# VB.NET - QUICK GUIDE

http://www.tutorialspoint.com/vb.net/vb.net/vb.net/vertext\_guide.htm Copyright © tutorialspoint.com

# VB.NET - OVERVIEW

Visual Basic .NET (VB.NET) is an object-oriented computer programming language implemented on the .NET Framework. Although it is an evolution of classic Visual Basic language, it is not backwards-compatible with VB6, and any code written in the old version does not compile under VB.NET.

Like all other .NET languages, VB.NET has complete support for object-oriented concepts. Everything in VB.NET is an object, including all of the primitive types (Short, Integer, Long, String, Boolean, etc.) and user defined types, events, and even assemblies. All objects inherits from the base class Object.

VB.NET is implemented of Microsoft's .NET framework. Therefore it has full access all the libraries in the .Net Framework. It's also possible to run VB.NET programs on Mono, the open-source alternative to .NET, not only under Windows, but even Linux or Mac OSX.

The following reasons make VB.Net a widely used professional language:

- Modern, general purpose.
- Object oriented.
- Component oriented.
- Easy to learn.
- Structured language.
- It produces efficient programs.
- It can be compiled on a variety of computer platforms.
- Part of .Net Framework.

#### Strong Programming Features VB.Net

VB.Net has numerous strong programming features that make it endearing to multitude of programmers worldwide. Let us mention some of these features:

- Boolean Conditions
- Automatic Garbage Collection
- Standard Library
- Assembly Versioning
- Properties and Events  $\bullet$
- Delegates and Events Management
- Easy to use Generics
- Indexers
- Conditional Compilation

• Simple Multithreading

# VB.NET - ENVIRONMENT

## Integrated Development Environment (IDE) For VB.Net

Microsoft provides the following development tools for VB.Net programming:

- Visual Studio 2010 (VS)
- Visual Basic 2010 Express (VBE)
- Visual Web Developer

The last two are free. Using these tools you can write all kinds of VB.Net programs from simple command-line applications to more complex applications. Visual Basic Express and Visual Web Developer Express edition are trimmed down versions of Visual Studio and has the same look and feel. They retain most features of Visual Studio. In this tutorial, we have used Visual Basic 2010 Express and Visual Web Developer (for the web programming chapter).

You can download it from [here](http://www.microsoft.com/visualstudio/eng/downloads). It gets automatically installed in your machine. Please note that you need an active internet connection for installing the express edition.

# Writing VB.Net Programs on Linux or Mac OS

Although the.NET Framework runs on the Windows operating system, there are some alternative versions that work on other operating systems. Mono is an open-source version of the .NET Framework, which includes a Visual Basic compiler and runs on several operating systems, including various flavors of Linux and Mac OS. The most recent version is VB 2012.

The stated purpose of Mono is not only to be able to run Microsoft .NET applications cross-platform, but also to bring better development tools to Linux developers. Mono can be run on many operating systems including Android, BSD, iOS, Linux, OS X, Windows, Solaris and UNIX.

# VB.NET - PROGRAM STRUCTURE

Before we study basic building blocks of the VB.Net programming language, let us look a bare minimum VB.Net program structure so that we can take it as a reference in upcoming chapters.

# VB.Net Hello World Example

A VB.Net program basically consists of the following parts:

- Namespace declaration
- A class or module
- One or more procedures
- Variables
- The Main procedure
- Statements & Expressions
- Comments

Let us look at a simple code that would print the words "Hello World":

```
Imports System
Module Module1
   'This program will display Hello World
   Sub Main()
      Console.WriteLine("Hello World")
      Console.ReadKey()
   End Sub
End Module
```
When the above code is compiled and executed, it produces following result:

Hello, World!

Let us look various parts of the above program:

- The first line of the program **Imports System** is used to include the System namespace in the program.
- The next line has a Module declaration, the module *Module1*. VB.Net is completely object oriented, so every program must contain a module of a class that contains the data and procedures that your program uses.
- Classes or Modules generally would contain more than one procedure. Procedures contain the executable code, or in other words, they define the behavior of the class. A procedure could be any of the following:
	- Function
	- Sub
	- Operator
	- o Get
	- Set
	- AddHandler
	- RemoveHandler
	- RaiseEvent
- The next line( 'This program) will be ignored by the compiler and it has been put to add additional comments in the program.
- The next line defines the Main procedure, which is the entry point for all VB.Net programs. The Main procedure  $\bullet$ states what the module or class will do when executed.
- The Main procedure specifies its behavior with the statement

#### Console.WriteLine("Hello World")

*WriteLine* is a method of the *Console* class defined in the *System* namespace. This statement causes the message "Hello, World!" to be displayed on the screen.

• The last line Console.ReadKey() is for the VS.NET Users. This will prevent the screen from running and closing quickly when the program is launched from Visual Studio .NET.

#### Compile & Execute VB.Net Program:

If you are using Visual Studio.Net IDE, take the following steps:

- Start Visual Studio.
- On the menu bar, choose File, New, Project.
- Choose Visual Basic from templates  $\bullet$
- Choose Console Application.
- Specify a name and location for your project using the Browse button, and then choose the OK button.
- The new project appears in Solution Explorer.
- Write code in the Code Editor.
- Click the Run button or the F5 key to run the project. A Command Prompt window appears that contains the line Hello World.

# VB.NET - BASIC SYNTAX

VB.Net is an object oriented programming language. In Object Oriented Programming methodology a program consists of various objects that interact with each other by means of actions. The actions that an object may take are called methods. Objects of the same kind are said to have the same type or, more often, are said to be in the same class.

When we consider a VB.Net program it can be defined as a collection of objects that communicate via invoking each other's methods. Let us now briefly look into what do class, object, methods and instant variables mean.

- Object Objects have states and behaviors. Example: A dog has states-color, name, breed as well as behaviors wagging, barking, eating etc. An object is an instance of a class.
- Class A class can be defined as a template/ blue print that describe the behaviors/states that object of its type support.
- Methods A method is basically a behavior. A class can contain many methods. It is in methods where the logics are written, data is manipulated and all the actions are executed.
- Instant Variables Each object has its unique set of instant variables. An object's state is created by the values assigned to these instant variables.

## A Rectangle Class in VB.Net

For example, let us consider a Rectangle object. It has attributes like length and width. Depending upon the design, it may need ways for accepting the values of these attributes, calculating area and display details.

Let us look at an implementation of a Rectangle class and discuss VB.Net basic syntax, on the basis of our observations in it:

```
Imports System
Public Class Rectangle
   Private length As Double
   Private width As Double
    'Public methods
   Public Sub AcceptDetails()
       length = 4.5width = 3.5End Sub
   Public Function GetArea() As Double
       GetArea = length * width
```

```
End Function
    Public Sub Display()
        Console.WriteLine("Length: {0}", length)
        Console.WriteLine("Width: {0}", width)
        Console.WriteLine("Area: {0}", GetArea())
    End Sub
    Shared Sub Main()
       Dim r As New Rectangle()
        r.Acceptdetails()
        r.Display()
        Console.ReadLine()
    End Sub
End Class
```
When the above code is compiled and executed, it produces following result:

Length: 4.5 Width: 3.5 Area: 15.75

In previous chapter, we created a Visual Basic module that held the code. Sub Main indicates the entry point of VB.Net program. Here, we are using Class that contains both code and data. You use classes to create objects. For example, in the code, r is a Rectangle object.

An object is an instance of a class:

```
Dim r As New Rectangle()
```
A class may have members that can be accessible from outside class, if so specified. Data members are called fields and procedure members are called methods.

Shared methods or static methods can be invoked without creating an object of the class. Instance methods are invoked through an object of the class:

```
Shared Sub Main()
  Dim r As New Rectangle()
  r.Acceptdetails()
  r.Display()
  Console.ReadLine()
End Sub
```
#### Identifiers

An identifier is a name used to identify a class, variable, function, or any other user-defined item. The basic rules for naming classes in VB.Net are as follows:

- A name must begin with a letter that could be followed by a sequence of letters, digits (0 9) or underscore. The first character in an identifier cannot be a digit.
- It must not contain any embedded space or symbol like ? +! @ # % ^ & \* () [ ] { } . ; : " ' / and \. However an underscore  $($   $)$  can be used.
- It should not be a reserved keyword.

#### VB.Net Keywords

The following table lists the VB.Net reserved keywords:

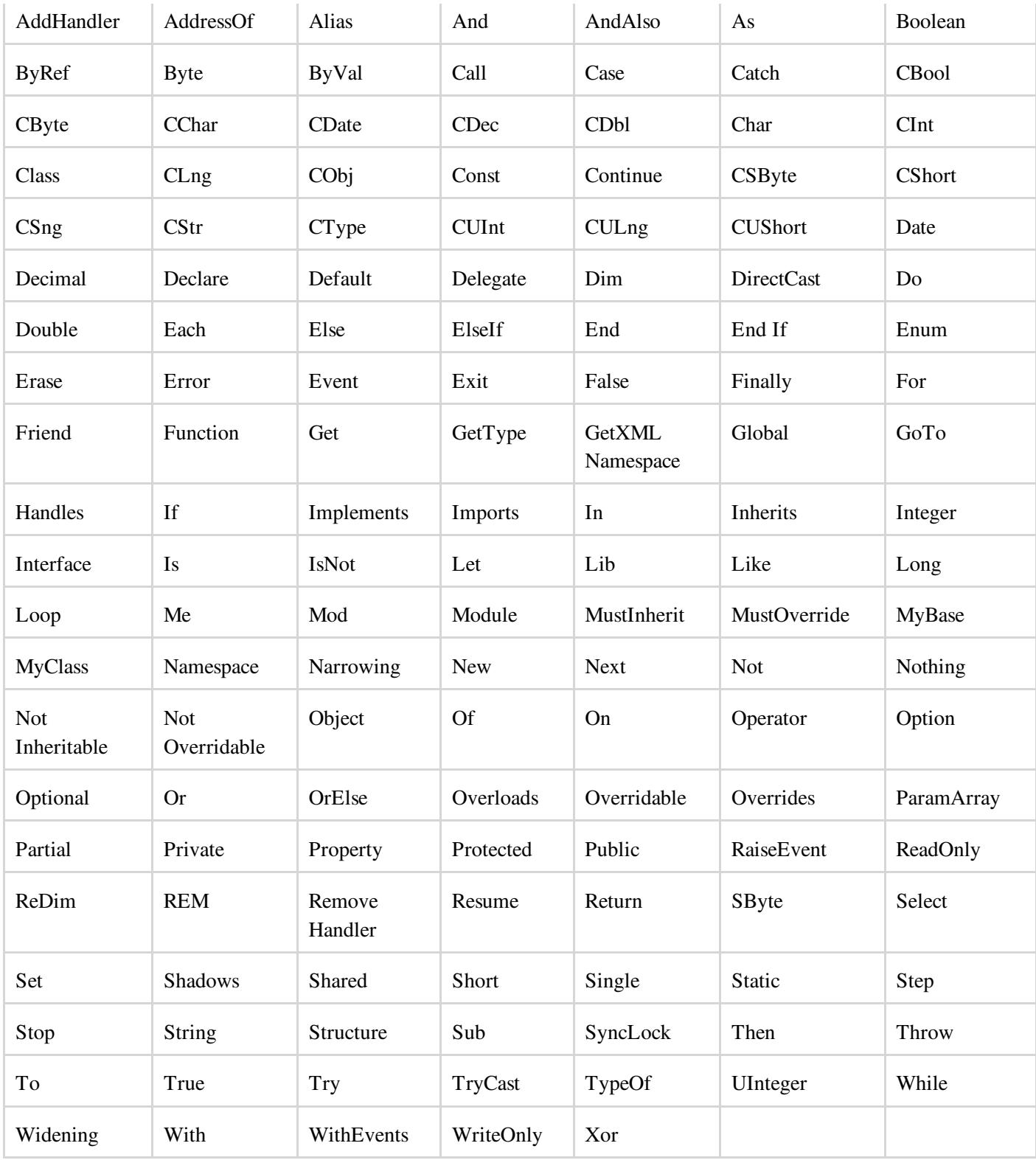

# VB.NET - DATA TYPES

Data types refer to an extensive system used for declaring variables or functions of different types. The type of a variable determines how much space it occupies in storage and how the bit pattern stored is interpreted.

## Data Types Available in VB.Net

VB.Net provides a wide range of data types. The following table shows all the data types available:

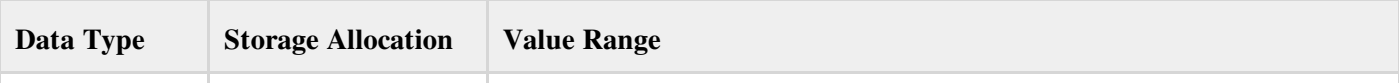

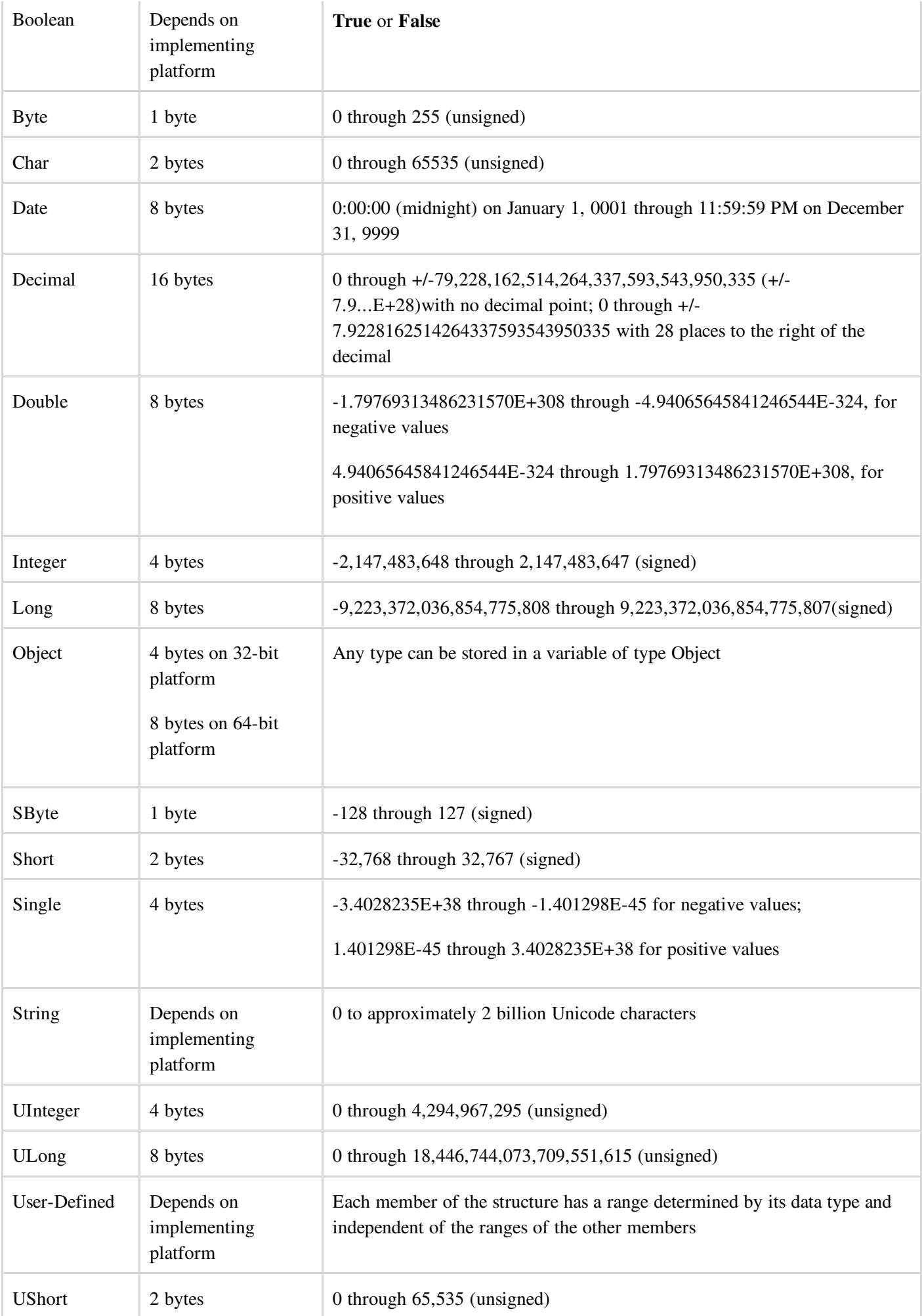

## Example

The following example demonstrates use of some of the types:

```
Module DataTypes
  Sub Main()
     Dim b As Byte
     Dim n As Integer
     Dim si As Single
     Dim d As Double
     Dim da As Date
     Dim c As Char
     Dim s As String
     Dim bl As Boolean
     b = 1n = 1234567
     si = 0.12345678901234566
     d = 0.12345678901234566da = Today
     c = "U"cs = "Me"If ScriptEngine = "VB" Then
        bl = TrueElse
        bl = FalseEnd If
      If bl Then
         'the oath taking
          Console.Write(c & " and," & s & vbCrLf)
          Console.WriteLine("declaring on the day of: {0}", da)
          Console.WriteLine("We will learn VB.Net seriously")
          Console.WriteLine("Lets see what happens to the floating point variables:")
          Console.WriteLine("The Single: {0}, The Double: {1}", si, d)
      End If
      Console.ReadKey()
  End Sub
```
End Module

When the above code is compiled and executed, it produces following result:

U and, Me declaring on the day of: 12/4/2012 12:00:00 PM We will learn VB.Net seriously Lets see what happens to the floating point variables: The Single:0.1234568, The Double: 0.123456789012346

#### The Type Conversion Functions in VB.Net

VB.Net provides the following inline type conversion functions:

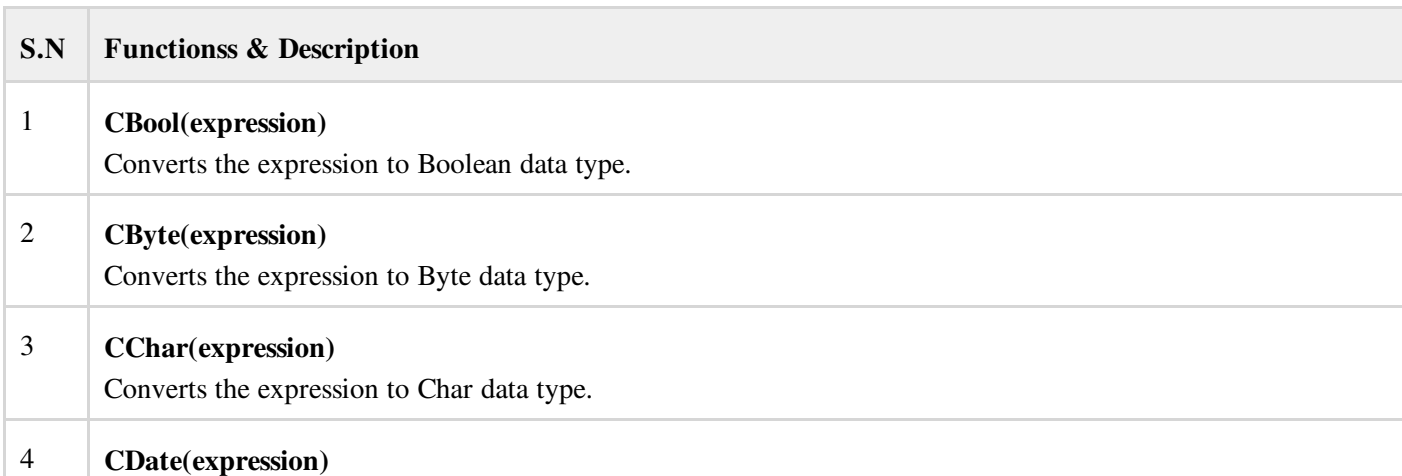

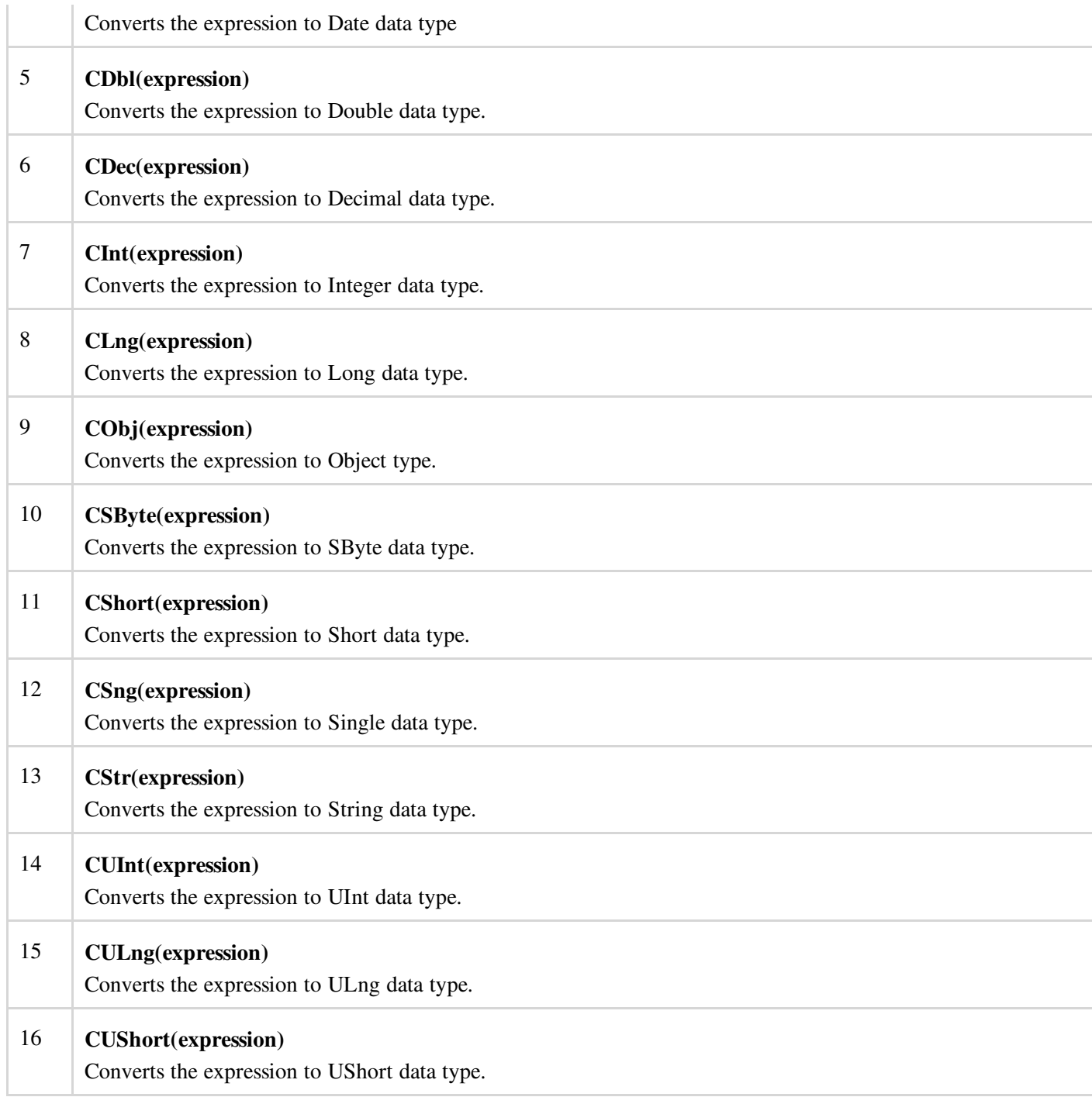

## Example:

The following example demonstrates some of these functions:

```
Module DataTypes
  Sub Main()
     Dim n As Integer
     Dim da As Date
     Dim bl As Boolean = True
     n = 1234567da = Today
      Console.WriteLine(bl)
      Console.WriteLine(CSByte(bl))
     Console.WriteLine(CStr(bl))
     Console.WriteLine(CStr(da))
     Console.WriteLine(CChar(CChar(CStr(n))))
     Console.WriteLine(CChar(CStr(da)))
     Console.ReadKey()
   End Sub
End Module
```
When the above code is compiled and executed, it produces following result:

```
True
-1
True
12/4/2012
1
1
```
# VB.NET - VARIABLES

A variable is nothing but a name given to a storage area that our programs can manipulate. Each variable in VB.Net has a specific type, which determines the size and layout of the variable's memory; the range of values that can be stored within that memory; and the set of operations that can be applied to the variable.

We have already discussed various data types. The basic value types provided in VB.Net can be categorized as:

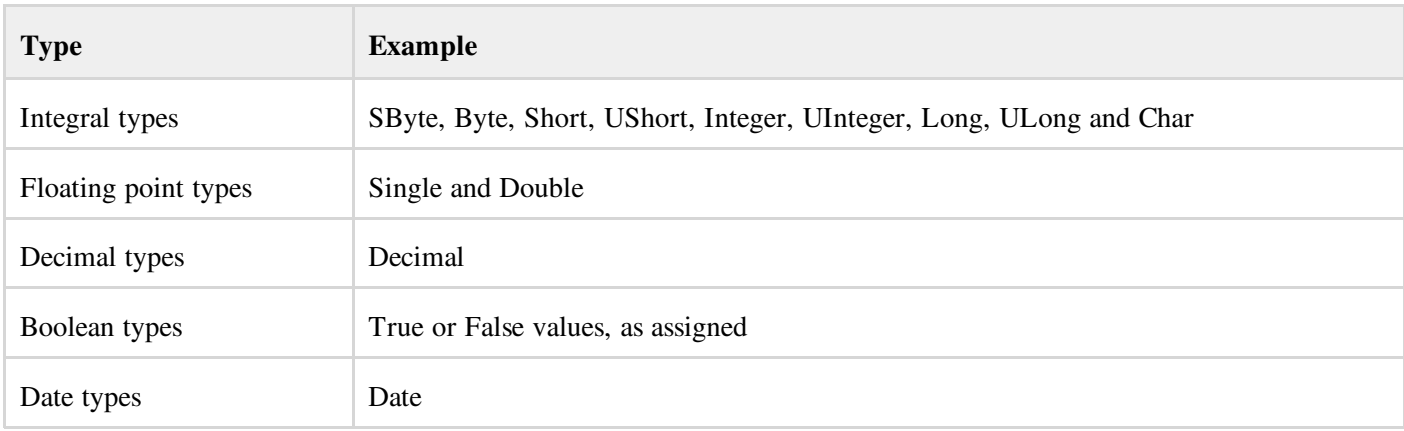

VB.Net also allows defining other value types of variable like Enum and reference types of variables like Class. We will discuss date types and Classes, in subsequent chapters.

#### Variable Declaration in VB.Net

The Dim statement is used for variable declaration and storage allocation for one or more variables. The Dim statement is used at module, class, structure, procedure or block level.

Syntax for variable declaration in VB.Net is:

```
[ < attributelist> ] [ accessmodifier ] [[ Shared ] [ Shadows ] | [ Static ]]
[ ReadOnly ] Dim [ WithEvents ] variablelist
```
Where,

- *attributelist* is a list of attributes that apply to the variable. Optional.
- *accessmodifier* defines the access levels of the variables, it has values as Public, Protected, Friend, Protected Friend and Private. Optional.
- *Shared* declares a shared variable, which is not associated with any specific instance of a class or structure, rather available to all the instances of the class or structure. Optional.
- *Shadows* indicate that the variable re-declares and hides an identically named element, or set of overloaded elements, in a base class. Optional.
- *Static* indicates that the variable will retain its value, even when the after termination of the procedure in which it  $\bullet$ is declared. Optional.
- *ReadOnly* means the variable can be read, but not written. Optional.
- *WithEvents* specifies that the variable is used to respond to events raised by the instance assigned to the variable. Optional.
- *Variablelist* provides the list of variables declared.

Each variable in the variable list has the following syntax and parts:

variablename[ ( [ boundslist ] ) ] [ As [ New ] datatype ] [ = initializer ]

Where,

- *variablename*: is the name of the variable
- *boundslist*: optional. It provides list of bounds of each dimension of an array variable.
- *New*: optional. It creates a new instance of the class when the Dim statement runs.
- *datatype*: Required if Option Strict is On. It specifies the data type of the variable.
- *initializer*: Optional if New is not specified. Expression that is evaluated and assigned to the variable when it is created.

Some valid variable declarations along with their definition are shown here:

```
Dim StudentID As Integer
Dim StudentName As String
Dim Salary As Double
Dim count1, count2 As Integer
Dim status As Boolean
Dim exitButton As New System.Windows.Forms.Button
Dim lastTime, nextTime As Date
```
#### Variable Initialization in VB.Net

Variables are initialized (assigned a value) with an equal sign followed by a constant expression. The general form of initialization is:

variable\_name = value;

for example,

```
Dim pi As Double
pi = 3.14159
```
You can initialize a variable at the time of declaration as follows:

```
Dim StudentID As Integer = 100
Dim StudentName As String = "Bill Smith"
```
#### Example

Try following example which makes use of various types of variables:

```
Module variablesNdataypes
   Sub Main()
     Dim a As Short
     Dim b As Integer
     Dim c As Double
     a = 10b = 20c = a + bConsole.WriteLine("a = {0}, b = {1}, c = {2}", a, b, c)
      Console.ReadLine()
  End Sub
End Module
```
When the above code is compiled and executed, it produces following result:

 $a = 10$ ,  $b = 20$ ,  $c = 30$ 

#### Accepting Values from User

The Console class in the System namespace provides a function ReadLine for accepting input from the user and store it into a variable. For example,

```
Dim message As String
message = Console.ReadLine
```
The following example demonstrates it:

```
Module variablesNdataypes
  Sub Main()
     Dim message As String
      Console.Write("Enter message: ")
     message = Console.ReadLine
     Console.WriteLine()
     Console.WriteLine("Your Message: {0}", message)
     Console.ReadLine()
  End Sub
End Module
```
When the above code is compiled and executed, it produces following result(Assume the user inputs Hello World):

```
Enter message: Hello World
Your Message: Hello World
```
# VB.NET - CONSTANTS AND ENUMERATIONS

The constants refer to fixed values that the program may not alter during its execution. These fixed values are also called literals.

Constants can be of any of the basic data types like an integer constant, a floating constant, a character constant, or a string literal. There are also enumeration constants as well.

The constants are treated just like regular variables except that their values cannot be modified after their definition.

An enumeration is a set of named integer constants.

#### Declaring Constants

In VB.Net, constants are declared using the **Const** statement. The Const statement is used at module, class, structure, procedure, or block level for use in place of literal values.

```
[ < attributelist> ] [ accessmodifier ] [ Shadows ]
Const constantlist
```
Where,

- *attributelist*: specifies the list of attributes applied to the constants; you can provide multiple attributes, separated by commas. Optional.
- *accessmodifier*: specifies which code can access these constants. Optional. Values can be either of the: Public, Protected, Friend, Protected Friend, or Private.
- *Shadows*: this makes the constant hide a programming element of identical name, in a base class. Optional.
- *Constantlist*: gives the list of names of constants declared. Required.  $\bullet$

Where, each constant name has the following syntax and parts:

constantname [ As datatype ] = initializer

- *constantname*: specifies the name of the constant
- *datatype*: specifies the data type of the constant
- *initializer*: specifies the value assigned to the constant  $\bullet$

For example,

```
' The following statements declare constants.
Const maxval As Long = 4999
Public Const message As String = "HELLO"
Private Const piValue As Double = 3.1415
```
#### Example

The following example demonstrates declaration and use of a constant value:

```
Module constantsNenum
   Sub Main()
      Const PI = 3.14149
      Dim radius, area As Single
      radius = 7
      area = PI * radius * radius
      Console.WriteLine("Area = " & Str(area))
      Console.ReadKey()
   End Sub
End Module
```
When the above code is compiled and executed, it produces following result:

 $Area = 153.933$ 

#### Print and Display Constants in VB.Net

VB.Net provides the following print and display constants:

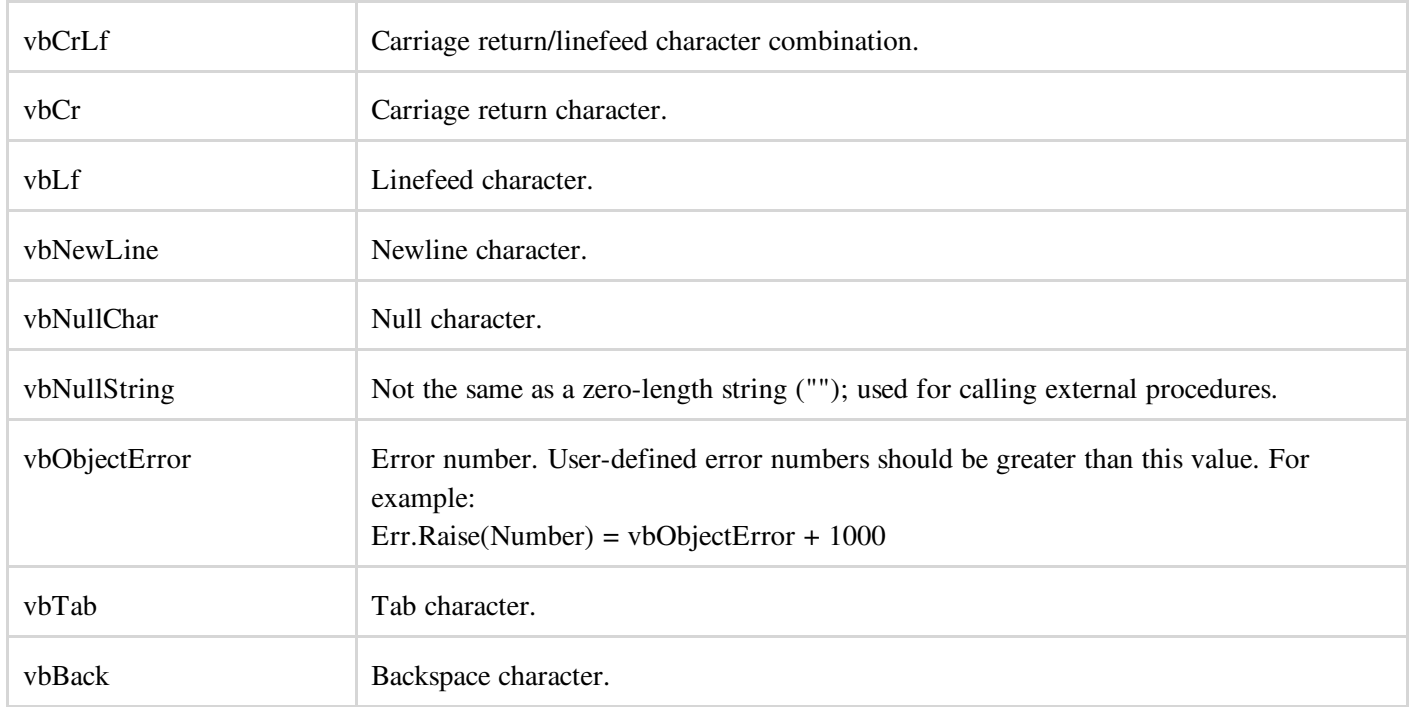

#### Declaring Enumerations

An enumerated type is declared using the **Enum** statement. The Enum statement declares an enumeration and defines the values of its members. The Enum statement can be used at the module, class, structure, procedure, or block level.

The syntax for the Enum statement is as follows:

```
[ < attributelist> ] [ accessmodifier ] [ Shadows ]
Enum enumerationname [ As datatype ]
  memberlist
End Enum
```
Where,

- *attributelist*: refers to the list of attributes applied to the variable. Optional.
- *asscessmodifier*: specifies which code can access these enumerations. Optional. Values can be either of the: Public, Protected, Friend or Private.
- *Shadows*: this makes the enumeration hide a programming element of identical name, in a base class. Optional.  $\bullet$
- *enumerationname*: name of the enumeration. Required
- $\bullet$ *datatype*: specifies the data type of the enumeration and all its members.
- *memberlist*: specifies the list of member constants being declared in this statement. Required.

Each member in the memberlist has the following syntax and parts:

[< attribute list>] member name [ = initializer ]

Where,

- *name*: specifies the name of the member. Required.
- *initializer*: value assigned to the enumeration member. Optional.

For example,

```
Enum Colors
  red = 1orange = 2yellow = 3
  green = 4
  azure = 5blue = 6violet = 7
End Enum
```
### Example

The following example demonstrates declaration and use of the Enum variable *Colors*:

```
Module constantsNenum
  Enum Colors
     red = 1orange = 2
     yellow = 3
     qreen = 4azure = 5blue = 6violet = 7
  End Enum
  Sub Main()
     Console.WriteLine("The Color Red is : " & Colors.red)
      Console.WriteLine("The Color Yellow is : " & Colors.yellow)
      Console.WriteLine("The Color Blue is : " & Colors.blue)
      Console.WriteLine("The Color Green is : " & Colors.green)
      Console.ReadKey()
  End Sub
End Module
```
When the above code is compiled and executed, it produces following result:

The Color Red is: 1 The Color Yellow is: 3 The Color Blue is: 6 The Color Green is: 4

# VB.NET - MODIFIERS

The modifiers are keywords added with any programming element, to give some especial emphasis on how the programming element will behave, or will be accessed in the program

For example, the access modifiers: Public, Private, Protected, Friend, Protected Friend etc., indicates the access level of a programming element like a variable, constant, enumeration or a class.

## List of Available Modifiers in VB.Net

The following table provides the complete list of VB.Net modifiers:

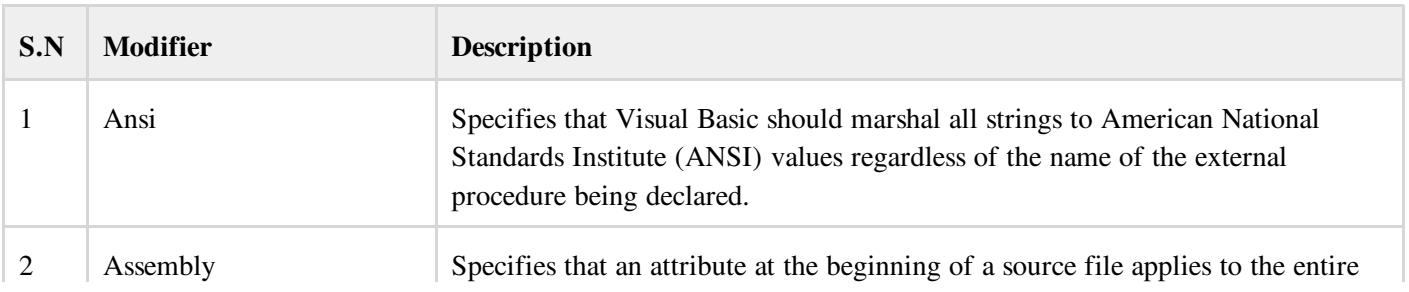

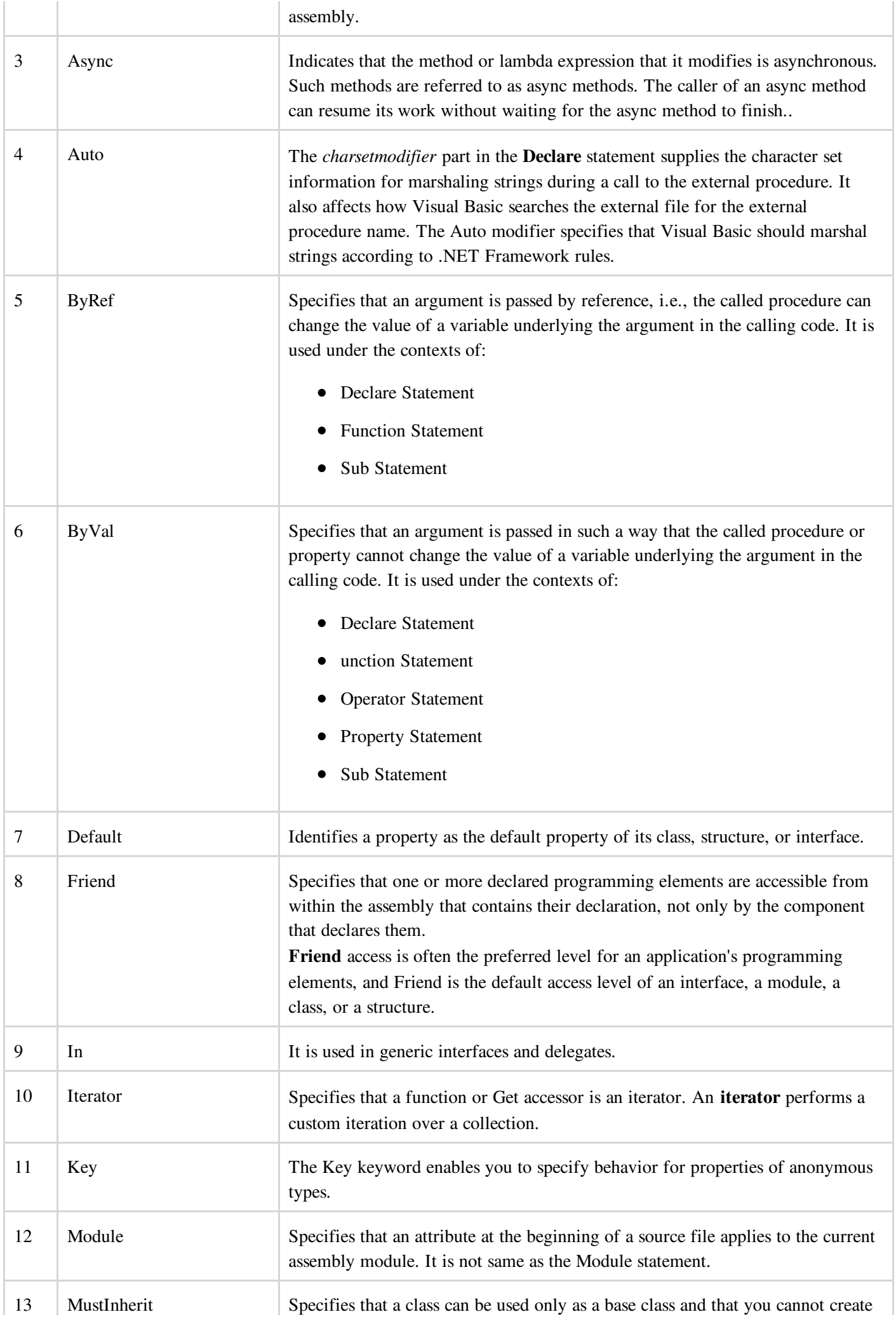

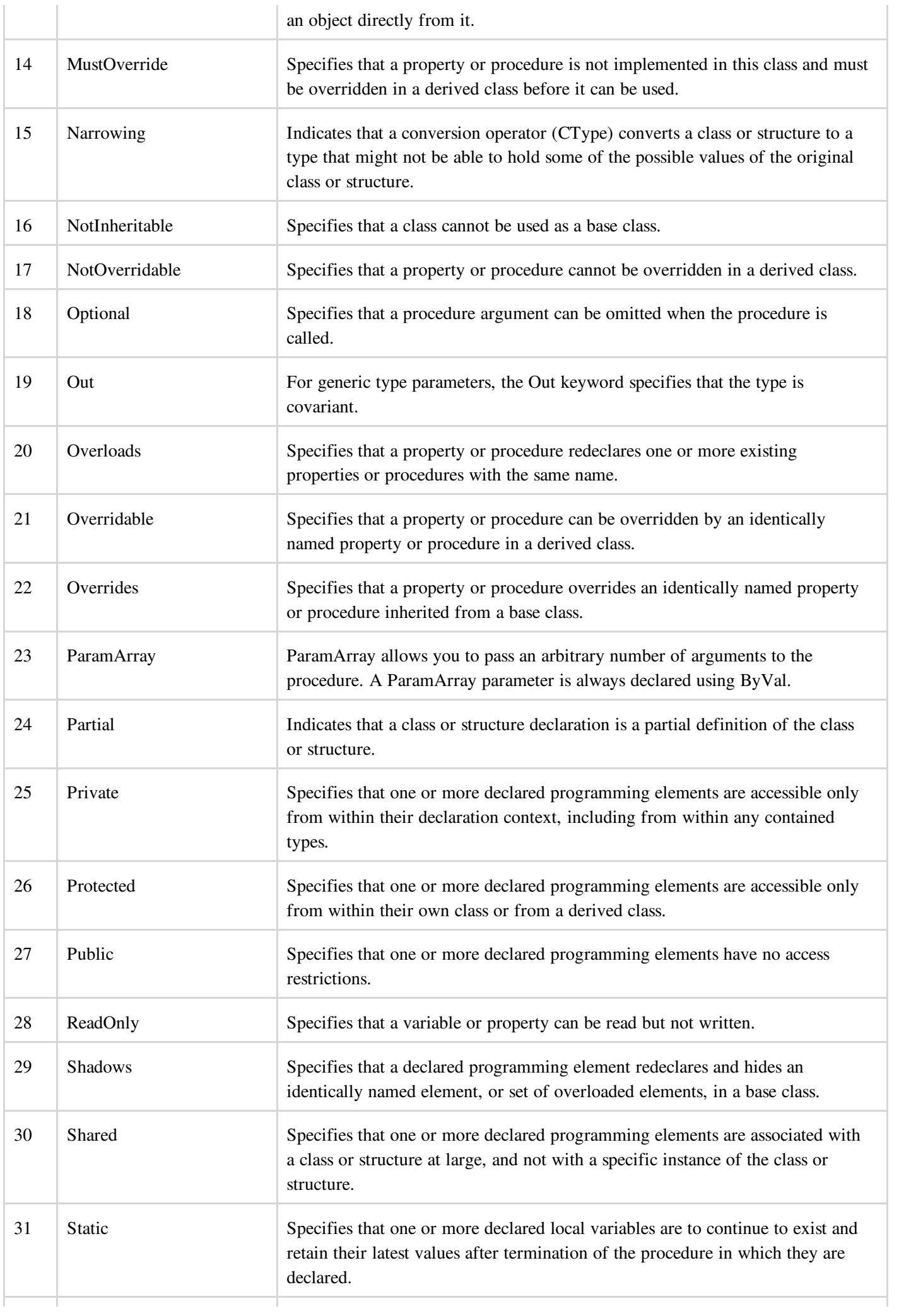

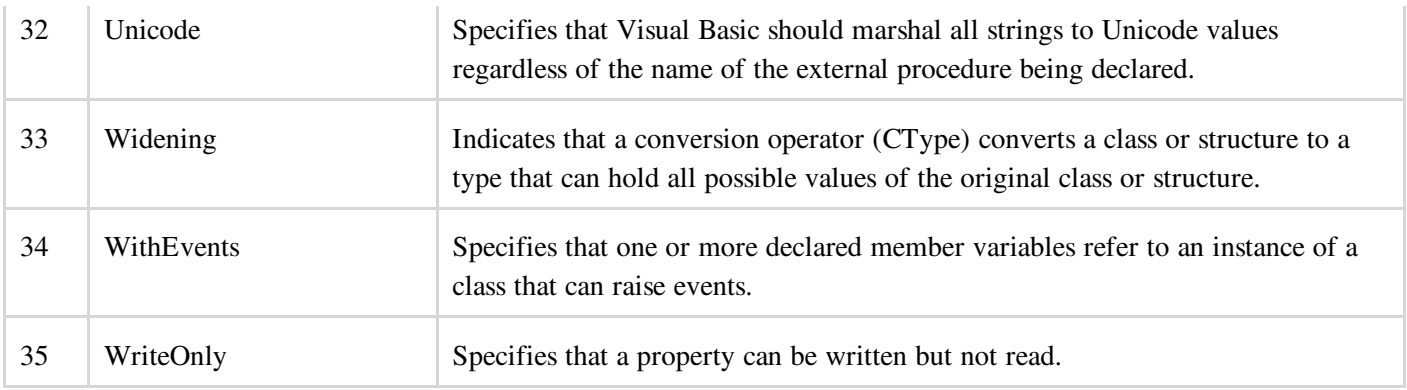

# VB.NET - STATEMENTS

A statement is a complete instruction in Visual Basic programs. It may contain keywords, operators, variables, literal values, constants and expressions.

Statements could be categorized as:

- Declaration statements these are the statements where you name a variable, constant, or procedure, and can also specify a data type.
- Executable statements these are the statements, which initiate actions. These statements can call a method or function, loop or branch through blocks of code or assign values or expression to a variable or constant. In the last case, it is called an Assignment statement.

## Declaration Statements

The declaration statements are used to name and define procedures, variables, properties, arrays, and constants. When you declare a programming element, you can also define its data type, access level, and scope.

The programming elements you may declare include variables, constants, enumerations, classes, structures, modules, interfaces, procedures, procedure parameters, function returns, external procedure references, operators, properties, events, and delegates.

Following are the declaration statements in VB.Net:

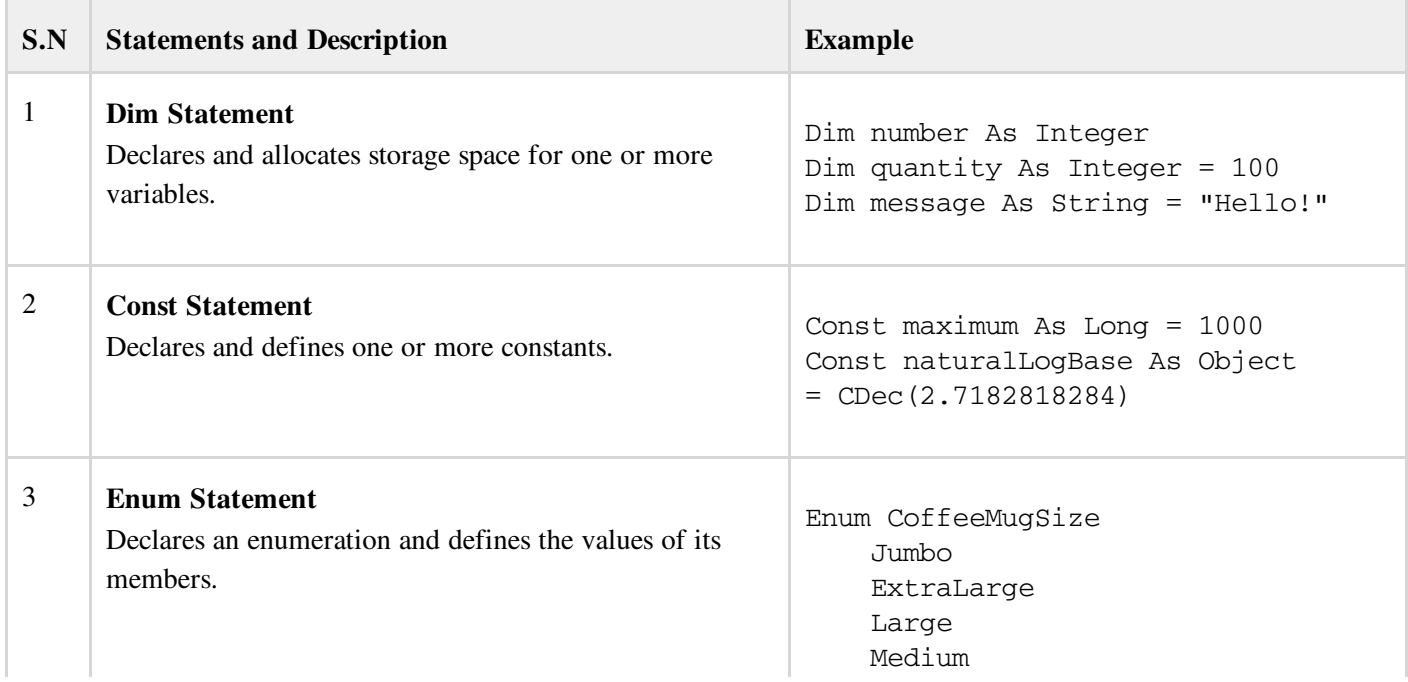

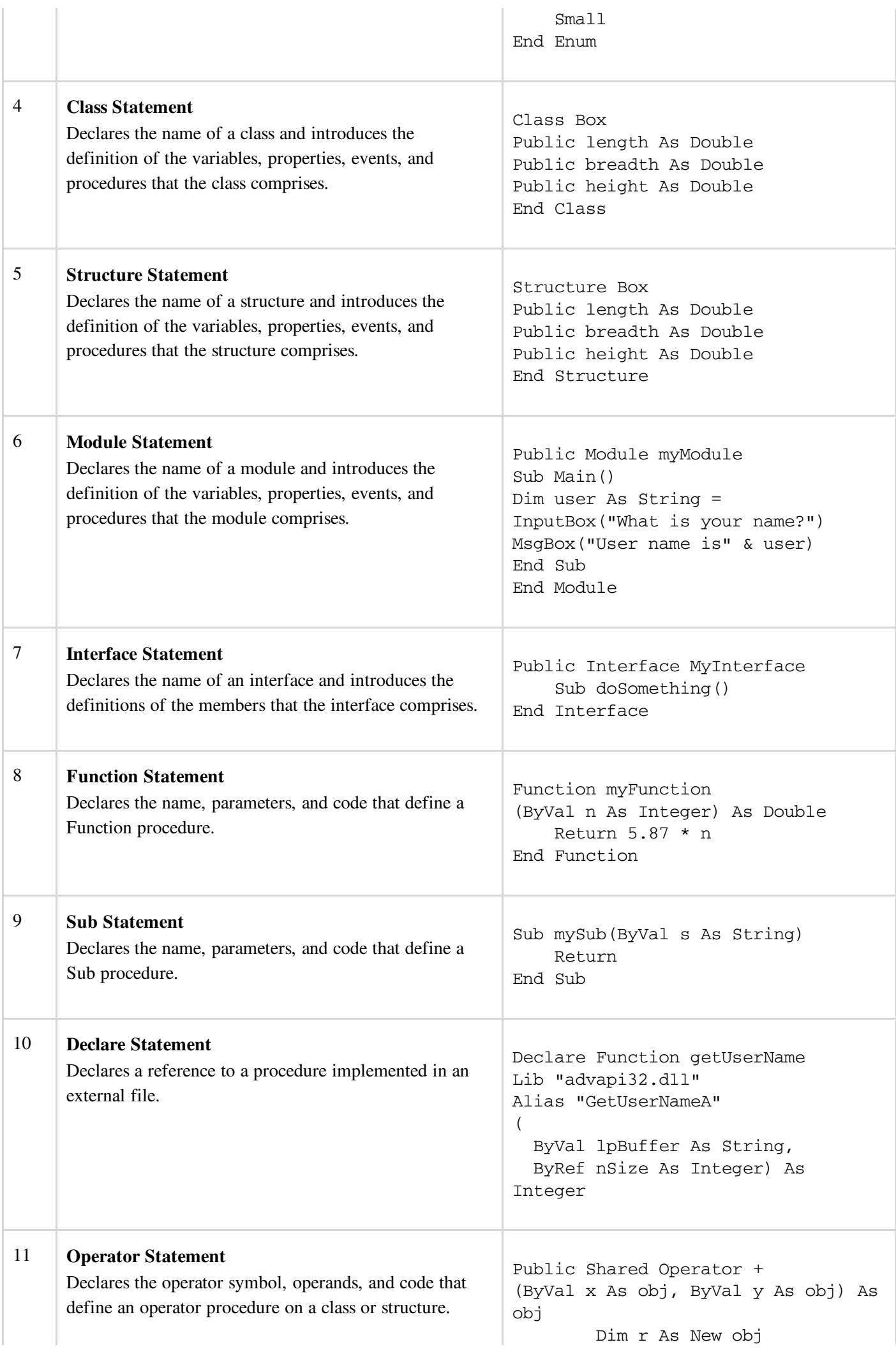

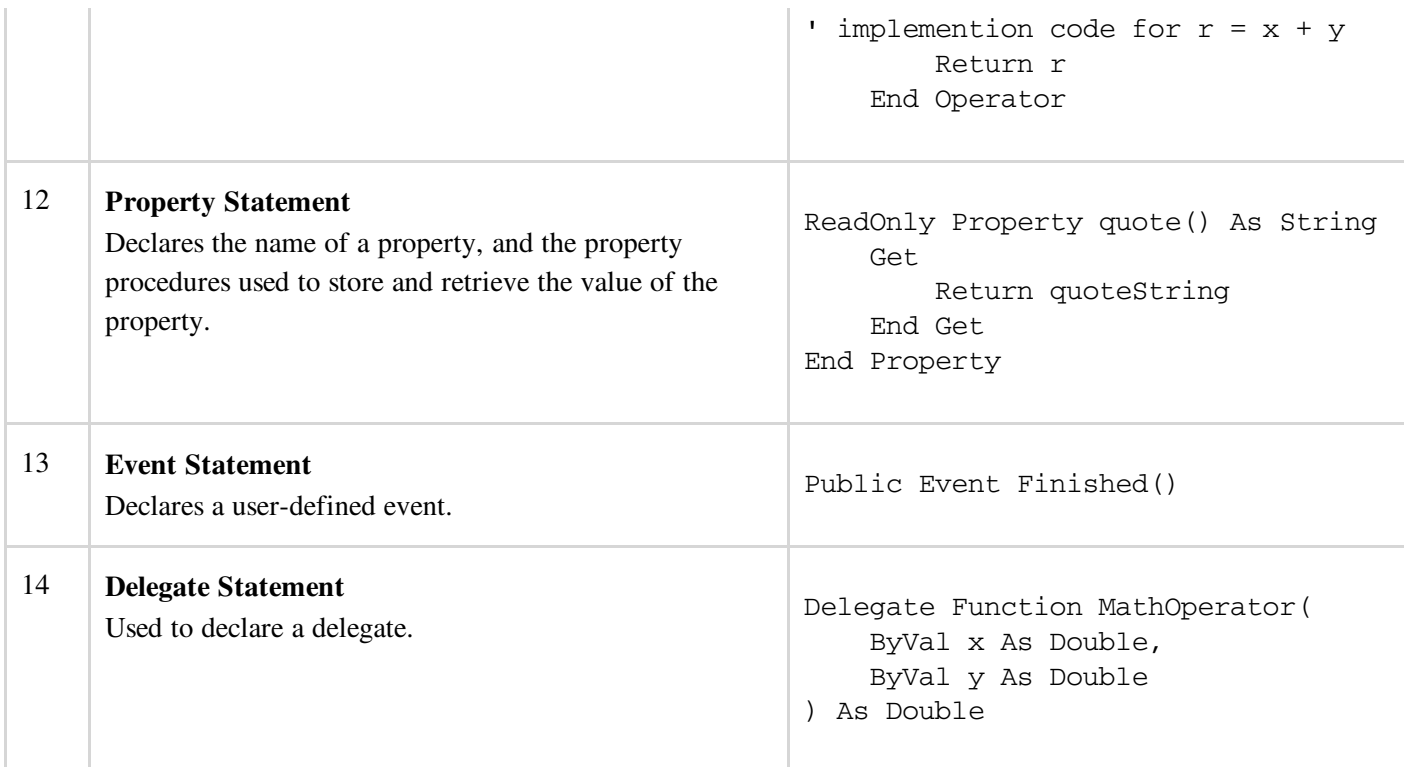

#### Executable Statements

An executable statement performs an action. Statements calling a procedure, branching to another place in the code, looping through several statements, or evaluating an expression are executable statements. An assignment statement is a special case of an executable statement.

#### Example

The following example demonstrates a decision making statement:

```
Module decisions
   Sub Main()
      'local variable definition '
      Dim a As Integer = 10
       ' check the boolean condition using if statement '
      If (a < 20) Then
          ' if condition is true then print the following '
         Console.WriteLine("a is less than 20")
      End If
      Console.WriteLine("value of a is : {0}", a)
      Console.ReadLine()
   End Sub
End Module
```
When the above code is compiled and executed, it produces following result:

```
a is less than 20;
value of a is : 10
```
# VB.NET - DIRECTIVES

The VB.Net compiler directives give instruction to the compiler to preprocess the information before actual compilation starts.

All these directives begin with #, and only white-space characters may appear before a directive on a line. These

directives are not statements.

VB.Net compiler does not have a separate preprocessor; however, the directives are processed as if there was one. In VB.Net the compiler directives are used to help in conditional compilation. Unlike C and C++ directives, they are not used to create macros.

### Compiler Directives in VB.Net

VB.Net provides the following set of compiler directives:

- The #Const Directive
- The #ExternalSource Directive  $\bullet$
- The #If...Then...#Else Directives  $\bullet$
- The #Region Directive

#### The #Const Directive

This directive defines conditional compiler constants. Syntax for this directive is:

#Const constname = expression

Where,

- *constname*: specifies the name of the constant. Required.
- *expression*: it is either a literal, or other conditional compiler constant, or a combination including any or all arithmetic or logical operators except Is

For example,

```
#Const state = "WEST BENGAL"
```
## Example

The following code demonstrates a hypothetical use of the directive:

```
Module mydirectives
#Const age = True
Sub Main()
   #If age Then
      Console.WriteLine("You are welcome to the Robotics Club")
   #End If
   Console.ReadKey()
End Sub
End Module
```
When the above code is compiled and executed, it produces following result:

You are welcome to the Robotics Club

#### The #ExternalSource Directive

This directive is used for indicating a mapping between specific lines of source code and text external to the source. It is used only by the compiler and the debugger, has no effect on code compilation.

This directive allows including external code from an external code file into a source code file.

Syntax for this directive is:

```
#ExternalSource( StringLiteral , IntLiteral )
    [ LogicalLine ]
#End ExternalSource
```
The parameters of #ExternalSource directive are the path of external file, line number of the first line, and the line where the error occurred.

#### Example

The following code demonstrates a hypothetical use of the directive:

```
Module mydirectives
    Public Class ExternalSourceTester
        Sub TestExternalSource()
        #ExternalSource("c:\vbprogs\directives.vb", 5)
            Console.WriteLine("This is External Code. ")
        #End ExternalSource
        End Sub
    End Class
    Sub Main()
        Dim t As New ExternalSourceTester()
        t.TestExternalSource()
        Console.WriteLine("In Main.")
        Console.ReadKey()
    End Sub
```
When the above code is compiled and executed, it produces following result:

```
This is External Code.
In Main.
```
### The #If...Then...#Else Directives

This directive conditionally compiles selected blocks of Visual Basic code.

Syntax for this directive is:

```
#If expression Then
  statements
[ #ElseIf expression Then
  [ statements ]
...
#ElseIf expression Then
  [ statements ] ]
[ #Else
   [ statements ] ]
#End If
```
For example,

```
#Const TargetOS = "Linux"
#If TargetOS = "Windows 7" Then
   ' Windows 7 specific code
#ElseIf TargetOS = "WinXP" Then
   ' Windows XP specific code
#Else
```

```
' Code for other OS
#End if
```
#### Example

The following code demonstrates a hypothetical use of the directive:

```
Module mydirectives
#Const classCode = 8
   Sub Main()
   #If classCode = 7 Then
        Console.WriteLine("Exam Questions for Class VII")
   #ElseIf classCode = 8 Then
        Console.WriteLine("Exam Questions for Class VIII")
   #Else
        Console.WriteLine("Exam Questions for Higher Classes")
   #End If
        Console.ReadKey()
    End Sub
End Module
```
When the above code is compiled and executed, it produces following result:

Exam Questions for Class VIII

#### The #Region Directive

This directive helps in collapsing and hiding sections of code in Visual Basic files.

Syntax for this directive is:

```
#Region "identifier_string"
#End Region
```
For example,

```
#Region "StatsFunctions"
    ' Insert code for the Statistical functions here.
#End Region
```
# VB.NET - OPERATORS

An operator is a symbol that tells the compiler to perform specific mathematical or logical manipulations. VB.Net is rich in built-in operators and provides following type of commonly used operators:

- Arithmetic Operators  $\bullet$
- Comparison Operators
- $\bullet$ Logical/Bitwise Operators
- Bit Shift Operators
- Assignment Operators
- Miscellaneous Operators  $\bullet$

This tutorial will explain the most commonly used operators.

## Arithmetic Operators

Following table shows all the arithmetic operators supported by VB.Net. Assume variable A holds 2 and variable B holds 7 then:

#### Show [Examples](http://www.tutorialspoint.com/vb.net/vb.net_arithmetic_operators.htm)

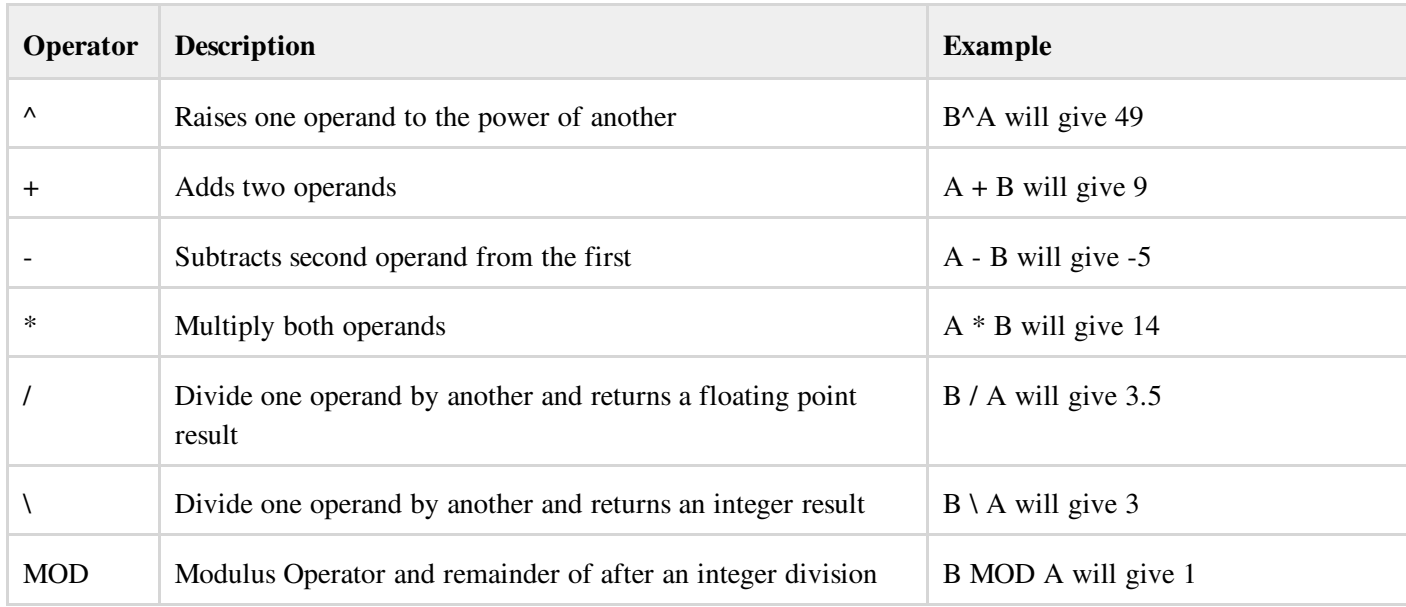

## Comparison Operators

Following table shows all the comparison operators supported by VB.Net. Assume variable A holds 10 and variable B holds 20 then:

#### Show [Examples](http://www.tutorialspoint.com/vb.net/vb.net_comparison_operators.htm)

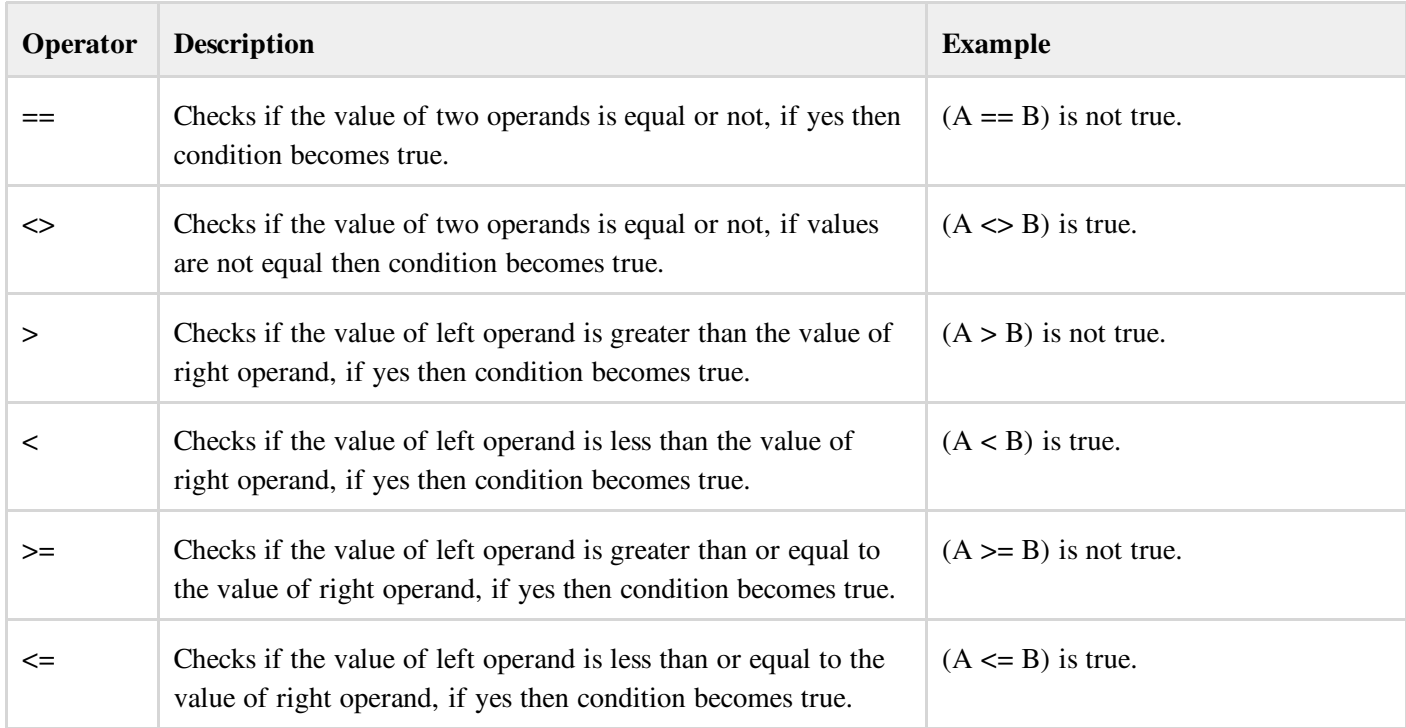

Apart from the above, VB.Net provides three more comparison operators, which we will be using in forthcoming chapters; however, we give a brief description here.

- Is Operator It compares two object reference variables and determines if two object references refer to the same object without performing value comparisons. If object1 and object2 both refer to the exact same object instance, result is True; otherwise, result is False.
- IsNot Operator It also compares two object reference variables and determines if two object references refer to different objects. If object1 and object2 both refer to the exact same object instance, result is False; otherwise, result is True.
- Like Operator It compares a string against a pattern.

chapters; however, we give a brief description here.

## Logical/Bitwise Operators

Following table shows all the logical operators supported by VB.Net. Assume variable A holds Boolean value True and variable B holds Boolean value False then:

#### Show [Examples](http://www.tutorialspoint.com/vb.net/vb.net_logical_operators.htm)

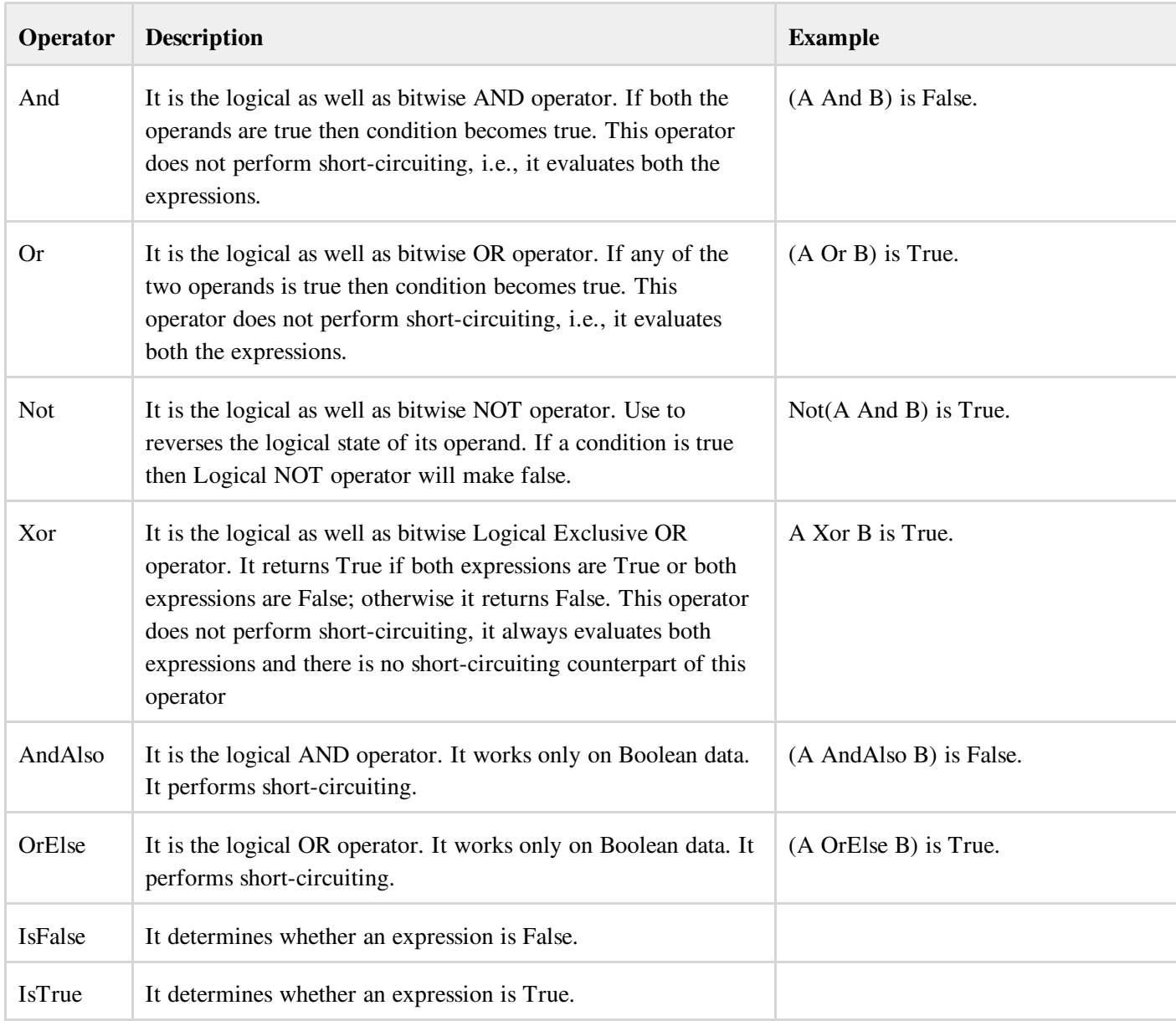

## Bit Shift Operators

We have already discussed the bitwise operators. The bit shift operators perform the shift operations on binary values.

Before coming into the bit shift operators, let us understand the bit operations.

Bitwise operators work on bits and perform bit by bit operation. The truth tables for  $\&$ ,  $\vert$ , and  $\wedge$  are as follows:

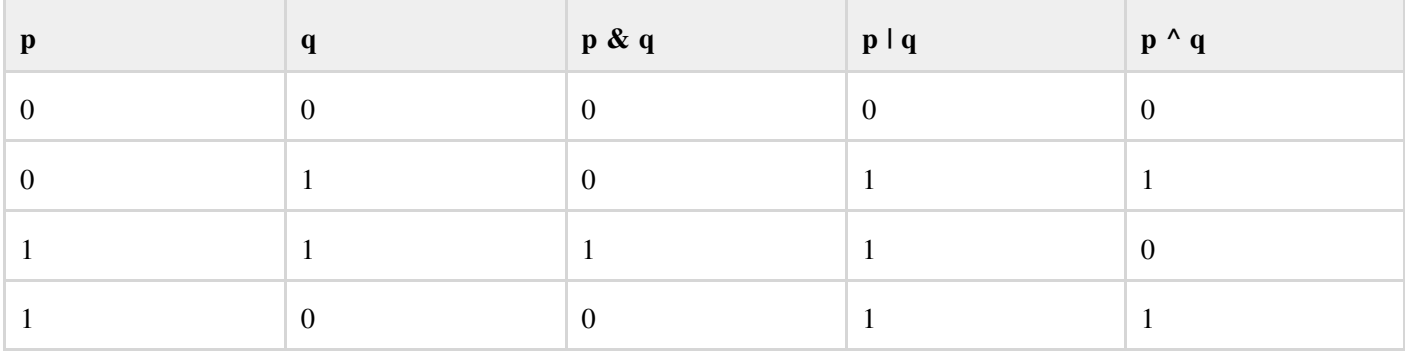

Assume if  $A = 60$ ; and  $B = 13$ ; Now in binary format they will be as follows:

 $A = 00111100$ 

B = 0000 1101

-----------------

 $A&B = 00001100$ 

A|B = 0011 1101

 $A^{\wedge}B = 0011 0001$ 

 $~\sim$ A = 1100 0011

We have seen that the Bitwise operators supported by VB.Net are And, Or, Xor and Not. The Bit shift operators are  $\gg$ and << for left shift and right shift respectively.

Assume that the variable A holds 60 and variable B holds 13 then:

#### Show [Examples](http://www.tutorialspoint.com/vb.net/vb.net_bitshift_operators.htm)

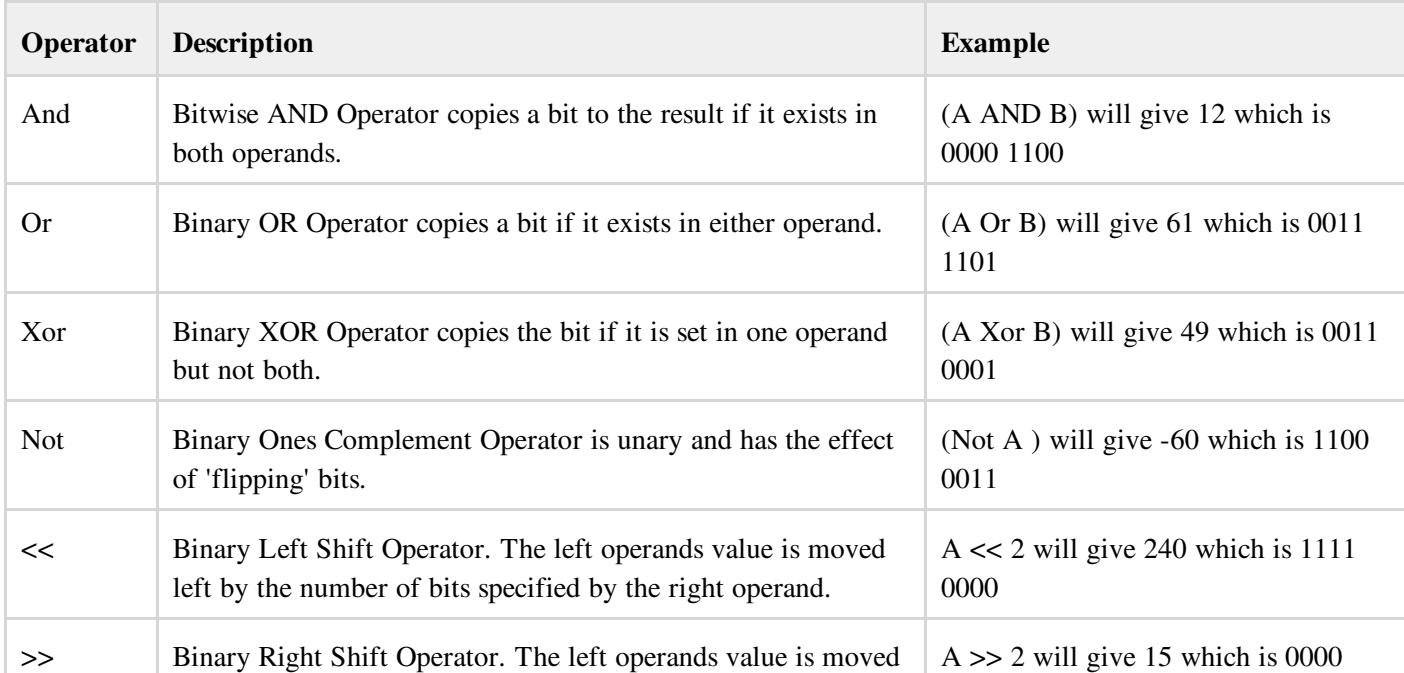

## Assignment Operators

There are following assignment operators supported by VB.Net:

#### **Show [Examples](http://www.tutorialspoint.com/vb.net/vb.net_assignment_operators.htm)**

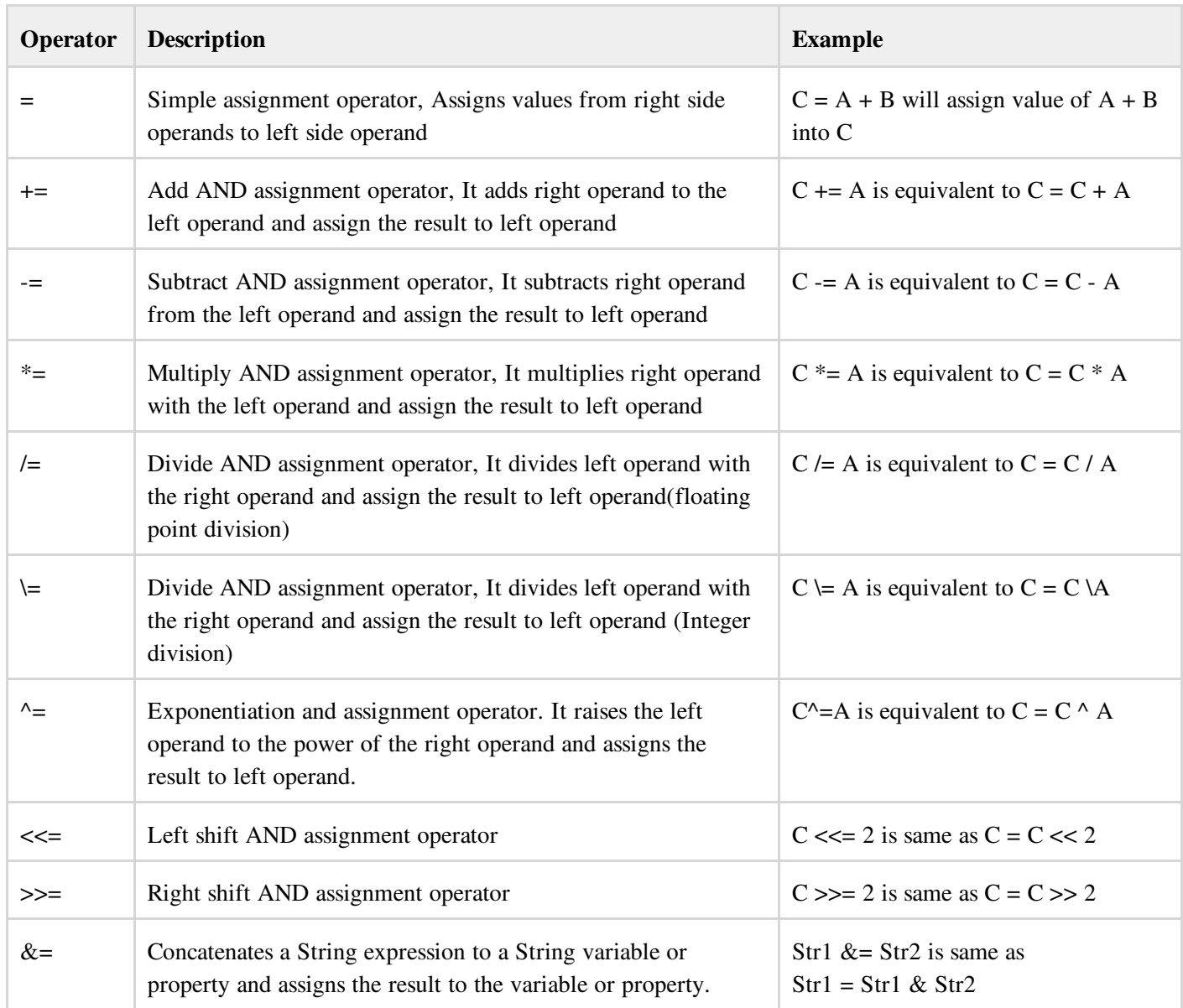

## Miscellaneous Operators

There are few other important operators supported by VB.Net.

### **Show [Examples](http://www.tutorialspoint.com/vb.net/vb.net_misc_operators.htm)**

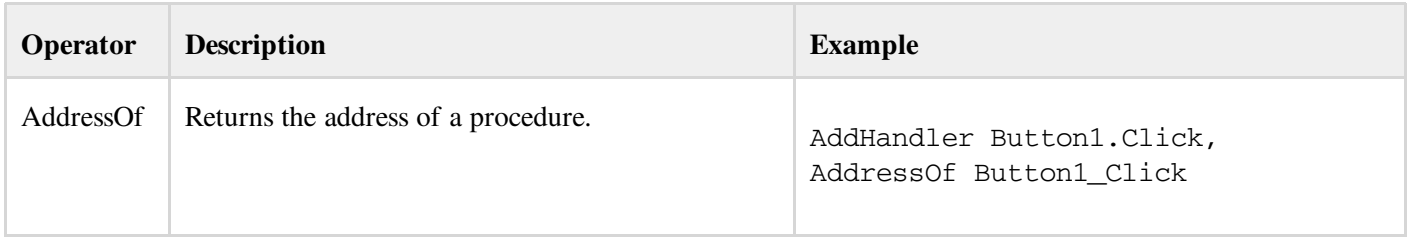

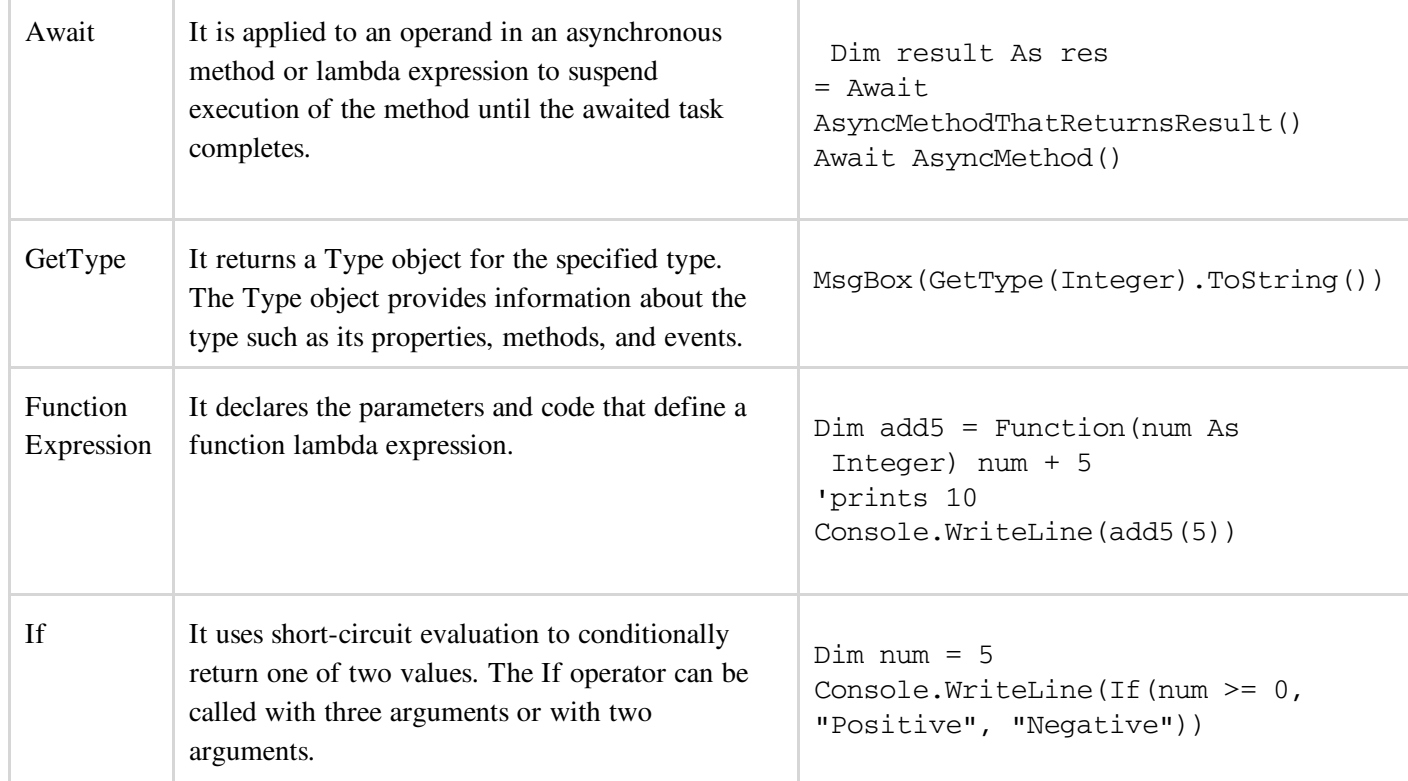

### Operators Precedence in VB.Net

Operator precedence determines the grouping of terms in an expression. This affects how an expression is evaluated. Certain operators have higher precedence than others; for example, the multiplication operator has higher precedence than the addition operator:

For example  $x = 7 + 3 * 2$ ; Here x is assigned 13, not 20 because operator \* has higher precedence than + so it first get multiplied with 3\*2 and then adds into 7.

Here operators with the highest precedence appear at the top of the table, those with the lowest appear at the bottom. Within an expression, higher precedence operators will be evaluated first.

Show [Examples](http://www.tutorialspoint.com/vb.net/vb.net_operators_precedence.htm)

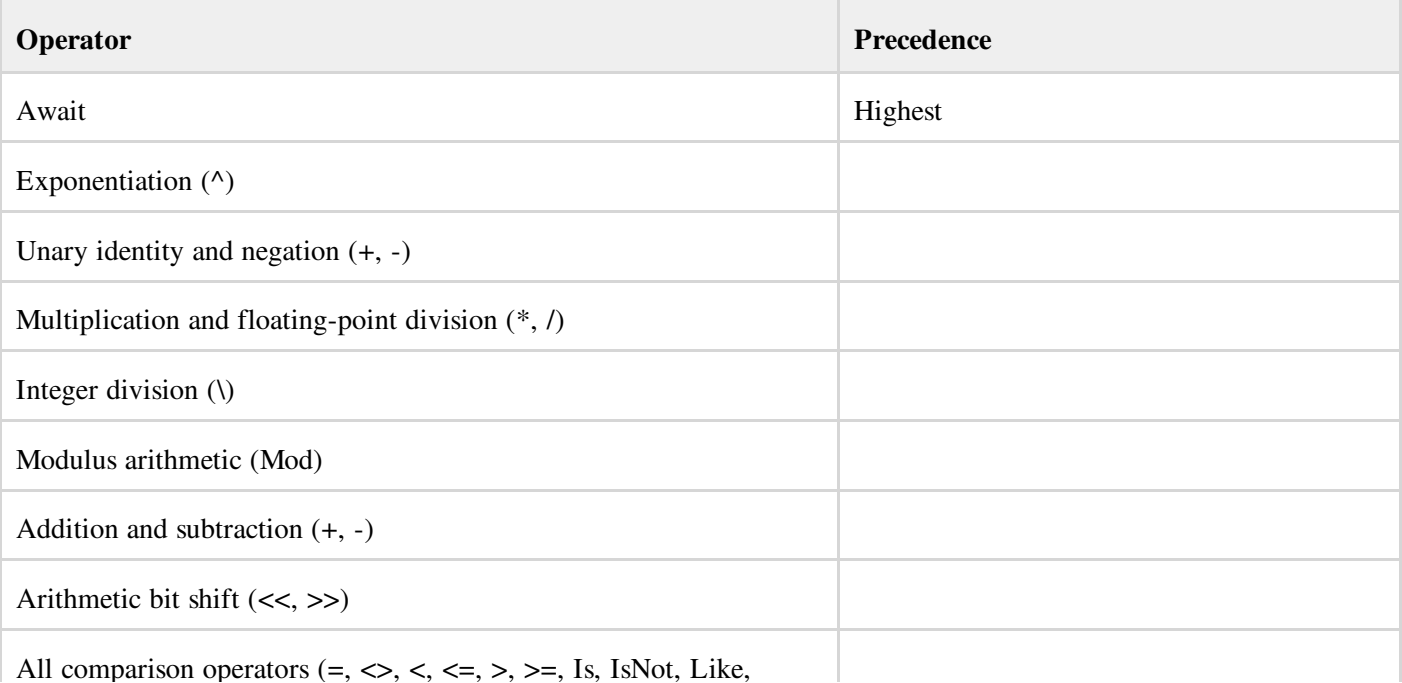

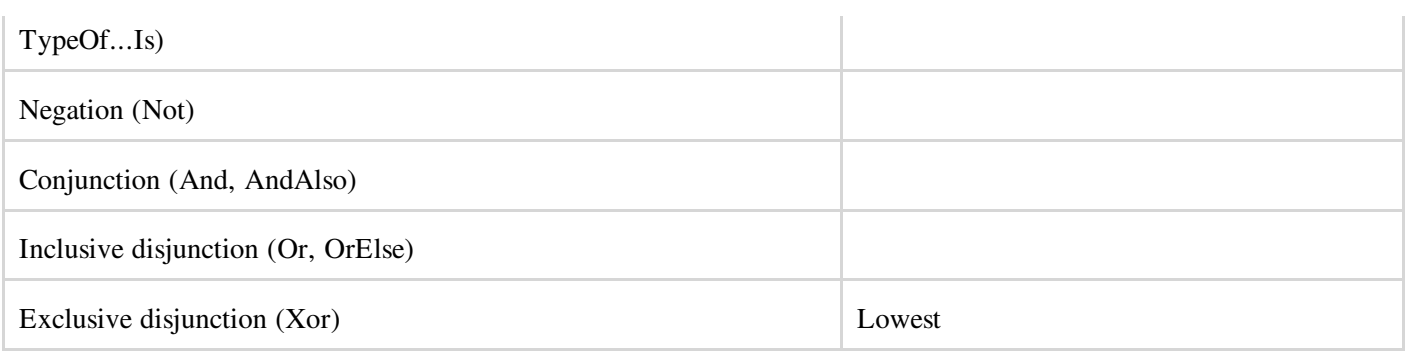

# VB.NET - DECISION MAKING

Decision making structures require that the programmer specify one or more conditions to be evaluated or tested by the program, along with a statement or statements to be executed if the condition is determined to be true, and optionally, other statements to be executed if the condition is determined to be false.

Following is the general from of a typical decision making structure found in most of the programming languages:

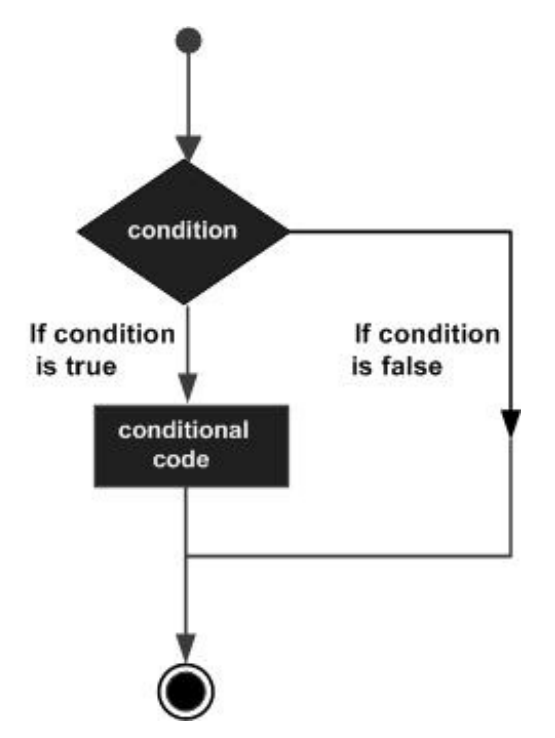

VB.Net provides following types of decision making statements. Click the following links to check their detail.

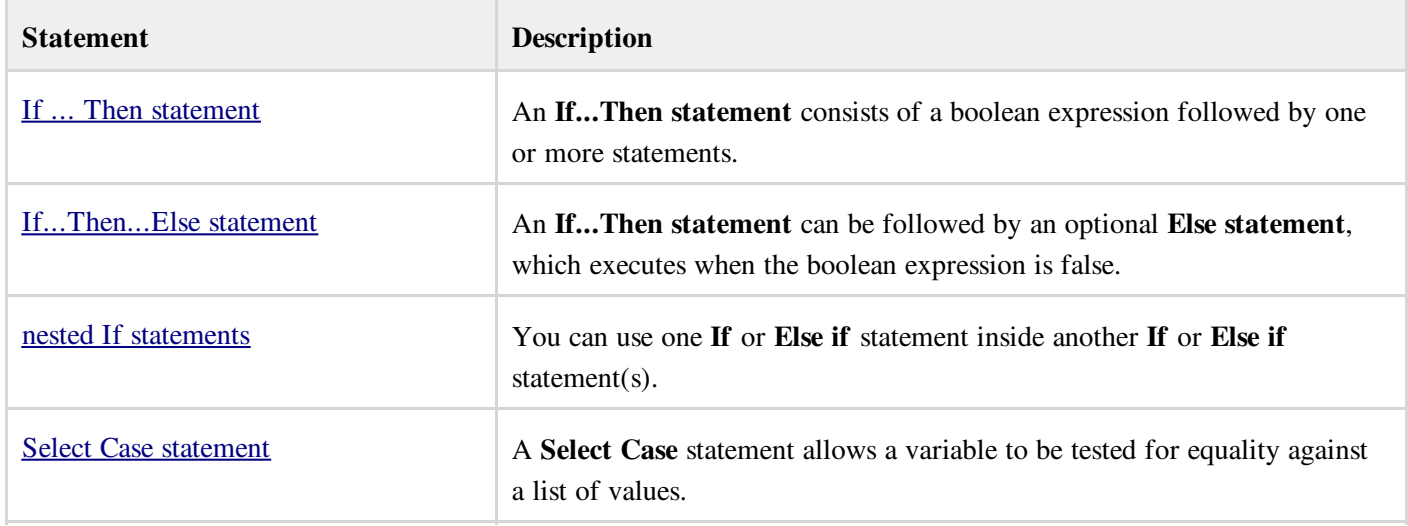

# VB.NET - LOOPS

There may be a situation when you need to execute a block of code several number of times. In general statements are executed sequentially: The first statement in a function is executed first, followed by the second, and so on.

Programming languages provide various control structures that allow for more complicated execution paths.

A loop statement allows us to execute a statement or group of statements multiple times and following is the general from of a loop statement in most of the programming languages:

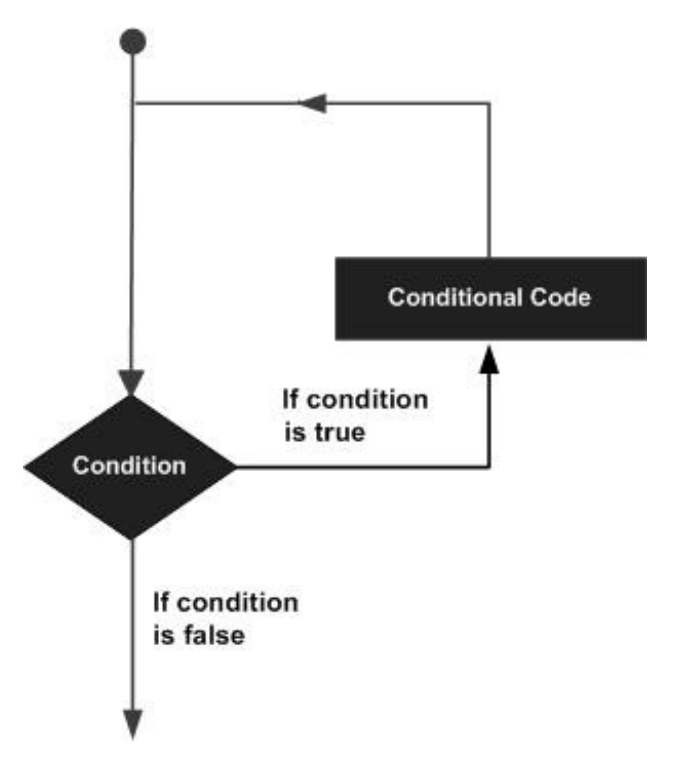

VB.Net provides following types of loop to handle looping requirements. Click the following links to check their detail.

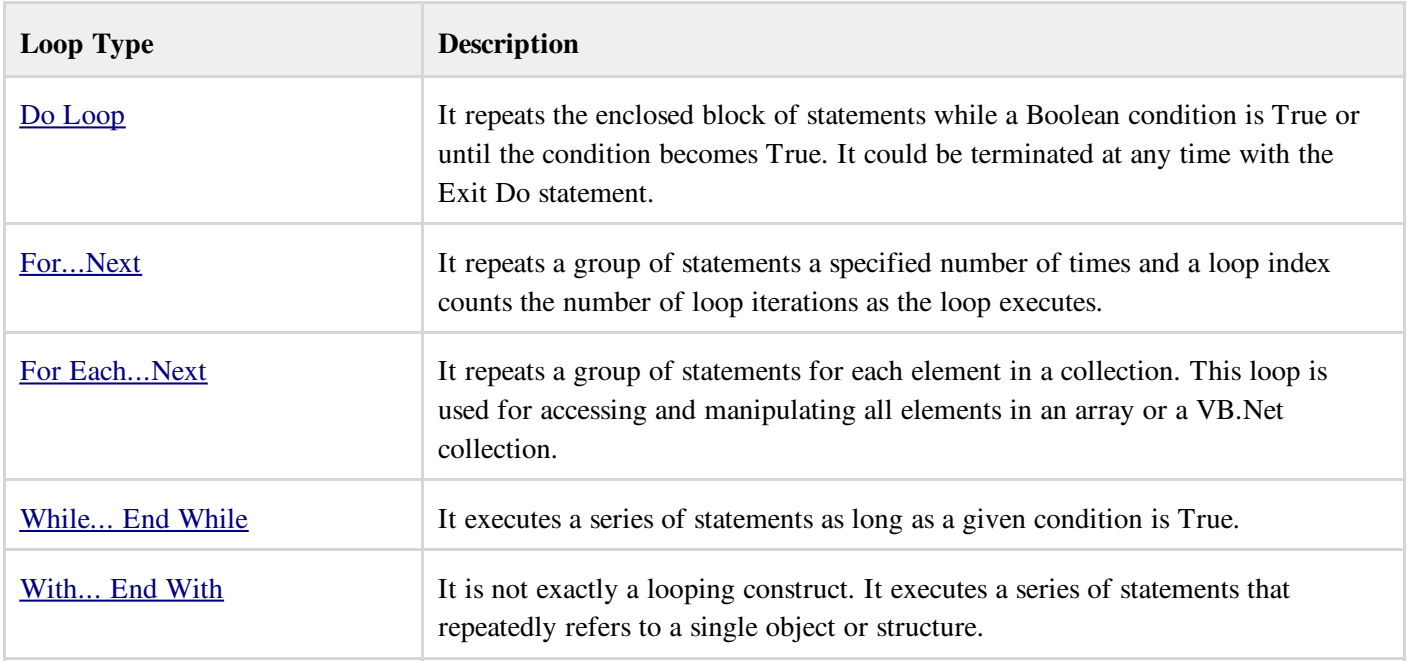

#### Loop Control Statements:

Loop control statements change execution from its normal sequence. When execution leaves a scope, all automatic objects that were created in that scope are destroyed.

VB.Net provides the following control statements. Click the following links to check their detail.

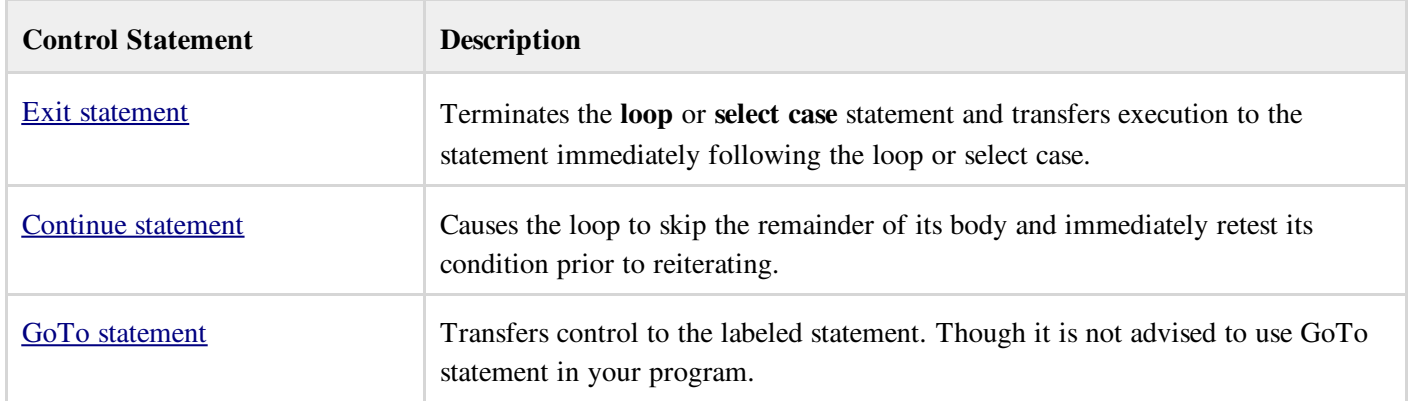

# VB.NET - STRINGS

In VB.Net you can use strings as array of characters, however, more common practice is to use the String keyword to declare a string variable. The string keyword is an alias for the System.String class.

## Creating a String Object

You can create string object using one of the following methods:

- By assigning a string literal to a String variable
- By using a String class constructor
- $\bullet$  By using the string concatenation operator  $(+)$
- By retrieving a property or calling a method that returns a string
- By calling a formatting method to convert a value or object to its string representation

The following example demonstrates this:

```
Module strings
   Sub Main()
      Dim fname, lname, fullname, greetings As String
      fname = "Rowan"
      lname = "Atkinson"
      fullname = fname + " " + lname
      Console.WriteLine("Full Name: {0}", fullname)
      'by using string constructor
      Dim letters As Char() = {^{\mathsf{H}}\mathsf{H}^{\mathsf{H}}, "e", "l", "l", "o"}
      greetings = New String(letters)
      Console.WriteLine("Greetings: {0}", greetings)
      'methods returning String
      Dim sarray() As String = {"Hello", "From", "Tutorials", "Point"}
```

```
Dim message As String = String.Join(" ", sarray)
      Console.WriteLine("Message: {0}", message)
      'formatting method to convert a value
     Dim waiting As DateTime = New DateTime(2012, 12, 12, 17, 58, 1)
     Dim chat As String = String. Format ("Message sent at {0:t} on {0:D}", waiting)
      Console.WriteLine("Message: {0}", chat)
      Console.ReadLine()
  End Sub
End Module
```
When the above code is compiled and executed, it produces following result:

```
Full Name: Rowan Atkinson
Greetings: Hello
Message: Hello From Tutorials Point
Message: Message sent at 5:58 PM on Wednesday, December 12, 2012
```
## Properties of the String Class

The String class has the following two properties:

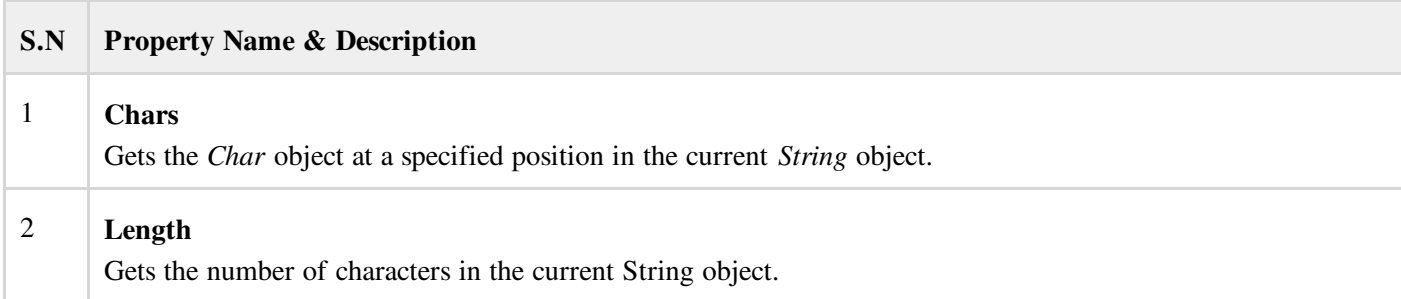

#### Methods of the String Class

The String class has numerous methods that help you in working with the string objects. The following table provides some of the most commonly used methods:

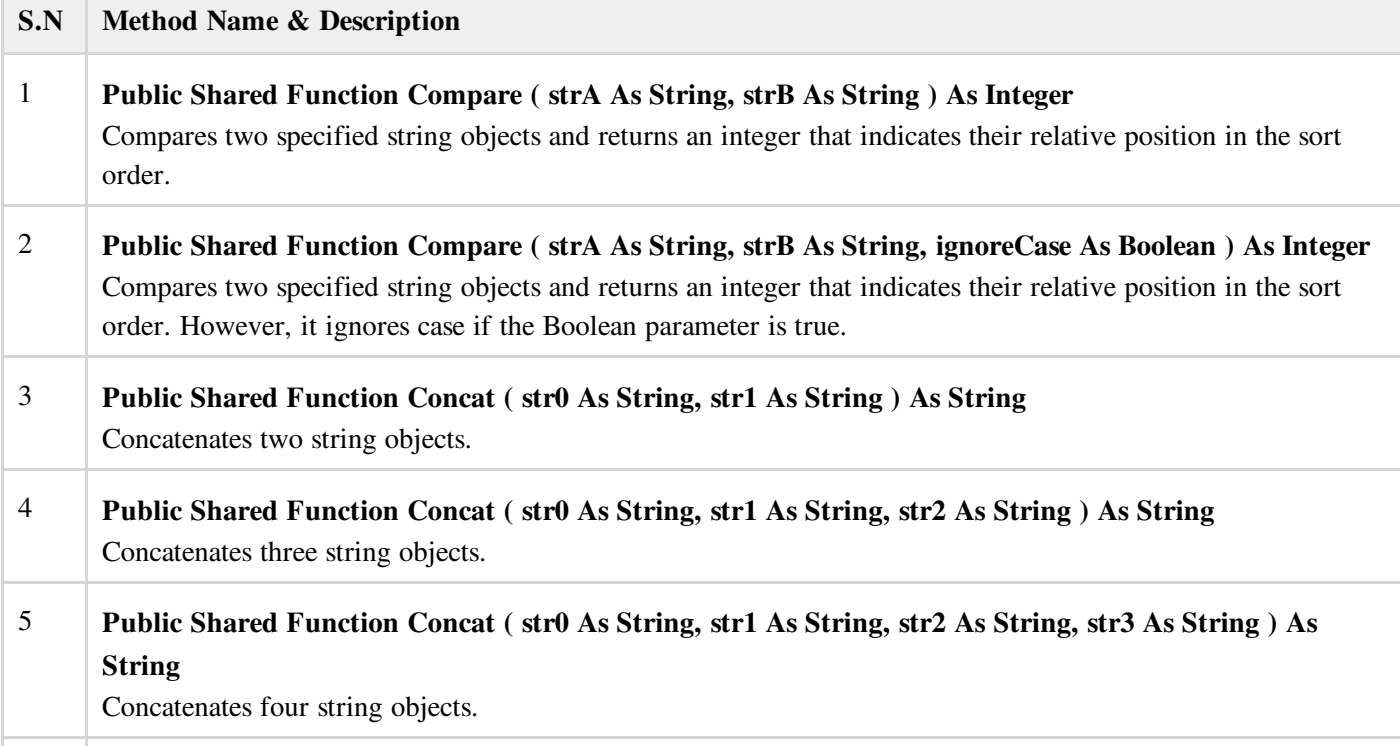

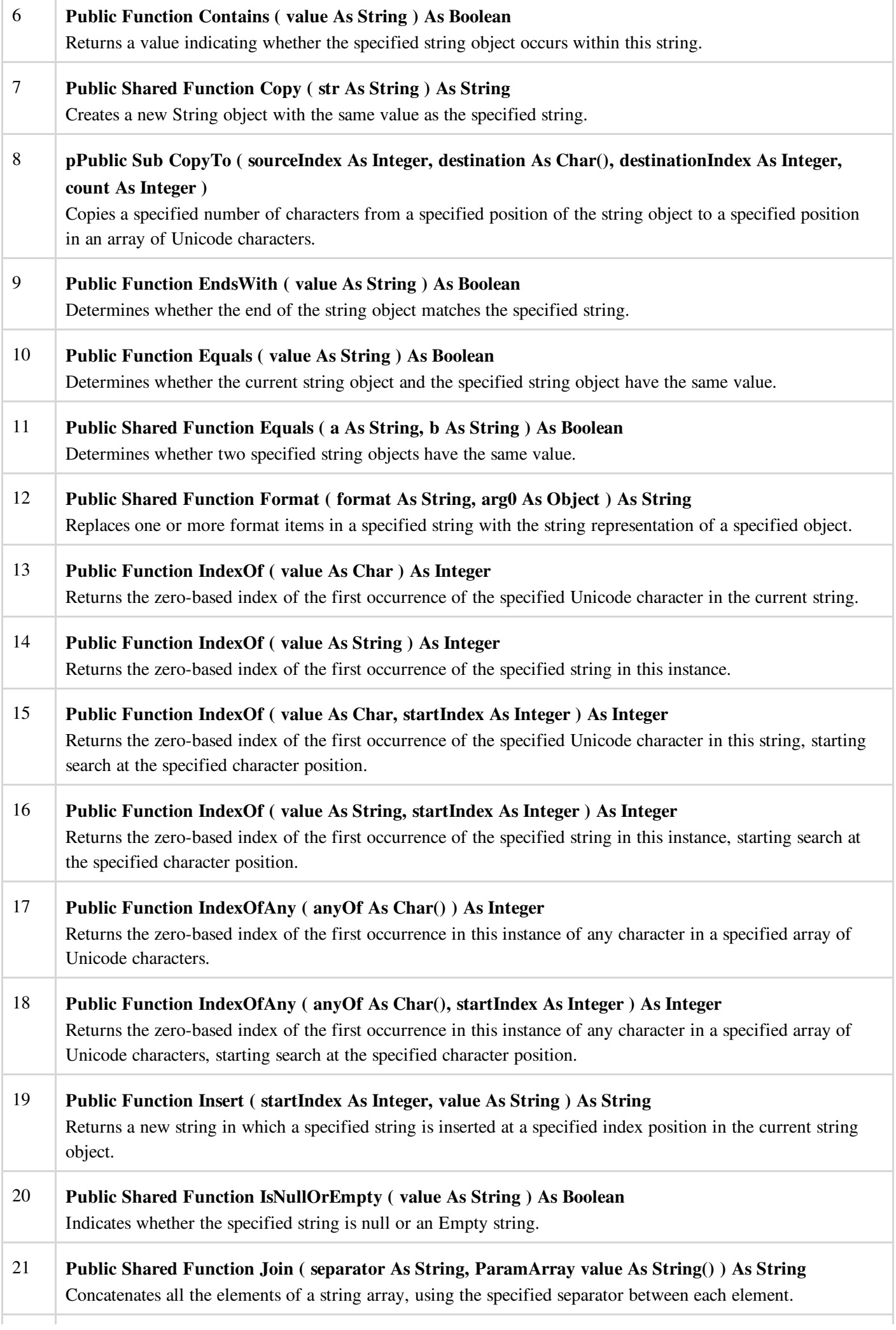

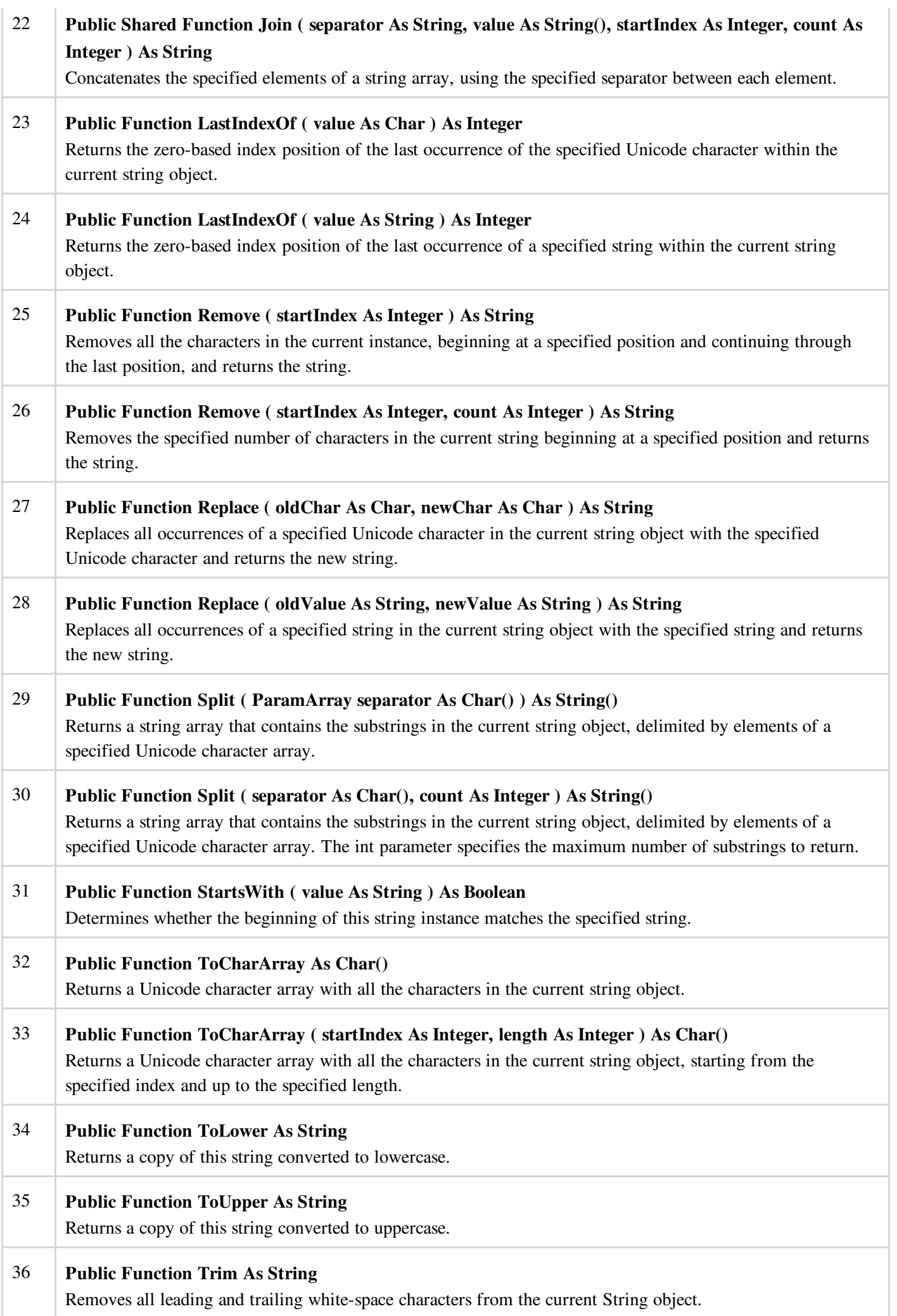

# VB.NET - DATE & TIME

Most of the software you write needs implementing some form of date functions returning current date and time. Dates are so much part of everyday life that it becomes easy to work with them without thinking. VB.Net also provides powerful tools for date arithmetic that makes manipulating dates easy.

The Date data type contains date values, time values, or date and time values. The default value of Date is 0:00:00 (midnight) on January 1, 0001. The equivalent .NET data type is System.DateTime.

The DateTime structure represents an instant in time, typically expressed as a date and time of day

```
'Declaration
<SerializableAttribute> _
Public Structure DateTime
Implements IComparable, IFormattable, IConvertible, ISerializable,
IComparable(Of DateTime), IEquatable(Of DateTime)
```
You can also get the current date and time from the DateAndTime class.

The **DateAndTime** module contains the procedures and properties used in date and time operations.

```
'Declaration
<StandardModuleAttribute> _
Public NotInheritable Class DateAndTime
```
#### Note:

Both the DateTime structure and the DateAndTime module contains properties like Now and Today, so often beginners find it confusing. The DateAndTime class belongs to the Microsoft.VisualBasic namespace and the DateTime structure belongs to the System namespace.

Therefore, using the later would help you in porting your code to another .Net language like C#. However, the DateAndTime class/module contains all the legacy date functions available in Visual Basic.

#### Properties and Methods of the DateTime Structure

The following table lists some of the commonly used properties of the DateTime Structure:

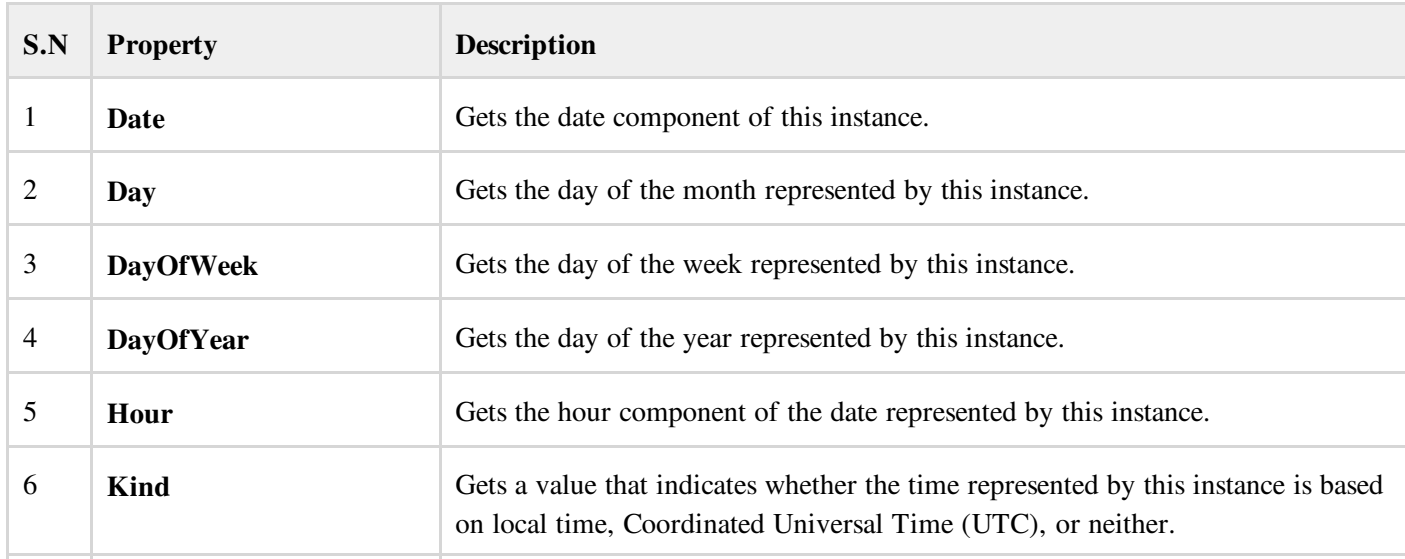

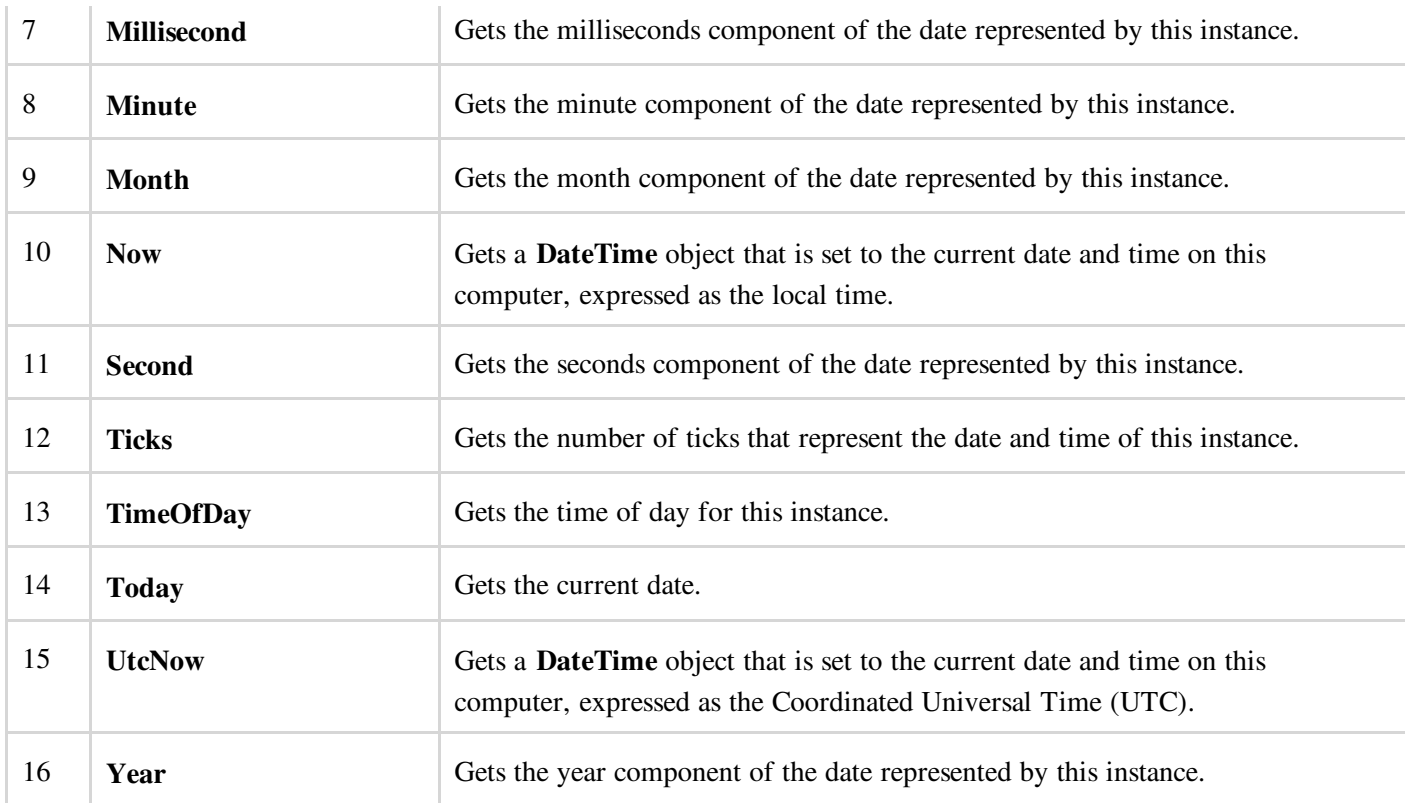

The following table lists some of the commonly used methods of the DateTime structure:

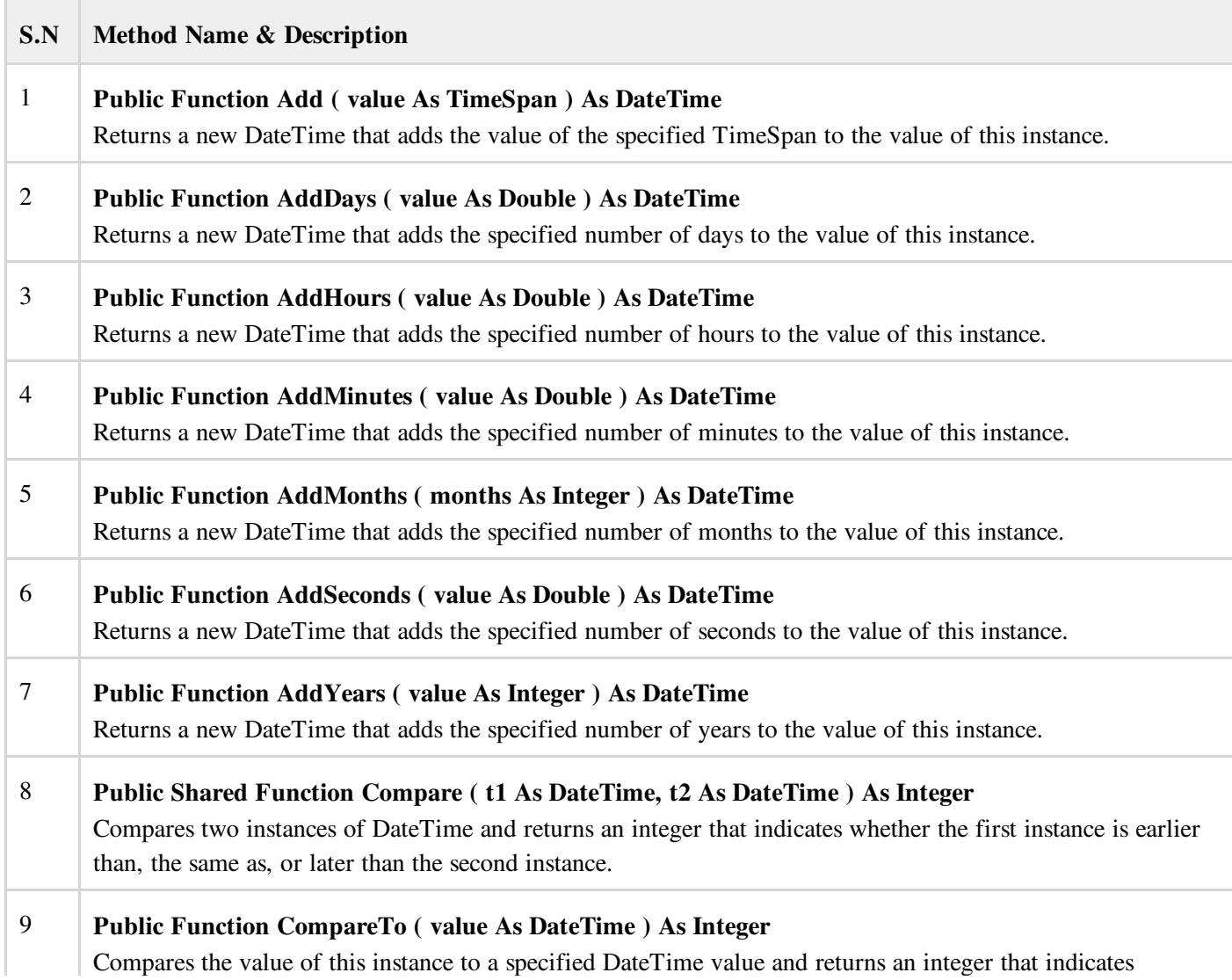
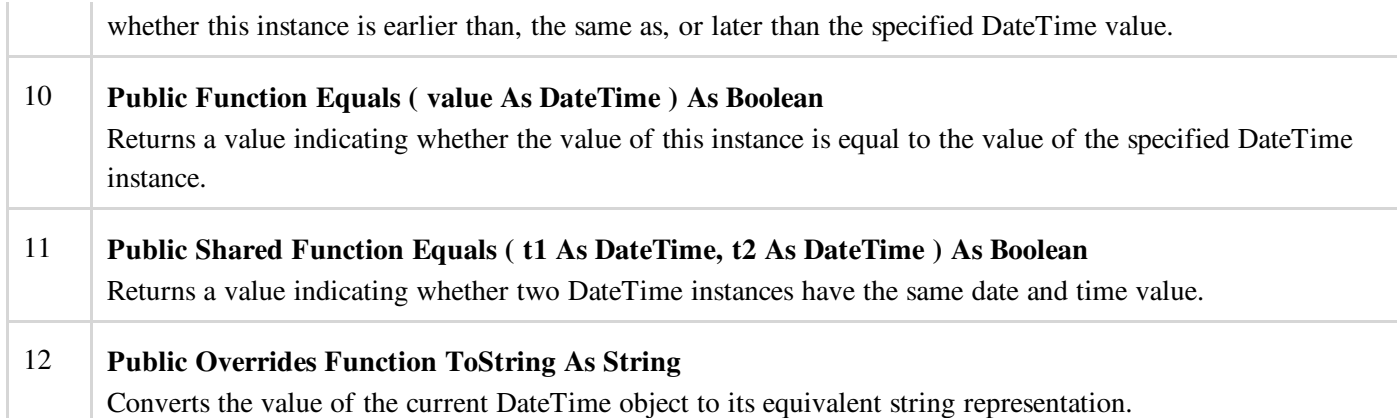

The above list of methods is not exhaustive, please visit Microsoft [documentation](http://msdn.microsoft.com/en-us/library/system.datetime.aspx) for the complete list of methods and properties of the DateTime structure.

## Creating a DateTime Object

You can create a DateTime object, in one of the following ways:

- By calling a DateTime constructor from any of the overloaded DateTime constructors.
- By assigning the DateTime object a date and time value returned by a property or method.
- By parsing the string representation of a date and time value.
- By calling the DateTime structure's implicit default constructor.

The following example demonstrates this:

```
Module Module1
   Sub Main()
      'DateTime constructor: parameters year, month, day, hour, min, sec
      Dim date1 As New Date(2012, 12, 16, 12, 0, 0)
      'initializes a new DateTime value
      Dim date2 As Date = #12/16/2012 12:00:52 AM#
      'using properties
      Dim date3 As Date = Date.Now
      Dim date4 As Date = Date.UtcNow
      Dim date5 As Date = Date.Today
      Console.WriteLine(date1)
      Console WriteLine(date2)
      Console.WriteLine(date3)
      Console.WriteLine(date4)
      Console.WriteLine(date5)
      Console.ReadKey()
   End Sub
End Module
```
When the above code was compiled and executed, it produced following result:

12/16/2012 12:00:00 PM 12/16/2012 12:00:52 PM 12/12/2012 10:22:50 PM 12/12/2012 12:00:00 PM

#### Getting the Current Date and Time:

The following programs demonstrate how to get the current date and time in VB.Net:

Current Time:

```
Module dateNtime
  Sub Main()
     Console.Write("Current Time: ")
      Console.WriteLine(Now.ToLongTimeString)
     Console.ReadKey()
  End Sub
End Module
```
Current Time: 11 :05 :32 AM

#### Current Date:

```
Module dateNtime
  Sub Main()
      Console.WriteLine("Current Date: ")
      Dim dt As Date = Today
      Console.WriteLine("Today is: {0}", dt)
      Console.ReadKey()
   End Sub
End Module
```
When the above code is compiled and executed, it produces following result:

Today is: 12/11/2012 12:00:00 AM

#### Formatting Date

A Date literal should be enclosed within hash signs (# #), and specified in the format M/d/yyyy, for example #12/16/2012#. Otherwise, your code may change depending on the locale in which your application is running.

For example, you specified Date literal of #2/6/2012# for the date February 6, 2012. It is alright for the locale that uses mm/dd/yyyy format. However, in a locale that uses dd/mm/yyyy format, your literal would compile to June 2, 2012. If a locale uses another format say, yyyy/mm/dd, the literal would be invalid and cause a compiler error.

To convert a Date literal to the format of your locale, or to a custom format, use the **Format** function of String class, specifying either a predefined or user-defined date format.

The following example demonstrates this.

```
Module dateNtime
   Sub Main()
     Console.WriteLine("India Wins Freedom: ")
     Dim independenceDay As New Date(1947, 8, 15, 0, 0, 0)
      ' Use format specifiers to control the date display.
     Console.WriteLine(" Format 'd:' " & independenceDay.ToString("d"))
     Console.WriteLine(" Format 'D:' " & independenceDay.ToString("D"))
     Console.WriteLine(" Format 't:' " & independenceDay.ToString("t"))
     Console.WriteLine(" Format 'T:' " & independenceDay.ToString("T"))
     Console.WriteLine(" Format 'f:' " & independenceDay.ToString("f"))
     Console.WriteLine(" Format 'F:' " & independenceDay.ToString("F"))
     Console.WriteLine(" Format 'g:' " & independenceDay.ToString("g"))
     Console.WriteLine(" Format 'G:' " & independenceDay.ToString("G"))
     Console.WriteLine(" Format 'M:' " & independenceDay.ToString("M"))
      Console.WriteLine(" Format 'R:' " & independenceDay.ToString("R"))
      Console.WriteLine(" Format 'y:' " & independenceDay.ToString("y"))
      Console.ReadKey()
  End Sub
End Module
```
When the above code is compiled and executed, it produces following result:

```
India Wins Freedom:
Format 'd:' 8/15/1947
Format 'D:' Friday, August 15, 1947
Format 't:' 12:00 AM
Format 'T:' 12:00:00 AM
Format 'f:' Friday, August 15, 1947 12:00 AM
Format 'F:' Friday, August 15, 1947 12:00:00 AM
Format 'g:' 8/15/1947 12:00 AM
Format 'G:' 8/15/1947 12:00:00 AM
Format 'M:' 8/15/1947 August 15
Format 'R:' Fri, 15 August 1947 00:00:00 GMT
Format 'y:' August, 1947
```
# Predefined Date/Time Formats

The following table identifies the predefined date and time format names. These may be used by name as the style argument for the Format function:

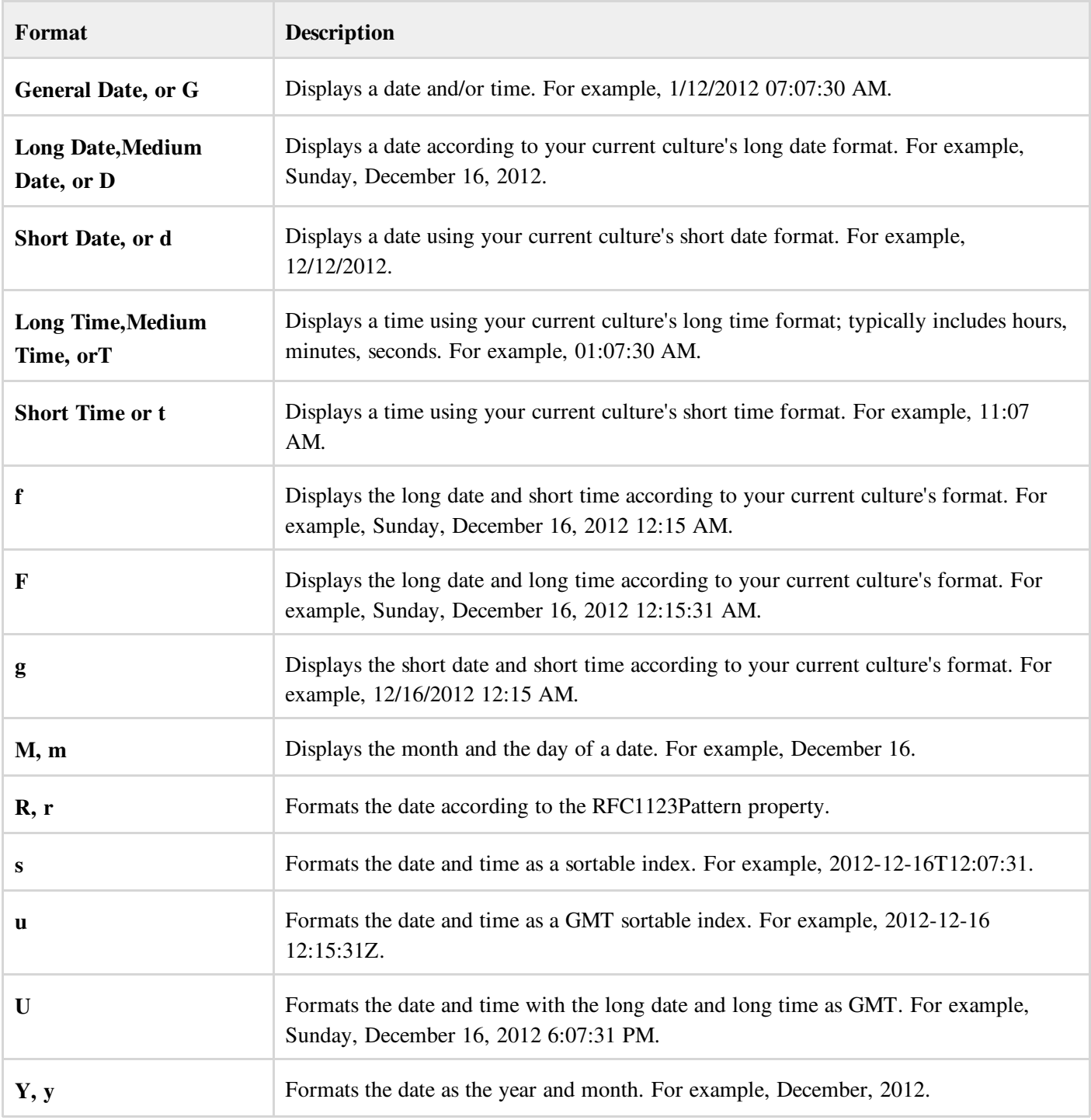

For other formats like, user defined formats, please consult Microsoft [Documentation](http://msdn.microsoft.com/en-us/library/microsoft.visualbasic.strings.format.aspx).

# Properties and Methods of the DateAndTime Class

The following table lists some of the commonly used properties of the DateAndTime Class:

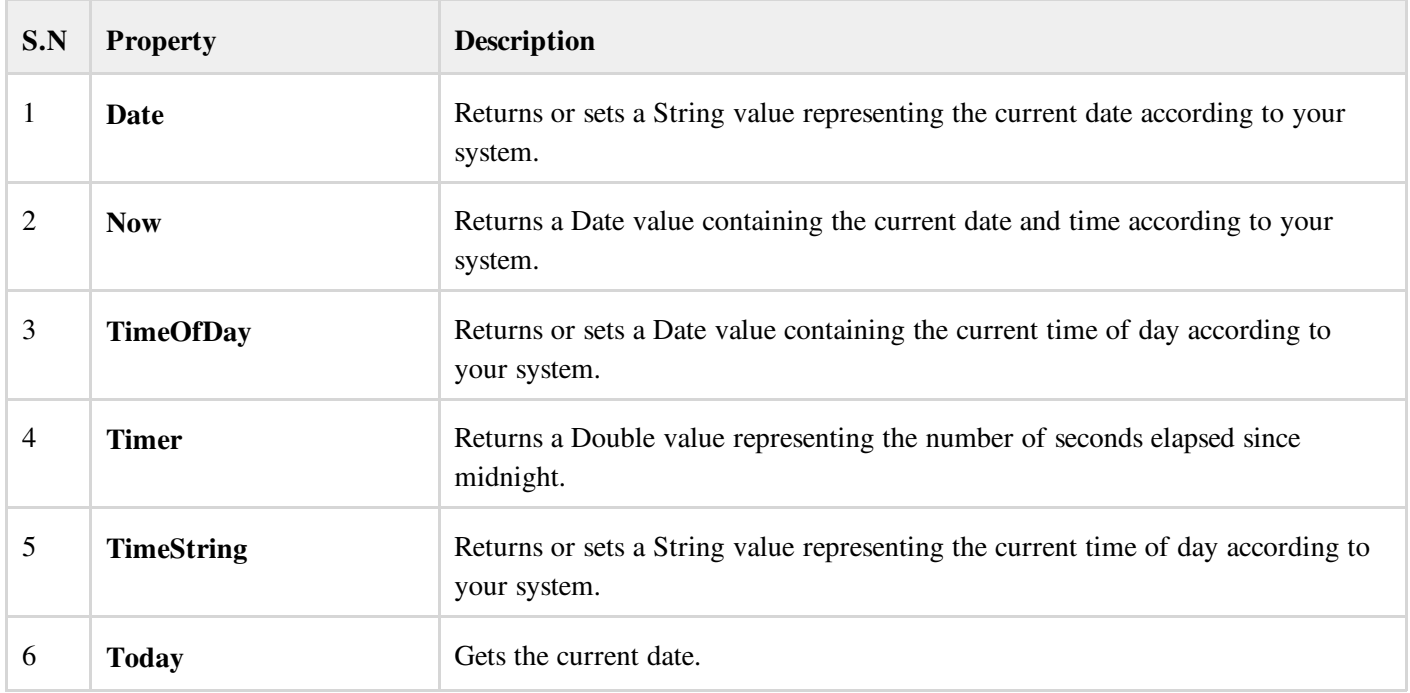

The following table lists some of the commonly used methods of the DateAndTime class:

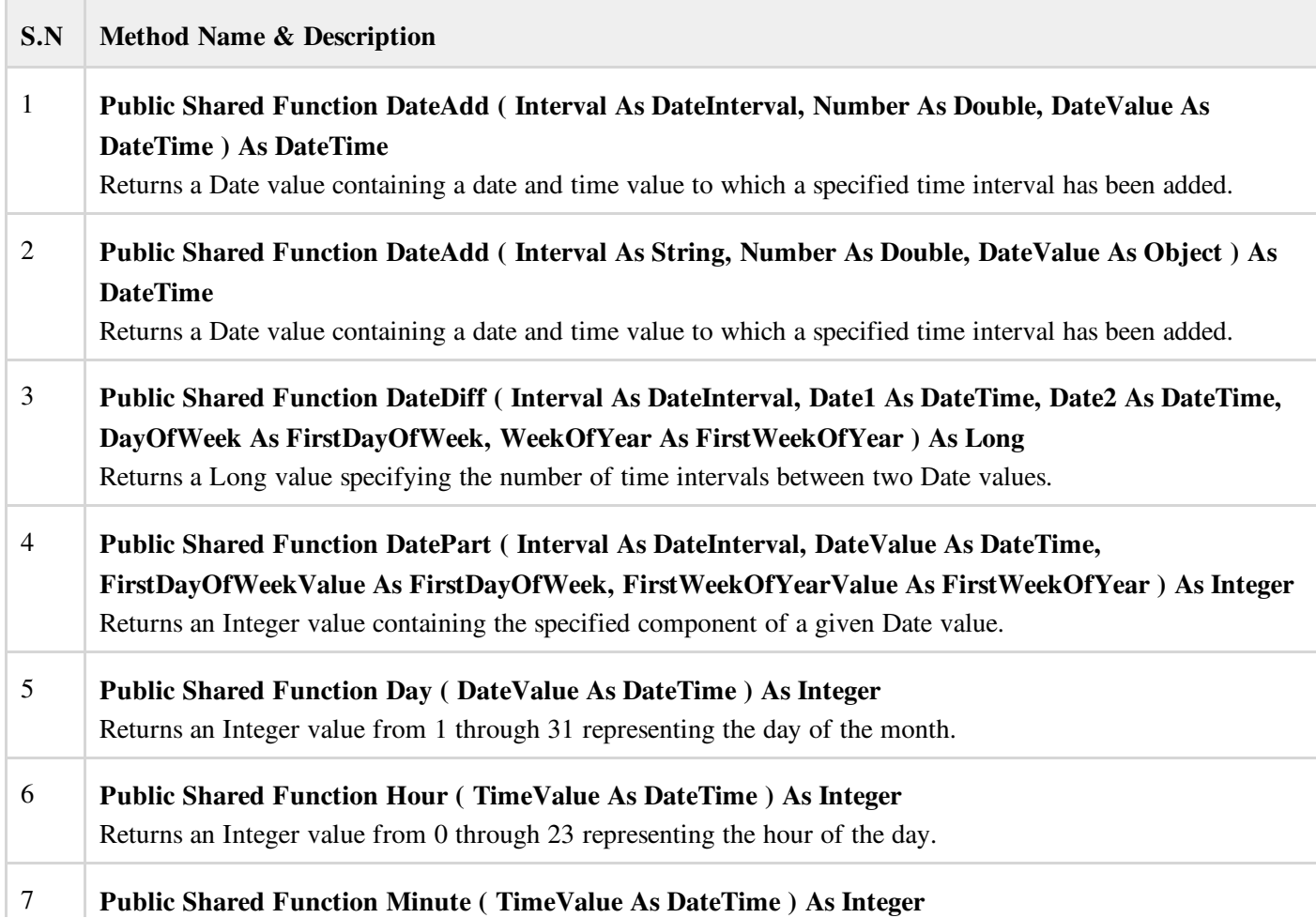

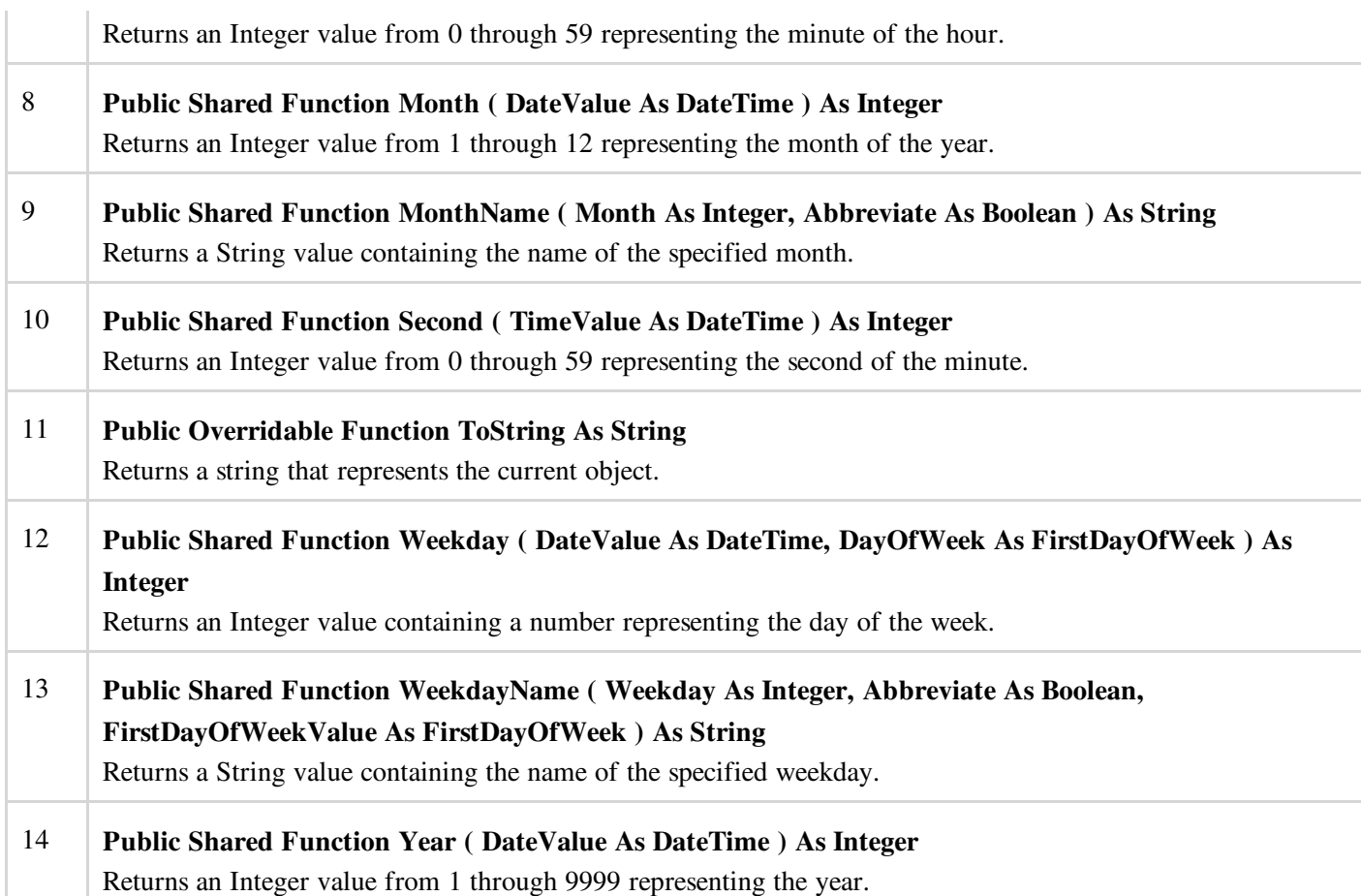

The above list is not exhaustive. For complete list of properties and methods of the DateAndTime class, please consult Microsoft [Documentation](http://msdn.microsoft.com/en-us/library/microsoft.visualbasic.dateandtime.aspx).

The following program demonstrates some of these and methods:

```
Module Module1
  Sub Main()
     Dim birthday As Date
     Dim bday As Integer
     Dim month As Integer
     Dim monthname As String
      ' Assign a date using standard short format.
     birthday = #7/27/1998#
     bday = Microsoft.VisualBasic.DateAndTime.Day(birthday)
     month = Microsoft.VisualBasic.DateAndTime.Month(birthday)
     monthname = Microsoft.VisualBasic.DateAndTime.MonthName(month)
     Console.WriteLine(birthday)
     Console.WriteLine(bday)
     Console.WriteLine(month)
     Console.WriteLine(monthname)
     Console.ReadKey()
  End Sub
End Module
```
When the above code is compiled and executed, it produces following result:

```
7/27/1998 12:00:00 AM
27
7
July
```
# VB.NET - ARRAYS

To declare an array in VB.Net, you use the Dim statement. For example,

Dim intData(30) ' an array of 31 elements Dim strData(20) As String ' an array of 21 strings Dim twoDarray(10, 20) As Integer 'a two dimensional array of integers Dim ranges(10, 100) 'a two dimensional array

You can also initialize the array elements while declaring the array. For example,

```
Dim intData() As Integer = {12, 16, 20, 24, 28, 32}
Dim names() As String = {"Karthik", "Sandhya", _
"Shivangi", "Ashwitha", "Somnath"}
Dim miscData() As Object = {"Hello World", 12d, 16ui, "A"c}
```
The elements in an array can be stored and accessed by using the index of the array. The following program demonstrates this:

```
Module arrayApl
   Sub Main()
     Dim n(10) As Integer ' n is an array of 10 integers '
      Dim i, j As Integer
       ' initialize elements of array n '
      For i = 0 To 10
          n(i) = i + 100 ' set element at location i to i + 100Next i
       ' output each array element's value '
      For j = 0 To 10
          Console.WriteLine("Element(\{0\}) = \{1\}", \vdots, n(\vdots))
      Next j
      Console.ReadKey()
   End Sub
End Module
```
When the above code is compiled and executed, it produces following result:

Element $(0) = 100$ Element $(1) = 101$ Element $(2) = 102$ Element $(3) = 103$ Element $(4)$  = 104 Element $(5) = 105$ Element $(6) = 106$ Element $(7) = 107$  $Element(8) = 108$ Element $(9) = 109$ Element $(10) = 110$ 

#### Dynamic Arrays

Dynamic arrays are arrays that can be dimensioned and re-dimensioned as par the need of the program. You can declare a dynamic array using the ReDim statement.

Syntax for ReDim statement:

ReDim [Preserve] arrayname(subscripts)

Where,

- The **Preserve** keyword helps to preserve the data in an existing array, when you resize it.
- arrayname is the name of the array to re-dimension
- subscripts specifies the new dimension.

```
Module arrayApl
  Sub Main()
     Dim marks() As Integer
     ReDim marks(2)
     marks(0) = 85marks(1) = 75marks(2) = 90ReDim Preserve marks(10)
     marks(3) = 80marks(4) = 76marks(5) = 92marks(6) = 99marks(7) = 79marks(8) = 75For i = 0 To 10
         Console.WriteLine(i & vbTab & marks(i))
     Next i
     Console.ReadKey()
  End Sub
End Module
```
#### Multi-Dimensional Arrays

VB.Net allows multidimensional arrays. Multi-dimensional arrays are also called rectangular array.

You can declare a 2 dimensional array of strings as:

Dim twoDStringArray(10, 20) As String

or, a three dimensional array of Integer variables:

Dim threeDIntArray(10, 10, 10) As Integer

The following program demonstrates creating and using a two dimensional array:

```
Module arrayApl
   Sub Main()
       ' an array with 5 rows and 2 columns
     Dim a(,) As Integer = \{0, 0\}, \{1, 2\}, \{2, 4\}, \{3, 6\}, \{4, 8\}Dim i, j As Integer
       ' output each array element's value '
      For i = 0 To 4For j = 0 To 1
              Console.WriteLine("a[{0}, {1}] = \{2\}", i, j, a(i, j))
          Next j
      Next i
      Console.ReadKey()
   End Sub
End Module
```
When the above code is compiled and executed, it produces following result:

```
a[0,0]: 0a[0,1]: 0a[1,0]: 1
a[1,1]: 2
a[2,0]: 2
a[2,1]: 4
a[3,0]: 3
a[3,1]: 6a[4,0]: 4
a[4,1]: 8
```
## Jagged Array

A Jagged array is an array of arrays. The follwoing code shows declaring a jagged array named *scores* of Integers:

```
Dim scores As Integer()() = New Integer(5)(){}
```
The following example illustrates using a jagged array:

```
Module arrayApl
  Sub Main()
      'a jagged array of 5 array of integers
      Dim a As Integer()() = New Integer(4)() {}
     a(0) = New Integer() \{0, 0\}a(1) = New Integer() {1, 2}a(2) = New Integer() {2, 4}a(3) = New Integer() {3, 6}a(4) = New Integer() {4, 8}Dim i, j As Integer
      ' output each array element's value
     For i = 0 To 4For j = 0 To 1
              Console.WriteLine("a[{0}, {1}] = {2}", i, j, a(i)(j))
         Next j
      Next i
      Console.ReadKey()
  End Sub
End Module
```
When the above code is compiled and executed, it produces following result:

 $a[0][0]: 0$  $a[0][1]: 0$ a[1][0]: 1 a[1][1]: 2 a[2][0]: 2 a[2][1]: 4 a[3][0]: 3  $a[3][1]: 6$ a[4][0]: 4 a[4][1]: 8

## The Array Class

The Array class is the base class for all the arrays in VB.Net. It is defined in the System namespace. The Array class provides various properties and methods to work with arrays.

#### Properties of the Array Class

The following table provides some of the most commonly used **properties** of the **Array** class:

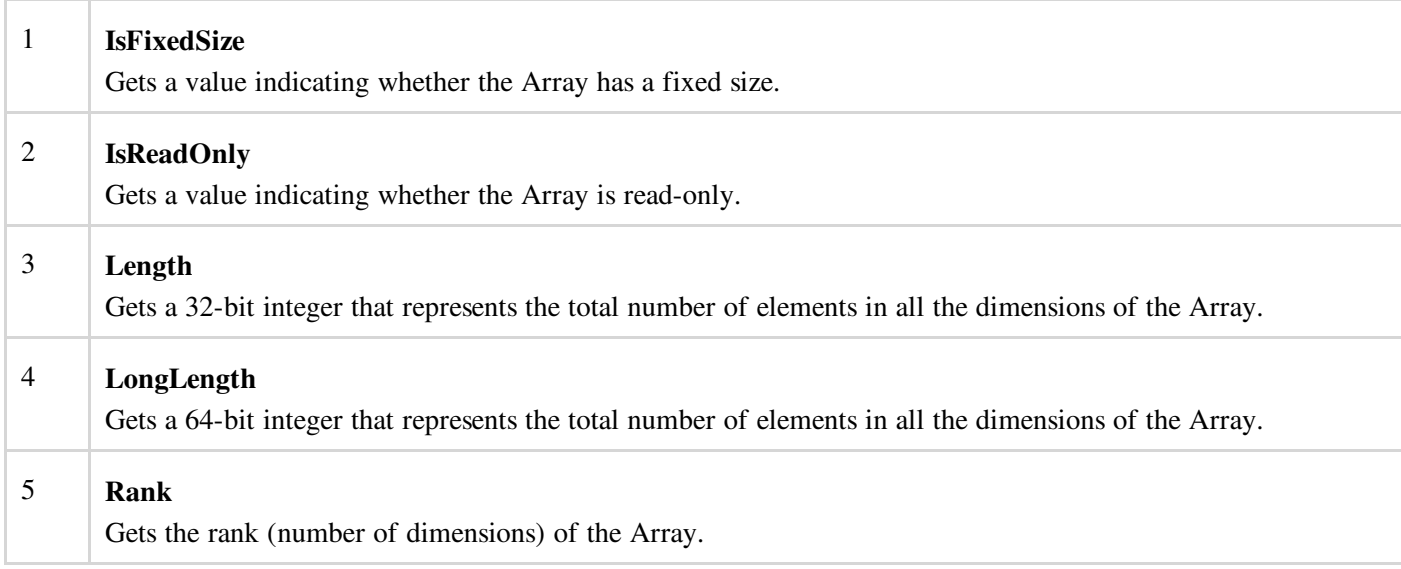

# Methods of the Array Class

I.

The following table provides some of the most commonly used methods of the Array class:

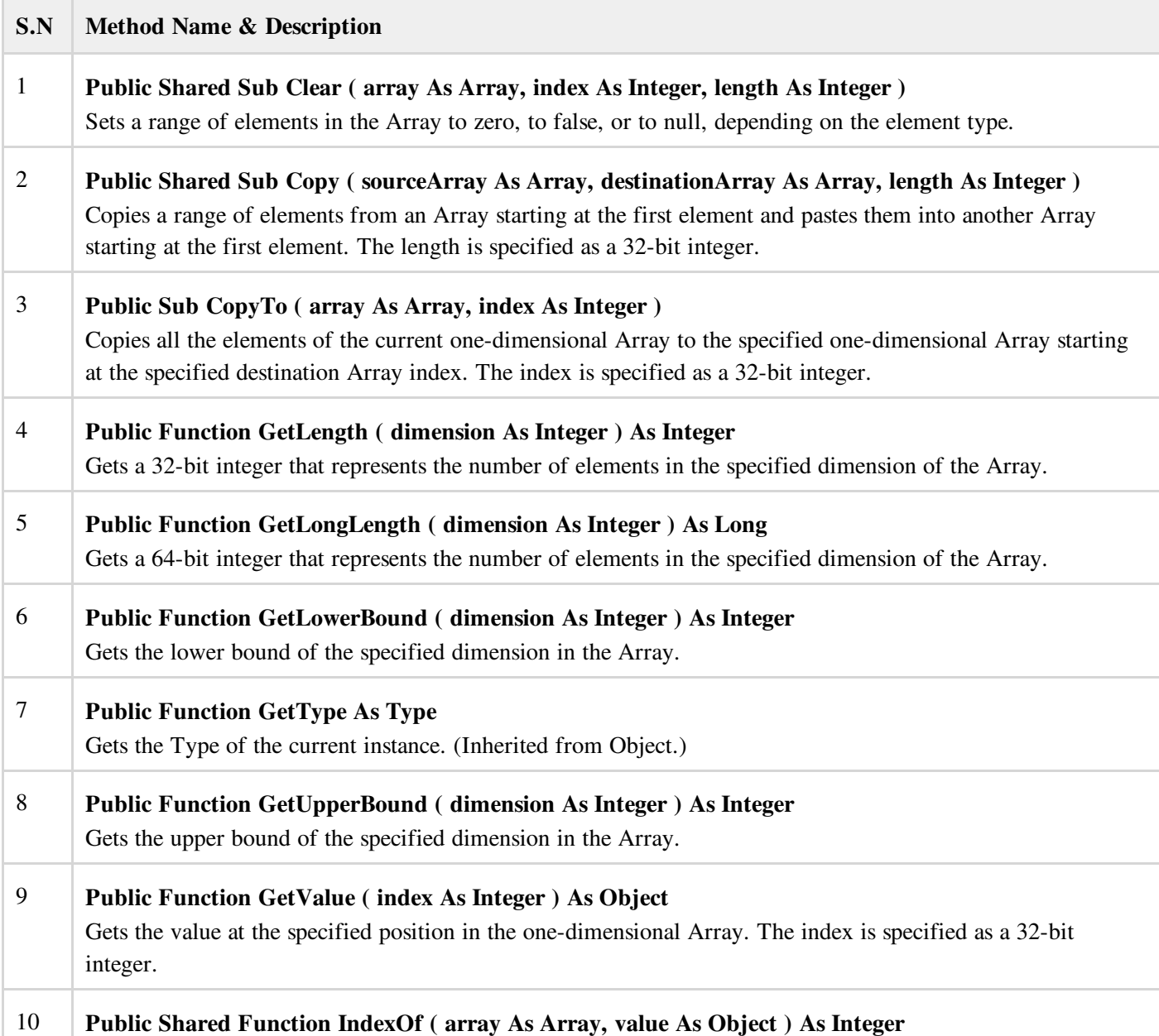

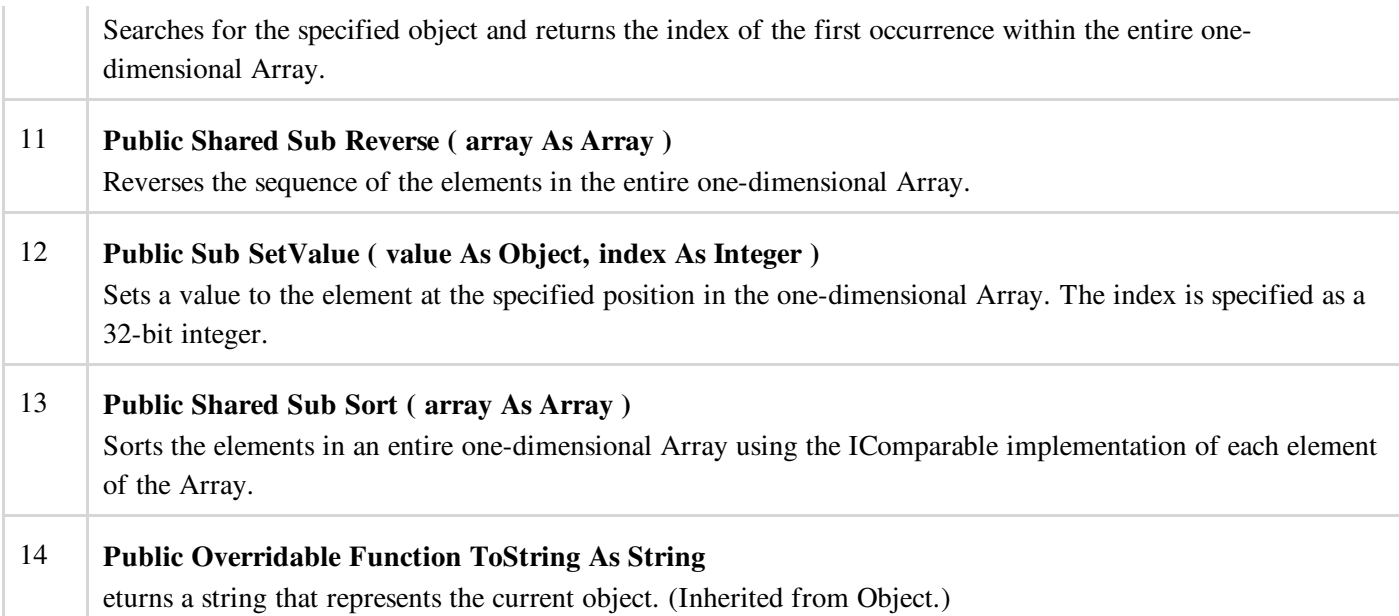

For complete list of Array class properties and methods, please consult Microsoft documentation.

## Example

The following program demonstrates use of some of the methods of the Array class:

```
Module arrayApl
  Sub Main()
     Dim list As Integer() = {34, 72, 13, 44, 25, 30, 10}
     Dim temp As Integer() = list
     Dim i As Integer
     Console.Write("Original Array: ")
     For Each i In list
         Console.Write("{0} ", i)
     Next i
     Console.WriteLine()
       ' reverse the array
     Array.Reverse(temp)
     Console.Write("Reversed Array: ")
     For Each i In temp
         Console.Write("{0} ", i)
     Next i
     Console.WriteLine()
     'sort the array
     Array.Sort(list)
     Console.Write("Sorted Array: ")
      For Each i In list
          Console.Write("{0} ", i)
     Next i
     Console.WriteLine()
     Console.ReadKey()
  End Sub
End Module
```
When the above code is compiled and executed, it produces following result:

Original Array: 34 72 13 44 25 30 10 Reversed Array: 10 30 25 44 13 72 34 Sorted Array: 10 13 25 30 34 44 72

# VB.NET - COLLECTIONS

Collection classes are specialized classes for data storage and retrieval. These classes provide support for stacks, queues,

lists, and hash tables. Most collection classes implement the same interfaces.

Collection classes serve various purposes, such as allocating memory dynamically to elements and accessing a list of items on the basis of an index etc. These classes create collections of objects of the Object class, which is the base class for all data types in C#.

# Various Collection Classes and Their Usage

The following are the various commonly used classes of the System.Collection namespace. Click the following links to check their detail.

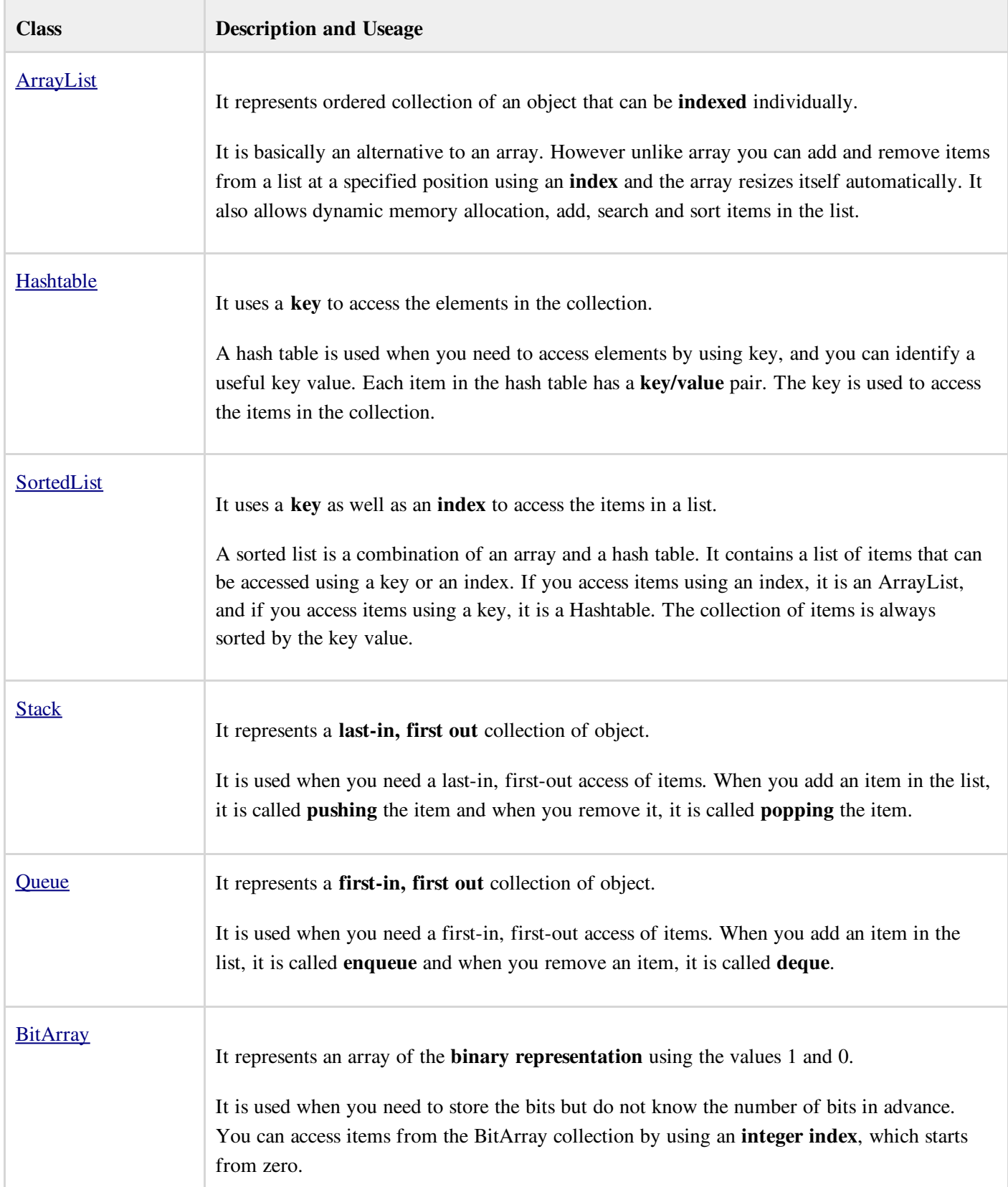

# VB.NET - FUNCTIONS

A procedure is a group of statements that together perform a task, when called. After the procedure is executed, the control returns to the statement calling the procedure. VB.Net has two types of procedures:

- Functions
- Sub procedures or Subs

Functions return a value, where Subs do not return a value.

## Defining a Function

The Function statement is used to declare the name, parameter and the body of a function. The syntax for the Function statement is:

```
[Modifiers] Function FunctionName [(ParameterList)] As ReturnType
    [Statements]
End Function
```
#### Where,

Tutorial content goes here.....

- *Modifiers*: specifiy the access level of the function; possible values are: Public, Private, Protected, Friend, Protected Friend and information regarding overloading, overriding, sharing, and shadowing.
- *FunctionName*: indicates the name of the function
- *ParameterList*: specifies the list of the parameters  $\bullet$
- *ReturnType*: specifies the data type of the variable the function returns

#### Example

Following code snippet shows a function *FindMax* that takes two integer values and returns the larger of the two.

```
Function FindMax(ByVal num1 As Integer, ByVal num2 As Integer) As Integer
   ' local variable declaration */
  Dim result As Integer
  If (num1 > num2) Then
      result = num1Else
      result = num2
  End If
  FindMax = result
End Function
```
## Function Returning a Value

In VB.Net a function can return a value to the calling code in two ways:

- By using the return statement
- By assigning the value to the function name

The following example demonstrates using the *FindMax* function:

```
Module myfunctions
   Function FindMax(ByVal num1 As Integer, ByVal num2 As Integer) As Integer
      ' local variable declaration */
     Dim result As Integer
     If (num1 > num2) Then
         result = num1
     Else
         result = num2
     End If
      FindMax = result
  End Function
  Sub Main()
     Dim a As Integer = 100
     Dim b As Integer = 200
     Dim res As Integer
     res = FindMax(a, b)
     Console.WriteLine("Max value is : {0}", res)
     Console.ReadLine()
  End Sub
End Module
```
Max value is : 200

## Recursive Function

A function can call itself. This is known as recursion. Following is an example that calculates factorial for a given number using a recursive function:

```
Module myfunctions
  Function factorial(ByVal num As Integer) As Integer
      ' local variable declaration */
     Dim result As Integer
     If (num = 1) Then
         Return 1
     Else
         result = factorial(num - 1) * num
         Return result
     End If
   End Function
   Sub Main()
      'calling the factorial method
     Console.WriteLine("Factorial of 6 is : {0}", factorial(6))
     Console.WriteLine("Factorial of 7 is : {0}", factorial(7))
     Console.WriteLine("Factorial of 8 is : {0}", factorial(8))
     Console.ReadLine()
  End Sub
End Module
```
When the above code is compiled and executed, it produces following result:

Factorial of 6 is: 720 Factorial of 7 is: 5040 Factorial of 8 is: 40320

## Param Arrays

At times, while declaring a function or sub procedure you are not sure of the number of arguments passed as a parameter. VB.Net param arrays (or parameter arrays) come into help at these times.

The following example demonstrates this:

```
Function AddElements(ParamArray arr As Integer()) As Integer
     Dim sum As Integer = 0
     Dim i As Integer = 0
     For Each i In arr
         sum += i
     Next i
     Return sum
  End Function
  Sub Main()
     Dim sum As Integer
     sum = AddElements(512, 720, 250, 567, 889)
     Console.WriteLine("The sum is: {0}", sum)
     Console.ReadLine()
  End Sub
End Module
```
The sum is: 2938

## Passing Arrays as Function Arguments

You can pass an array as a function argument in VB.Net. The following example demonstrates this:

```
Module arrayParameter
   Function getAverage(ByVal arr As Integer(), ByVal size As Integer) As Double
      'local variables
       Dim i As Integer
       Dim avg As Double
       Dim sum As Integer = 0
       For i = 0 To size -1sum += arr(i)Next i
       avg = sum / sizeReturn avg
    End Function
    Sub Main()
         ' an int array with 5 elements '
        Dim balance As Integer() = {1000, 2, 3, 17, 50}
        Dim avg As Double
        'pass pointer to the array as an argument
        \text{avg} = \text{getAverage}(\text{balance}, 5)' output the returned value '
        Console.WriteLine("Average value is: {0} ", avg)
        Console.ReadLine()
    End Sub
End Module
```
When the above code is compiled and executed, it produces following result:

Average value is: 214.4

# VB.NET - SUB PROCEDURES

As we mentioned in the previous chapter, Sub procedures are procedures that do not return any value. We have been using the Sub procedure Main in all our examples. We have been writing console applications so far, in these tutorials. When these applications start, the control goes to the Main Sub procedure, and it in turn, runs any other statements constituting the body of the program.

#### Defining Sub Procedures

The Sub statement is used to declare the name, parameter and the body of a sub procedure. The syntax for the Sub statement is:

```
[Modifiers] Sub SubName [(ParameterList)]
    [Statements]
End Sub
```
Where,

- *Modifiers*: specifiy the access level of the procedure; possible values are: Public, Private, Protected, Friend, Protected Friend and information regarding overloading, overriding, sharing, and shadowing.
- *SubName*: indicates the name of the Sub  $\bullet$
- *ParameterList*: specifies the list of the parameters  $\bullet$

## Example

The following example demonstrates a Sub procedure *CalculatePay* that takes two parameters *hours* and *wages* and displays the total pay of an employee:

```
Module mysub
   Sub CalculatePay(ByVal hours As Double, ByVal wage As Decimal)
      'local variable declaration
     Dim pay As Double
     pay = hours * wage
     Console.WriteLine("Total Pay: {0:C}", pay)
   End Sub
   Sub Main()
     'calling the CalculatePay Sub Procedure
      CalculatePay(25, 10)
     CalculatePay(40, 20)
     CalculatePay(30, 27.5)
     Console.ReadLine()
   End Sub
End Module
```
When the above code is compiled and executed, it produces following result:

Total Pay: \$250.00 Total Pay: \$800.00 Total Pay: \$825.00

## Passing Parameters by Value

This is the default mechanism for passing parameters to a method. In this mechanism, when a method is called, a new storage location is created for each value parameter. The values of the actual parameters are copied into them. So, the changes made to the parameter inside the method have no effect on the argument.

In VB.Net, you declare the reference parameters using the **ByVal** keyword. The following example demonstrates the concept:

```
Module paramByval
  Sub swap(ByVal x As Integer, ByVal y As Integer)
     Dim temp As Integer
     temp = x ' save the value of x
     x = y ' put y into x
     y = temp 'put temp into y
   End Sub
   Sub Main()
      ' local variable definition
     Dim a As Integer = 100
     Dim b As Integer = 200
     Console.WriteLine("Before swap, value of a : {0}", a)
      Console.WriteLine("Before swap, value of b : {0}", b)
      ' calling a function to swap the values '
```

```
swap(a, b)
      Console.WriteLine("After swap, value of a : {0}", a)
      Console.WriteLine("After swap, value of b : {0}", b)
      Console.ReadLine()
   End Sub
End Module
```
Before swap, value of a :100 Before swap, value of b :200 After swap, value of a :100 After swap, value of b :200

It shows that there is no change in the values though they had been changed inside the function.

#### Passing Parameters by Reference

A reference parameter is a reference to a memory location of a variable. When you pass parameters by reference, unlike value parameters, a new storage location is not created for these parameters. The reference parameters represent the same memory location as the actual parameters that are supplied to the method.

In VB.Net, you declare the reference parameters using the **ByRef** keyword. The following example demonstrates this:

```
Module paramByref
   Sub swap(ByRef x As Integer, ByRef y As Integer)
     Dim temp As Integer
      temp = x ' save the value of xx = y ' put y into x
     y = temp 'put temp into y
  End Sub
   Sub Main()
      ' local variable definition
     Dim a As Integer = 100
     Dim b As Integer = 200
     Console.WriteLine("Before swap, value of a : {0}", a)
     Console.WriteLine("Before swap, value of b : {0}", b)
      ' calling a function to swap the values '
      swap(a, b)
      Console.WriteLine("After swap, value of a : {0}", a)
      Console.WriteLine("After swap, value of b : {0}", b)
      Console.ReadLine()
  End Sub
End Module
```
When the above code is compiled and executed, it produces following result:

Before swap, value of a : 100 Before swap, value of b : 200 After swap, value of a : 200 After swap, value of b : 100

# VB.NET - CLASSES & OBJECTS

When you define a class, you define a blueprint for a data type. This doesn't actually define any data, but it does define what the class name means, that is, what an object of the class will consist of and what operations can be performed on such an object.

Objects are instances of a class. The methods and variables that constitute a class are called members of the class.

### Class Definition

A class definition starts with the keyword Class followed by the class name; and the class body, ended by the End Class statement. Following is the general form of a class definition:

```
[ <attributelist> ] [ accessmodifier ] [ Shadows ] [ MustInherit | NotInheritable ] [ Partial ]
\overline{\phantom{a}}Class name [ ( Of typelist ) ]
    [ Inherits classname ]
    [ Implements interfacenames ]
    [ statements ]
End Class
```
Where,

- *attributelist* is a list of attributes that apply to the class. Optional.
- *accessmodifier* defines the access levels of the class, it has values as Public, Protected, Friend, Protected Friend and Private. Optional.
- *Shadows* indicate that the variable re-declares and hides an identically named element, or set of overloaded elements, in a base class. Optional.
- *MustInherit* specifies that the class can be used only as a base class and that you cannot create an object directly from it, i.e, an abstract class. Optional.
- *NotInheritable* specifies that the class cannot be used as a base class.
- *Partia*l indicates a partial definition of the class
- *Inherits* specifies the base class it is inheriting from
- *Implements* specifies the interfaces the class is inheriting from

The following example demonstrates a Box class, with three data members, length, breadth and height:

```
Module mybox
  Class Box
     Public length As Double ' Length of a box
     Public breadth As Double ' Breadth of a box
     Public height As Double ' Height of a box
   End Class
   Sub Main()
     Dim Box1 As Box = New Box() \qquad \qquad Declare Box1 of type Box
     Dim Box2 As Box = New Box() \qquad \qquad ' Declare Box2 of type Box
     Dim volume As Double = 0.0 ' Store the volume of a box here
      ' box 1 specification
     Box1.height = 5.0Box1.length = 6.0Box1.breadth = 7.0
       ' box 2 specification
     Box2. height = 10.0Box2.length = 12.0Box2.breadth = 13.0'volume of box 1
     volume = Box1.height * Box1.length * Box1.breadth
     Console.WriteLine("Volume of Box1 : {0}", volume)
      'volume of box 2
     volume = Box2.height * Box2.length * Box2.breadth
     Console.WriteLine("Volume of Box2 : {0}", volume)
     Console.ReadKey()
  End Sub
End Module
```
When the above code is compiled and executed, it produces following result:

### Member Functions and Encapsulation

A member function of a class is a function that has its definition or its prototype within the class definition like any other variable. It operates on any object of the class of which it is a member, and has access to all the members of a class for that object.

Member variables are attributes of an object (from design perspective) and they are kept private to implement encapsulation. These variables can only be accessed using the public member functions.

Let us put above concepts to set and get the value of different class members in a class:

```
Module mybox
   Class Box
      Public length As Double ' Length of a box
      Public breadth As Double ' Breadth of a box
      Public height As Double ' Height of a box
      Public Sub setLength(ByVal len As Double)
          length = len
      End Sub
      Public Sub setBreadth(ByVal bre As Double)
          breadth = bre
      End Sub
      Public Sub setHeight(ByVal hei As Double)
          height = hei
      End Sub
      Public Function getVolume() As Double
          Return length * breadth * height
      End Function
   End Class
   Sub Main()
      Dim Box1 As Box = New Box() <br> ' Declare Box1 of type Box
     Dim Box1 As Box = New Box() <br>Dim Box2 As Box = New Box() <br>Dim volume As Double = 0.0 <br>'Store the volume of a box he
                                      ' Store the volume of a box here
      ' box 1 specification
      Box1.setLength(6.0)
      Box1.setBreadth(7.0)
      Box1.setHeight(5.0)
      'box 2 specification
      Box2.setLength(12.0)
      Box2.setBreadth(13.0)
      Box2.setHeight(10.0)
       ' volume of box 1
      volume = Box1.getVolume()
      Console.WriteLine("Volume of Box1 : {0}", volume)
      'volume of box 2
      volume = Box2.getVolume()
      Console.WriteLine("Volume of Box2 : {0}", volume)
      Console.ReadKey()
   End Sub
End Module
```
When the above code is compiled and executed, it produces following result:

Volume of Box1 : 210 Volume of Box2 : 1560

#### Constructors and Destructors

A class constructor is a special member Sub of a class that is executed whenever we create new objects of that class. A

constructor has the name New and it does not have any return type.

Following program explain the concept of constructor:

```
Class Line
  Private length As Double ' Length of a line
  Public Sub New() 'constructor
     Console.WriteLine("Object is being created")
  End Sub
  Public Sub setLength(ByVal len As Double)
     length = len
  End Sub
  Public Function getLength() As Double
     Return length
  End Function
  Shared Sub Main()
     Dim line As Line = New Line()
      'set line length
      line.setLength(6.0)
     Console.WriteLine("Length of line : {0}", line.getLength())
     Console.ReadKey()
  End Sub
End Class
```
When the above code is compiled and executed, it produces following result:

Object is being created Length of line : 6

A default constructor does not have any parameter but if you need a constructor can have parameters. Such constructors are called **parameterized constructors**. This technique helps you to assign initial value to an object at the time of its creation as shown in the following example:

```
Class Line
  Private length As Double ' Length of a line
  Public Sub New(ByVal len As Double) 'parameterised constructor
     Console.WriteLine("Object is being created, length = {0}", len)
     length = len
  End Sub
   Public Sub setLength(ByVal len As Double)
     length = len
  End Sub
  Public Function getLength() As Double
     Return length
  End Function
  Shared Sub Main()
     Dim line As Line = New Line(10.0)
     Console.WriteLine("Length of line set by constructor : {0}", line.getLength())
      'set line length
     line.setLength(6.0)
     Console.WriteLine("Length of line set by setLength : {0}", line.getLength())
     Console.ReadKey()
  End Sub
End Class
```
When the above code is compiled and executed, it produces following result:

```
Object is being created, length = 10
Length of line set by constructor : 10
Length of line set by setLength : 6
```
A destructor is a special member Sub of a class that is executed whenever an object of its class goes out of scope.

A destructor has the name Finalize and it can neither return a value nor can it take any parameters. Destructor can be very useful for releasing resources before coming out of the program like closing files, releasing memories etc.

Destructors cannot be inherited or overloaded.

Following example explain the concept of destructor:

```
Class Line
  Private length As Double ' Length of a line
  Public Sub New() 'parameterised constructor
     Console.WriteLine("Object is being created")
  End Sub
  Protected Overrides Sub Finalize() ' destructor
      Console.WriteLine("Object is being deleted")
  End Sub
  Public Sub setLength(ByVal len As Double)
     length = len
  End Sub
  Public Function getLength() As Double
     Return length
  End Function
  Shared Sub Main()
     Dim line As Line = New Line()
      'set line length
      line.setLength(6.0)
     Console.WriteLine("Length of line : {0}", line.getLength())
     Console.ReadKey()
  End Sub
End Class
```
When the above code is compiled and executed, it produces following result:

Object is being created Length of line : 6 Object is being deleted

#### Shared Members of a VB.Net Class

We can define class members as static using the Shared keyword. When we declare a member of a class as Shared it means no matter how many objects of the class are created, there is only one copy of the member.

The keyword Shared implies that only one instance of the member exists for a class. Shared variables are used for defining constants because their values can be retrieved by invoking the class without creating an instance of it.

Shared variables can be initialized outside the member function or class definition. You can also initialize Shared variables inside the class definition.

You can also declare a member function as Shared. Such functions can access only Shared variables. The Shared functions exist even before the object is created.

The following example demonstrates the use of shared members:

```
Class StaticVar
  Public Shared num As Integer
  Public Sub count()
     num = num + 1End Sub
  Public Shared Function getNum() As Integer
     Return num
  End Function
  Shared Sub Main()
     Dim s As StaticVar = New StaticVar()
     s.count()
     s.count()
```

```
s.count()
      Console.WriteLine("Value of variable num: {0}", StaticVar.getNum())
      Console.ReadKey()
   End Sub
End Class
```
Value of variable num: 3

#### Inheritance

One of the most important concepts in object-oriented programming is that of inheritance. Inheritance allows us to define a class in terms of another class, which makes it easier to create and maintain an application. This also provides an opportunity to reuse the code functionality and fast implementation time.

When creating a class, instead of writing completely new data members and member functions, the programmer can designate that the new class should inherit the members of an existing class. This existing class is called the base class, and the new class is referred to as the derived class.

#### Base & Derived Classes:

A class can be derived from more than one class or interface, which means that it can inherit data and functions from multiple base class or interface.

The syntax used in VB.Net for creating derived classes is as follows:

```
<access-specifier> Class <base_class>
...
End Class
Class <derived_class>: Inherits <br/>base_class>
...
End Class
```
Consider a base class Shape and its derived class Rectangle:

```
' Base class
Class Shape
   Protected width As Integer
   Protected height As Integer
   Public Sub setWidth(ByVal w As Integer)
      width = wEnd Sub
   Public Sub setHeight(ByVal h As Integer)
      height = h
   End Sub
End Class
  Derived class
Class Rectangle : Inherits Shape
   Public Function getArea() As Integer
      Return (width * height)
   End Function
End Class
Class RectangleTester
   Shared Sub Main()
     Dim rect As Rectangle = New Rectangle()
      rect.setWidth(5)
      rect.setHeight(7)
       ' Print the area of the object.
      Console.WriteLine("Total area: {0}", rect.getArea())
      Console.ReadKey()
   End Sub
End Class
```
Total area: 35

#### Base Class Initialization

The derived class inherits the base class member variables and member methods. Therefore the super class object should be created before the subclass is created. The super class or the base class is implicitly known as MyBase in VB.Net

The following program demonstrates this:

```
' Base class
Class Rectangle
  Protected width As Double
  Protected length As Double
  Public Sub New(ByVal l As Double, ByVal w As Double)
     length = l
     width = w
  End Sub
  Public Function GetArea() As Double
     Return (width * length)
  End Function
  Public Overridable Sub Display()
      Console.WriteLine("Length: {0}", length)
      Console.WriteLine("Width: {0}", width)
     Console.WriteLine("Area: {0}", GetArea())
  End Sub
   'end class Rectangle
End Class
'Derived class
Class Tabletop : Inherits Rectangle
  Private cost As Double
  Public Sub New(ByVal l As Double, ByVal w As Double)
     MyBase.New(l, w)
  End Sub
  Public Function GetCost() As Double
     Dim cost As Double
     cost = GetArea() * 70Return cost
  End Function
  Public Overrides Sub Display()
     MyBase.Display()
     Console.WriteLine("Cost: {0}", GetCost())
  End Sub
   'end class Tabletop
End Class
Class RectangleTester
   Shared Sub Main()
     Dim t As Tabletop = New Tabletop(4.5, 7.5)
      t.Display()
     Console.ReadKey()
  End Sub
End Class
```
When the above code is compiled and executed, it produces following result:

Length: 4.5 Width: 7.5 Area: 33.75 Cost: 2362.5

VB.Net supports multiple inheritance.

# VB.NET - EXCEPTION HANDLING

An exception is a problem that arises during the execution of a program. An exception is a response to an exceptional circumstance that arises while a program is running, such as an attempt to divide by zero.

Exceptions provide a way to transfer control from one part of a program to another. VB.Net exception handling is built upon four keywords: Try, Catch, Finally and Throw.

- Try: A Try block identifies a block of code for which particular exceptions will be activated. It's followed by one or more Catch blocks.
- Catch: A program catches an exception with an exception handler at the place in a program where you want to handle the problem. The Catch keyword indicates the catching of an exception.
- Finally: The Finally block is used to execute a given set of statements, whether an exception is thrown or not thrown. For example, if you open a file, it must be closed whether an exception is raised or not.
- Throw: A program throws an exception when a problem shows up. This is done using a Throw keyword.

## Syntax

Assuming a block will raise and exception, a method catches an exception using a combination of the Try and Catch keywords. A Try/Catch block is placed around the code that might generate an exception. Code within a Try/Catch block is referred to as protected code, and the syntax for using Try/Catch looks like the following:

```
Try
    [ tryStatements ]
    [ Exit Try ]
[ Catch [ exception [ As type ] ] [ When expression ]
    [ catchStatements ]
    [ Exit Try ] ]
[ Catch ... ]
[ Finally
    [ finallyStatements ] ]
End Try
```
You can list down multiple catch statements to catch different type of exceptions in case your try block raises more than one exception in different situations.

## Exception Classes in .Net Framework

In the .Net Framework exceptions are represented by classes. The exception classes in .Net Framework are mainly directly or indirectly derived from the **System.Exception** class. Some of the exception classes derived from the System.Exception class are the System.ApplicationException and System.SystemException classes.

The System.ApplicationException class supports exceptions generated by application programs. So the exceptions defined by the programmers should derive from this class.

The System.SystemException class is the base class for all predefined system exception.

The following table provides some of the predefined exception classes derived from the Sytem.SystemException class:

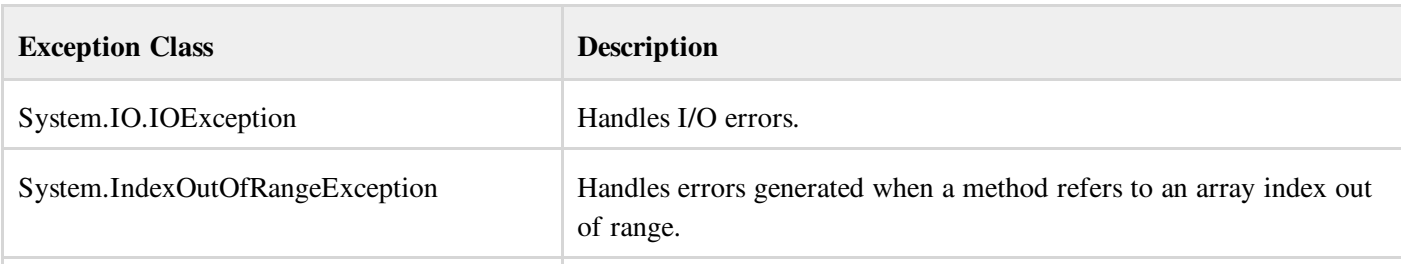

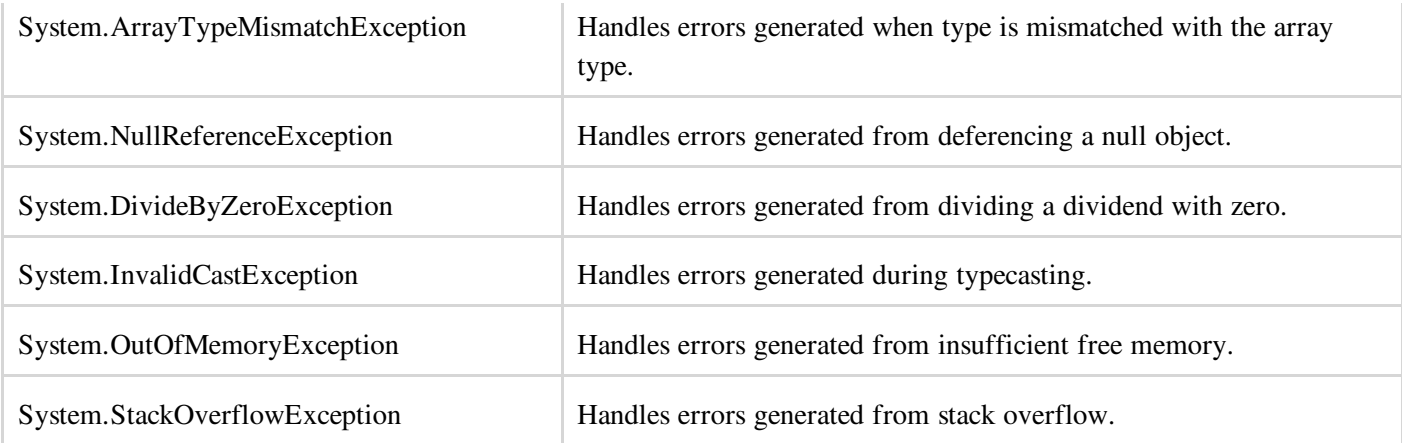

### Handling Exceptions

VB.Net provides a structured solution to the exception handling problems in the form of try and catch blocks. Using these blocks the core program statements are separated from the error-handling statements.

These error handling blocks are implemented using the Try, Catch and Finally keywords. Following is an example of throwing an exception when dividing by zero condition occurs:

```
Module exceptionProg
   Sub division(ByVal num1 As Integer, ByVal num2 As Integer)
      Dim result As Integer
      Try
          result = num1 \setminus num2Catch e As DivideByZeroException
          Console.WriteLine("Exception caught: {0}", e)
      Finally
          Console.WriteLine("Result: {0}", result)
      End Try
   End Sub
   Sub Main()
      division(25, 0)
      Console.ReadKey()
  End Sub
End Module
```
When the above code is compiled and executed, it produces following result:

```
Exception caught: System.DivideByZeroException: Attempted to divide by zero.
at ...
Result: 0
```
## Creating User-Defined Exceptions

You can also define your own exception. User defined exception classes are derived from the ApplicationException class. The following example demonstrates this:

```
Module exceptionProg
   Public Class TempIsZeroException : Inherits ApplicationException
      Public Sub New(ByVal message As String)
          MyBase.New(message)
     End Sub
   End Class
   Public Class Temperature
      Dim temperature As Integer = 0
      Sub showTemp()
          If (temperature = 0) Then
              Throw (New TempIsZeroException("Zero Temperature found"))
          Else
              Console.WriteLine("Temperature: {0}", temperature)
```

```
End If
      End Sub
   End Class
   Sub Main()
     Dim temp As Temperature = New Temperature()
     Try
          temp.showTemp()
      Catch e As TempIsZeroException
         Console.WriteLine("TempIsZeroException: {0}", e.Message)
      End Try
      Console.ReadKey()
   End Sub
End Module
```
TempIsZeroException: Zero Temperature found

#### Throwing Objects

You can throw an object if it is either directly or indirectly derived from the System.Exception class.

You can use a throw statement in the catch block to throw the present object as:

Throw [ expression ]

The following program demonstrates this:

```
Module exceptionProg
   Sub Main()
      Try
          Throw New ApplicationException("A custom exception _
    is being thrown here...")
      Catch e As Exception
          Console.WriteLine(e.Message)
      Finally
          Console.WriteLine("Now inside the Finally Block")
      End Try
      Console.ReadKey()
   End Sub
End Module
```
When the above code is compiled and executed, it produces following result:

```
A custom exception is being thrown here...
Now inside the Finally Block
```
# VB.NET - FILE HANDLING

A file is a collection of data stored in a disk with a specific name and a directory path. When a file is opened for reading or writing, it becomes a stream.

The stream is basically the sequence of bytes passing through the communication path. There are two main streams: the input stream and the output stream. The input stream is used for reading data from file (read operation) and the output stream is used for writing into the file (write operation).

### VB.Net I/O Classes

The System.IO namespace has various class that are used for performing various operation with files, like creating and deleting files, reading from or writing to a file, closing a file etc.

The following table shows some commonly used non-abstract classes in the System.IO namespace:

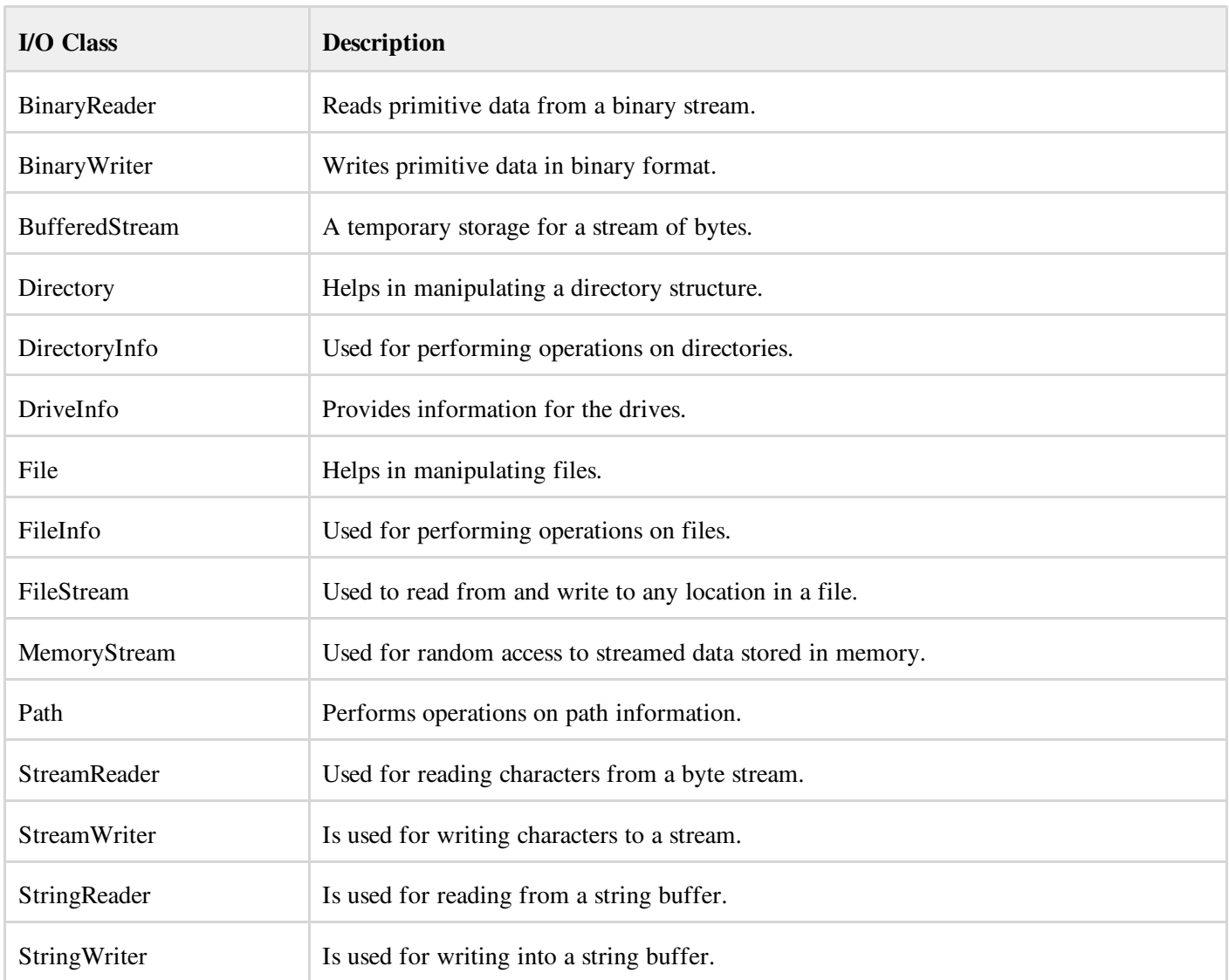

## The FileStream Class

The FileStream class in the System.IO namespace helps in reading from, writing to and closing files. This class derives from the abstract class Stream.

You need to create a FileStream object to create a new file or open an existing file. The syntax for creating a FileStream object is as follows:

```
Dim <object_name> As FileStream = New FileStream(<file_name>, <FileMode Enumerator>,
<FileAccess Enumerator>, <FileShare Enumerator>)
```
For example, for creating a FileStream object F for reading a file named sample.txt:

Dim f1 As FileStream = New FileStream("test.dat", FileMode.OpenOrCreate, FileAccess.ReadWrite)

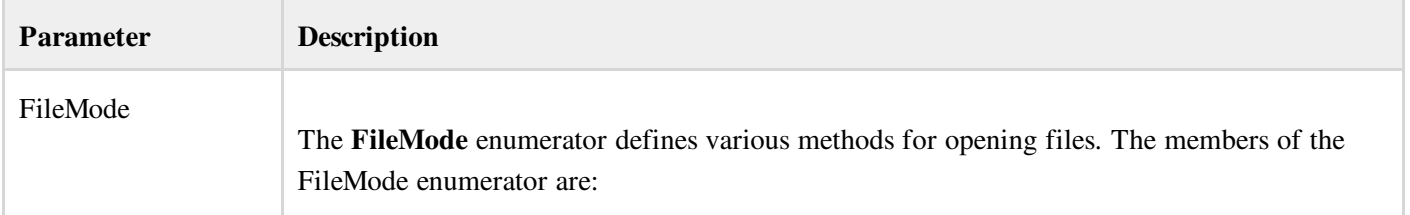

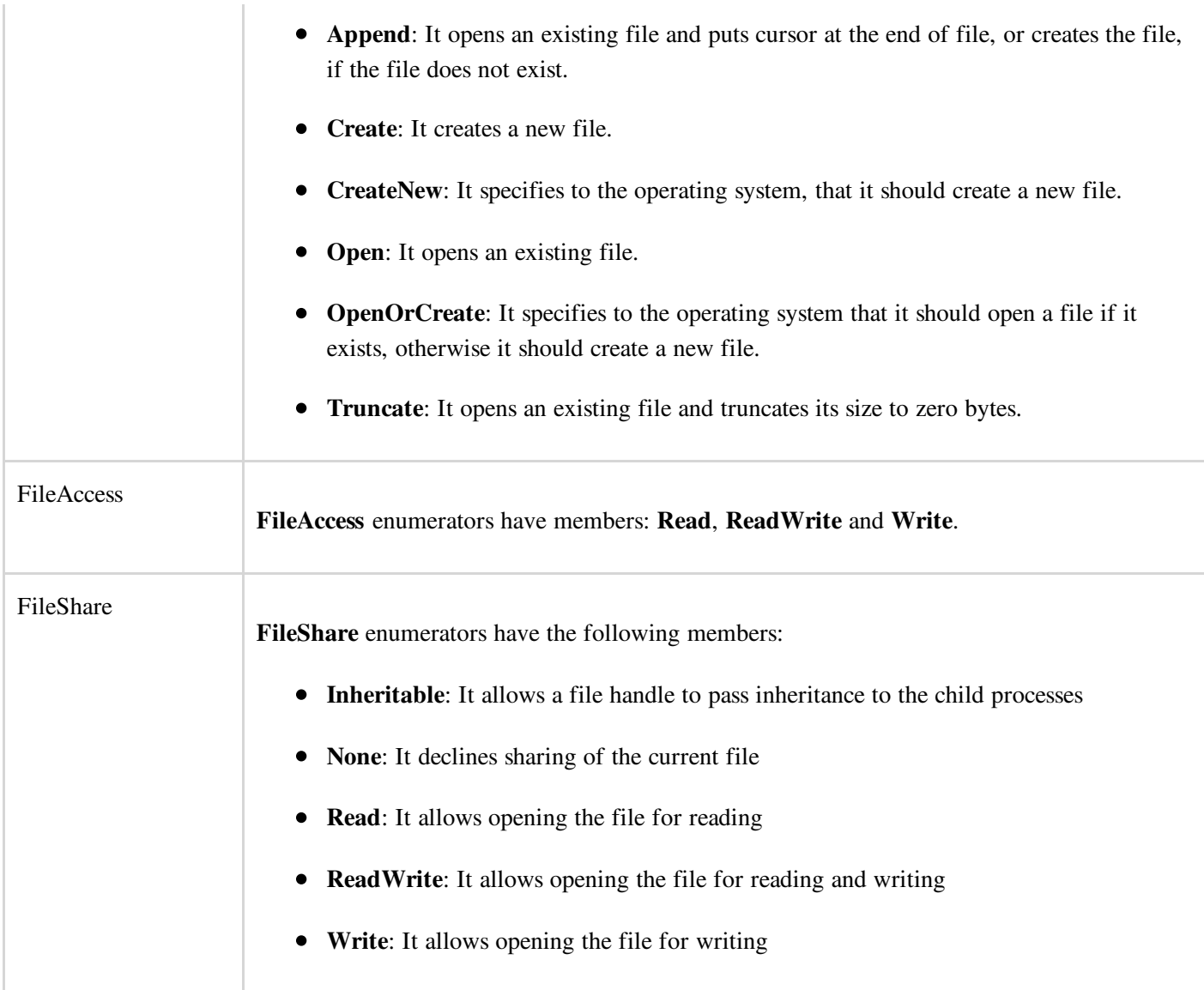

## Example:

The following program demonstrates use of the FileStream class:

```
Imports System.IO
Module fileProg
  Sub Main()
     Dim f1 As FileStream = New FileStream("test.dat", _
             FileMode.OpenOrCreate, FileAccess.ReadWrite)
     Dim i As Integer
      For i = 0 To 20
          f1.WriteByte(CByte(i))
      Next i
      f1.Position = 0
      For i = 0 To 20
          Console.Write("{0} ", f1.ReadByte())
     Next i
      f1.Close()
      Console.ReadKey()
   End Sub
End Module
```
When the above code is compiled and executed, it produces following result:

1 2 3 4 5 6 7 8 9 10 11 12 13 14 15 16 17 18 19 20 -1

# Advanced File Operations in VB.Net

The preceding example provides simple file operations in VB.Net. However, to utilize the immense powers of System.IO classes, you need to know the commonly used properties and methods of these classes.

We will discuss these classes and the operations they perform, in the following sections. Please click the links provided to get to the individual sections:

#### Topic and Description

[Reading](http://www.tutorialspoint.com/vb.net/vb.net_text_files.htm) from and Writing into Text files

It involves reading from and writing into text files. The StreamReader and StreamWriter class helps to accomplish it.

[Reading](http://www.tutorialspoint.com/vb.net/vb.net_binary_files.htm) from and Writing into Binary files It involves reading from and writing into binary files. The BinaryReader and BinaryWriter class helps to accomplish this.

#### [Manipulating](http://www.tutorialspoint.com/vb.net/vb.net_windows_file_system.htm) the Windows file system

It gives a VB.Net programamer the ability to browse and locate Windows files and directories.

# VB.NET - BASIC CONTROLS

An object is a type of user interface element you create on a Visual Basic form by using a toolbox control. In fact, in Visual Basic, the form itself is also an object. Every Visual Basic control consists of three important elements:

- Properties which describe the object,
- Methods cause an object to do something and
- Events are what happens when an object does something.

## Control Properties

All the Visual Basic Objects can be moved, resized or customized by setting their properties. A property is a value or characteristic held by a Visual Basic object, such as Caption or Fore Color.

Properties can be set at design time by using the Properties window or at run time by using statements in the program code.

Object. Property = Value

Where

- Object is the name of the object you're customizing.
- Property is the characteristic you want to change.
- Value is the new property setting.  $\bullet$

For example,

```
Form1.Caption = "Hello"
```
You can set any of the form properties using Properties Windows. Most of the properties can be set or read during application execution. You can refer to Microsoft documentation for a complete list of properties associated with different controls and restrictions applied to them.

## Control Methods

A method is a procedure created as a member of a class and they cause an object to do something. Methods are used to access or manipulate the characteristics of an object or a variable. There are mainly two categories of methods you will use in your classes:

- If you are using a control such as one of those provided by the Toolbox, you can call any of its public methods. The requirements of such a method depend on the class being used
- If none of the existing methods can perform your desired task, you can add a method to a class.

For example, the *MessageBox* control has a method named *Show, which is called in the code snippet below:*

```
Public Class Form1
   Private Sub Button1_Click(ByVal sender As System.Object, ByVal e As System.EventArgs)
Handles Button1.Click
       MessageBox.Show("Hello, World")
   End Sub
End Class
```
# Control Events

An event is a signal that informs an application that something important has occurred. For example, when a user clicks a control on a form, the form can raise a Click event and call a procedure that handles the event. There are various types of events associated with a Form like click, double click, close, load , resize etc.

Following is the default structure of a form **Load** event handler subroutine. You can see this code by double clicking the code which will give you a complete list of the all events associated with Form control:

```
Private Sub Form1_Load(sender As Object, e As EventArgs) Handles MyBase.Load
 'event handler code goes here
End Sub
```
Here Handles MyBase. Load indicates that Form1 Load() subroutine handles Load event. Similar way you can check stub code for click, double click If you want to initialize some variables like properties etc. then you will keep such code inside Form1\_Load() subroutine. Here important point to note is the name of the event handler which is by default Form1 Load, but you can change this name based on your naming convention you use in your application programming.

## Basic Controls

VB.Net provides a huge variety of controls that help you to create rich user interface. Functionalities of all these controls are defined in the respective control classes. The control classes are defined in the System.Windows.Forms namespace.

The following table lists some of the commonly used controls:

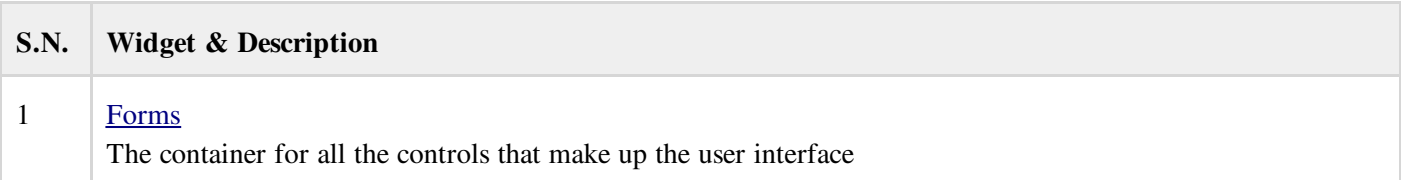

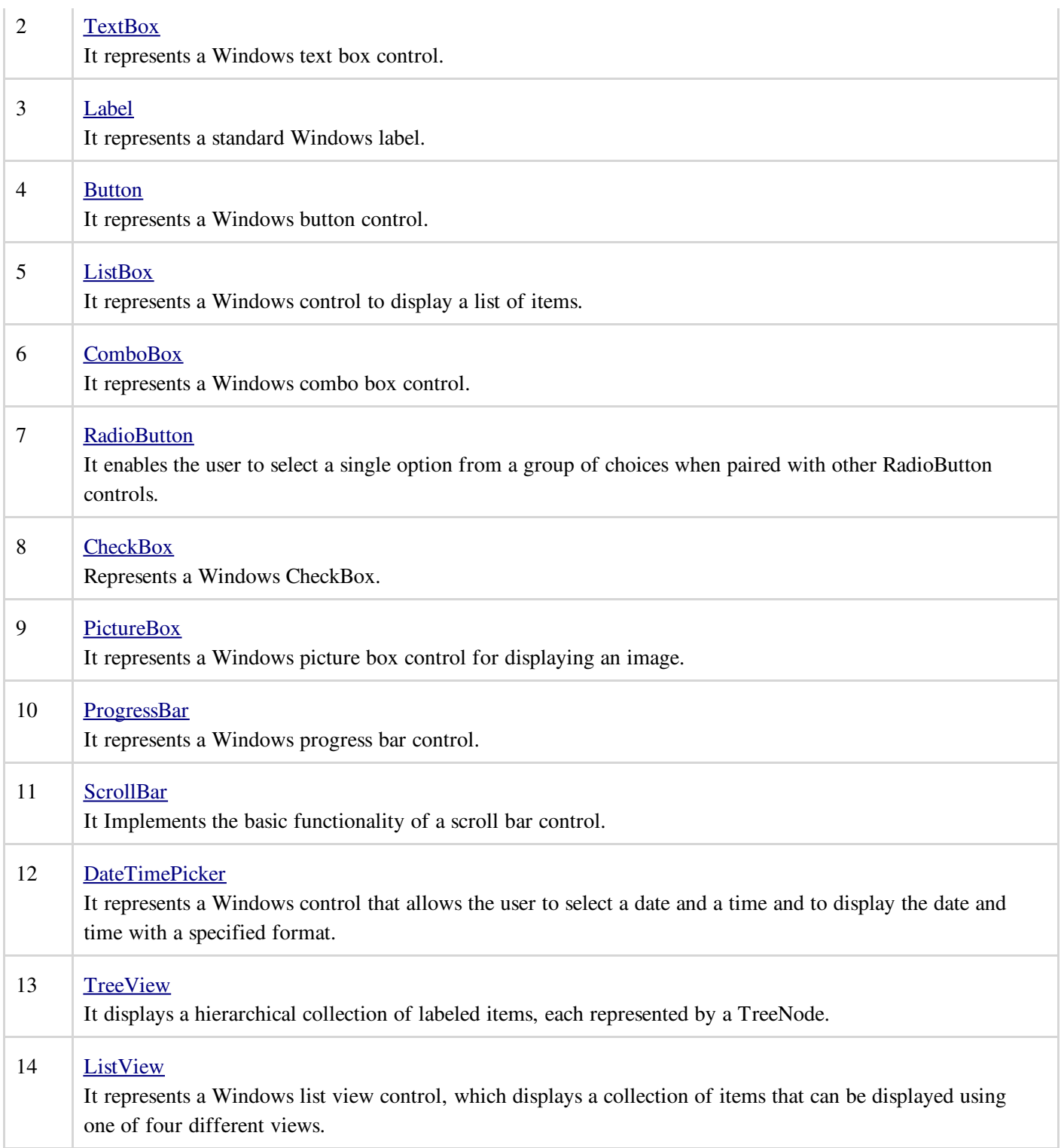

# VB.NET - DIALOG BOXES

There are many built-in dialog boxes to be used in Windows forms for various tasks like opening and saving files, printing a page, providing choices for colors, fonts, page set up etc. to the user of an application. These built-in dialog boxes reduce the developer's time and work load.

All of these dialog box control classes inherit from the CommonDialog class and override the *RunDialog()* function of the base class to create the specific dialog box.

The RunDialog() function is automatically invoked when a user of a dialog box calls its *ShowDialog()* function.

The ShowDialog method is used to display all the dialog box controls at run time. It returns a value of the type of DialogResult enumeration. The values of DialogResult enumeration are:

- Abort returns DialogResult.Abort value, when user clicks an Abort button.  $\bullet$
- Cancel- returns DialogResult.Cancel, when user clicks a Cancel button.  $\bullet$
- Ignore returns DialogResult.Ignore, when user clicks an Ignore button.  $\bullet$
- No returns DialogResult.No, when user clicks a No button.
- None returns nothing and the dialog box continues running.
- OK returns DialogResult.OK, when user clicks an OK button  $\bullet$
- Retry returns DialogResult.Retry , when user clicks an Retry button  $\bullet$
- Yes returns DialogResult.Yes, when user clicks an Yes button  $\bullet$

The following diagram shows the common dialog class inheritance:

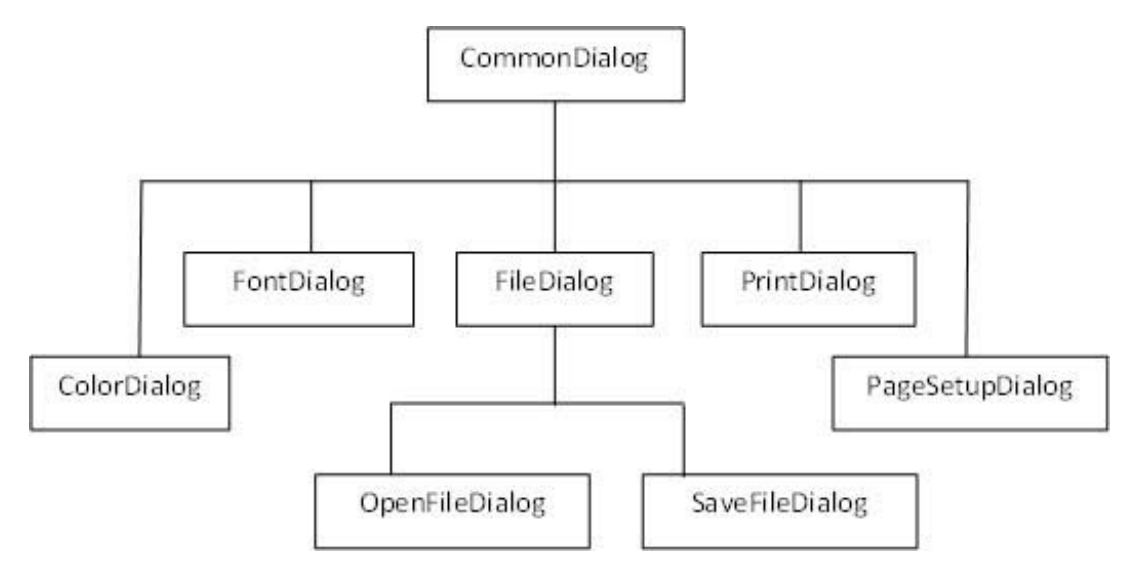

All these above mentioned classes have corresponding controls that could be added from the Toolbox during design time. You can include relevant functionality of these classes to your application, either by instantiating the class programmatically or by using relevant controls.

When you double click any of the dialog controls in the toolbox or drag the control onto the form, it appears in the Component tray at the bottom of the Windows Forms Designer, they do not directly show up on the form.

The following table lists the commonly used dialog box controls. Click the following links to check their detail:

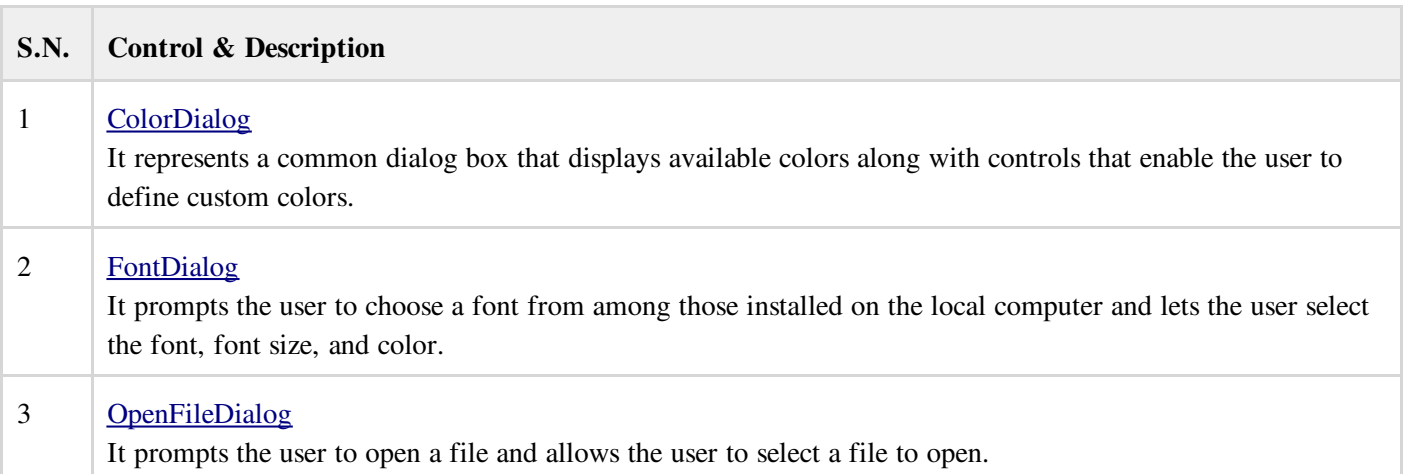

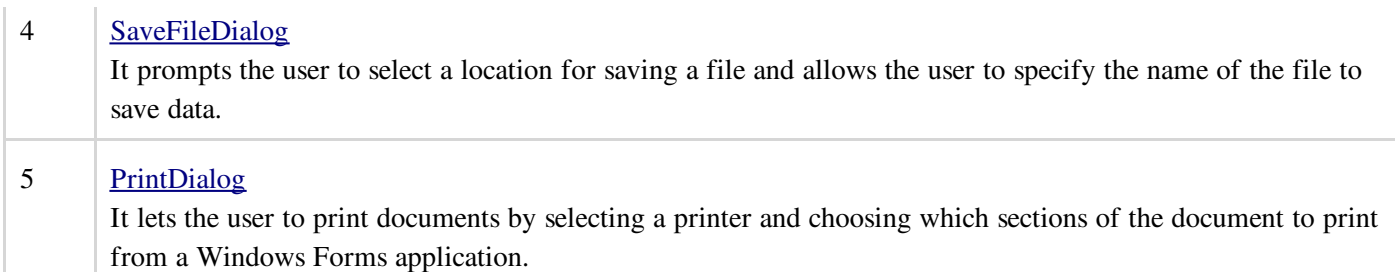

# VB.NET - ADVANCED FORMS

In this chapter, let us study the following concepts:

- Adding menus and sub menus in an application
- Adding the cut, copy and paste functionalities in a form
- Anchoring and docking controls in a form
- Modal forms

## Adding Menus and Sub Menus in an Application

Traditionally, the *Menu*, *MainMenu*, *ContextMenu*, and *MenuItem* classes were used for adding menus, sub-menus and context menus in a Windows application.

Now, the MenuStrip, the ToolStripMenuItem, ToolStripDropDown and ToolStripDropDownMenu controls replace and add functionality to the Menu related controls of previous versions. However, the old control classes are retained for both backward compatibility and future use.

Let us create a typical windows main menu bar and sub menus using the old versions controls first. Since these controls are still much used in old applications.

Following is an example which shows how we create a menu bar with menu items: File, Edit, View and Project. The File menu has the sub menus New, Open and Save.

Let's double click on the Form and put the follow code in the opened window.

```
Public Class Form1
  Private Sub Form1_Load(sender As Object, e As EventArgs) Handles MyBase.Load
      'defining the main menu bar
      Dim mnuBar As New MainMenu()
      'defining the menu items for the main menu bar
     Dim myMenuItemFile As New MenuItem("&File")
     Dim myMenuItemEdit As New MenuItem("&Edit")
     Dim myMenuItemView As New MenuItem("&View")
      Dim myMenuItemProject As New MenuItem("&Project")
      'adding the menu items to the main menu bar
     mnuBar.MenuItems.Add(myMenuItemFile)
     mnuBar.MenuItems.Add(myMenuItemEdit)
     mnuBar.MenuItems.Add(myMenuItemView)
     mnuBar.MenuItems.Add(myMenuItemProject)
     ' defining some sub menus
     Dim myMenuItemNew As New MenuItem("&New")
     Dim myMenuItemOpen As New MenuItem("&Open")
     Dim myMenuItemSave As New MenuItem("&Save")
      'add sub menus to the File menu
     myMenuItemFile.MenuItems.Add(myMenuItemNew)
```

```
myMenuItemFile.MenuItems.Add(myMenuItemOpen)
      myMenuItemFile.MenuItems.Add(myMenuItemSave)
      'add the main menu to the form
     Me.Menu = mnuBar' Set the caption bar text of the form.
     Me.Text = "tutorialspoint.com"
  End Sub
End Class
```
When the above code is executed and run using Start button available at the Microsoft Visual Studio tool bar, it will show following window:

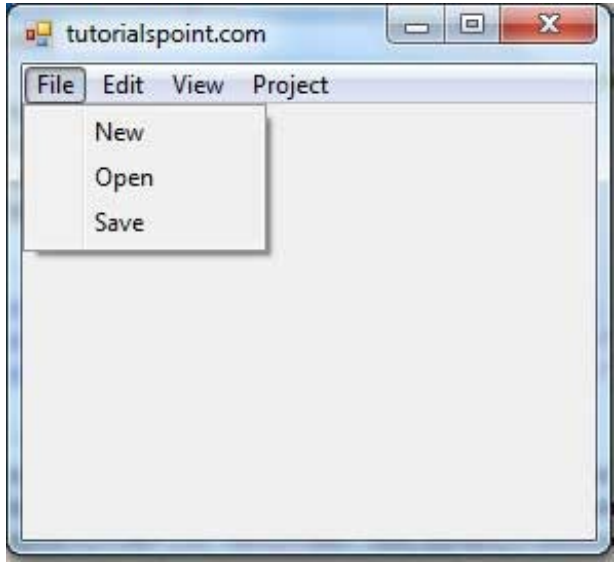

Windows Forms contains a rich set of classes for creating your own custom menus with modern appearance and look and feel. The MenuStrip, ToolStripMenuItem, ContextMenuStrip controls are used to create menu bars and context menus efficiently.

Click the following links to check their detail:

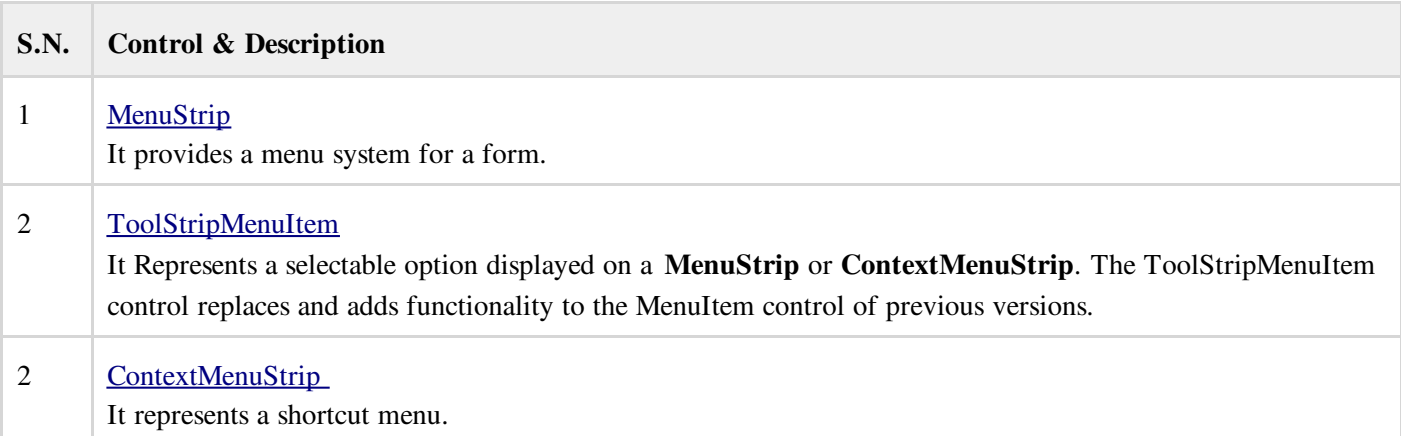

## Adding the Cut, Copy and Paste Functionalities in a Form

The methods exposed by the ClipBoard class are used for adding the cut, copy and paste functionalities in an application. The ClipBoard class provides methods to place data on and retrieve data from the system Clipboard.

It has the following commonly used methods:

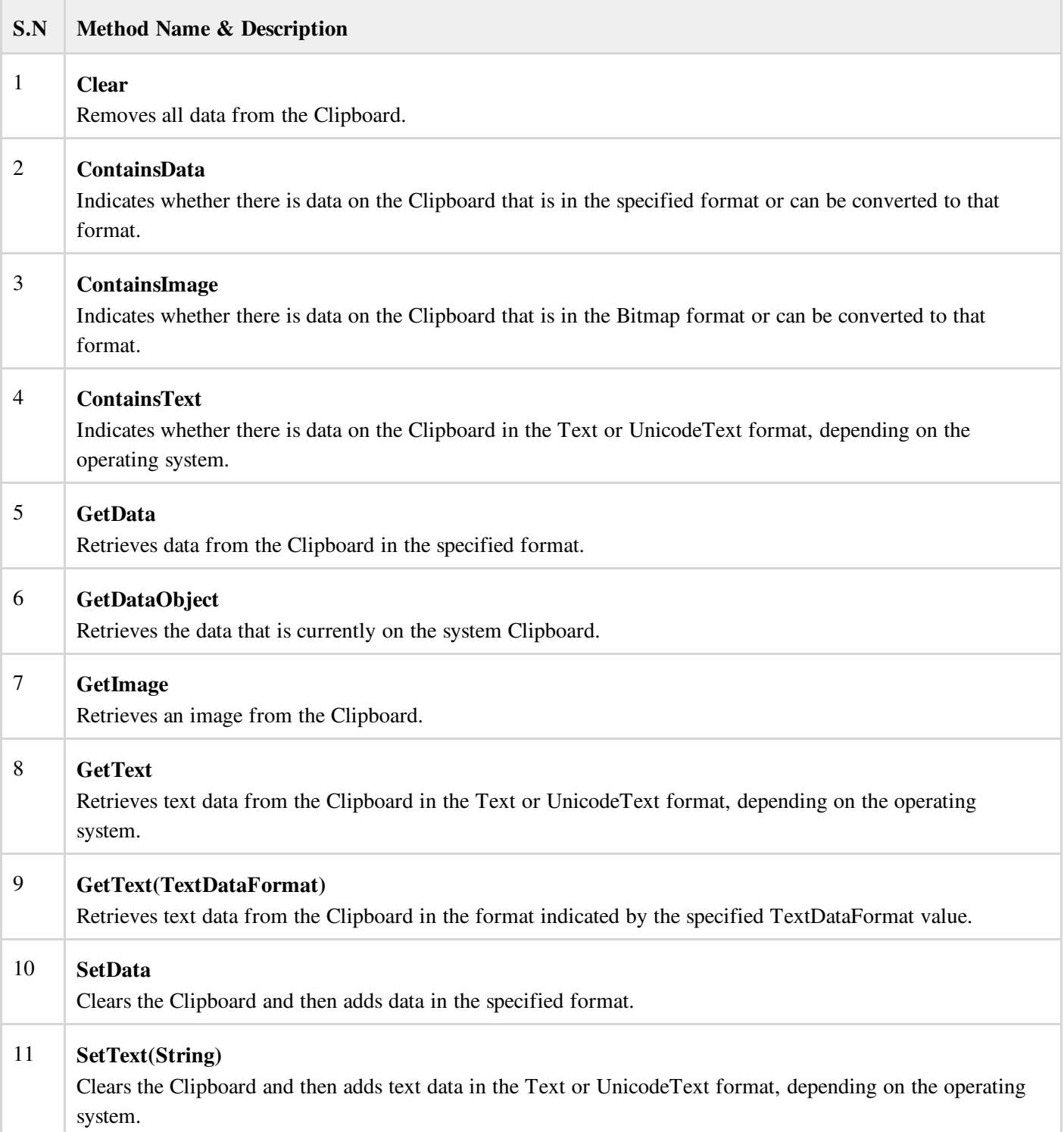

Following is an example which shows how we cut, copy and paste data using methods of the Clipboard class. Take the following steps:

- 1. Add a rich text box control and three button controls on the form.
- 2. Change the text property of the buttons to Cut, Copy and Paste respectively.
- 3. Double click on the buttons to add the following code in the code editor:

```
Public Class Form1
  Private Sub Form1_Load(sender As Object, e As EventArgs) _
   Handles MyBase.Load
      ' Set the caption bar text of the form.
     Me.Text = "tutorialspoint.com"
  End Sub
  Private Sub Button1_Click(sender As Object, e As EventArgs) _
```

```
Handles Button1.Click
      Clipboard.SetDataObject(RichTextBox1.SelectedText)
     RichTextBox1.SelectedText = ""
  End Sub
  Private Sub Button2_Click(sender As Object, e As EventArgs) _
      Handles Button2.Click
     Clipboard.SetDataObject(RichTextBox1.SelectedText)
  End Sub
  Private Sub Button3_Click(sender As Object, e As EventArgs) _
   Handles Button3.Click
     Dim iData As IDataObject
     iData = Clipboard.GetDataObject()
      If (iData.GetDataPresent(DataFormats.Text)) Then
          RichTextBox1.SelectedText = iData.GetData(DataFormats.Text)
      Else
          RichTextBox1.SelectedText = " "
     End If
  End Sub
End Class
```
When the above code is executed and run using **Start** button available at the Microsoft Visual Studio tool bar, it will show following window:

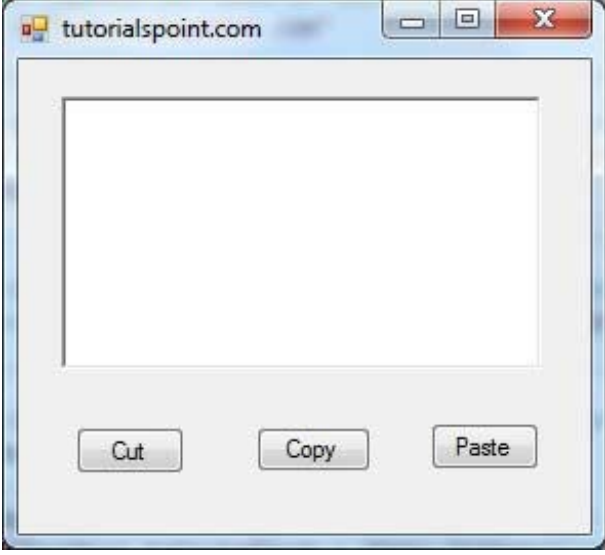

Enter some text and check how the buttons work.

## Anchoring and Docking Controls in a Form

Anchoring allows you to set an anchor position for a control to the edges of its container control, for example, the form. The Anchor property of the Control class allows you to set values of this property. The Anchor property gets or sets the edges of the container to which a control is bound and determines how a control is resized with its parent.

When you anchor a control to a form, the control maintains its distance from the edges of the form and its anchored position, when the form is resized.

You can set the Anchor property values of a control from the Properties window:

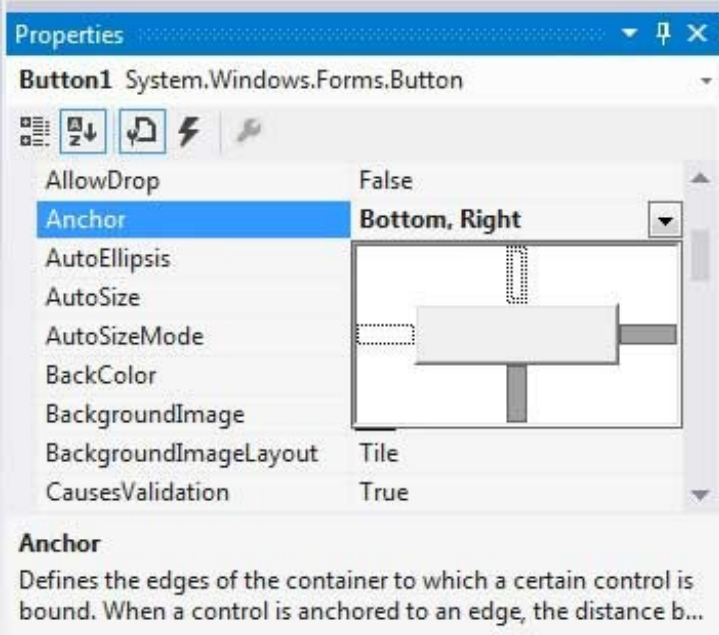

For example, let us add a Button control on a form. And set its anchor property to Bottom, Right. Run this form to see the original position of the Button control with respect to the form.

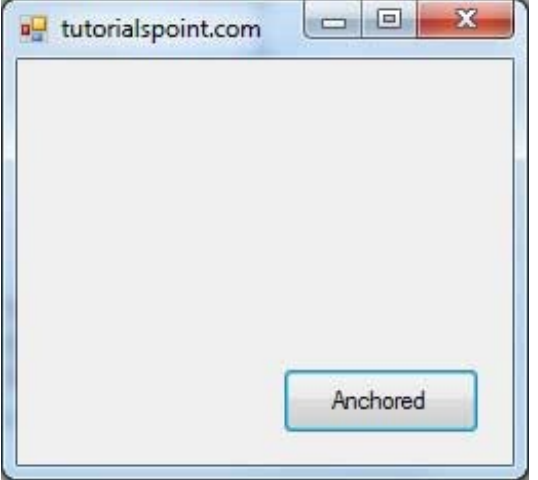

Now when you stretch the form, the distance between the Button and the bottom, right corner of the form remains same.

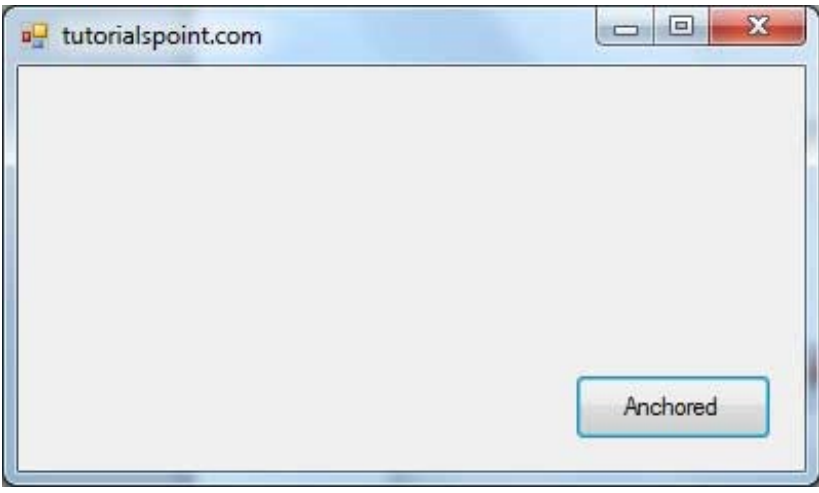

Docking of a control means docking it to one of the edges of its container. In docking, the control fills certain area of the container completely.
The Dock property of the Control class does this. The Dock property gets or sets which control borders are docked to its parent control and determines how a control is resized with its parent.

You can set the Dock property values of a control from the Properties window:

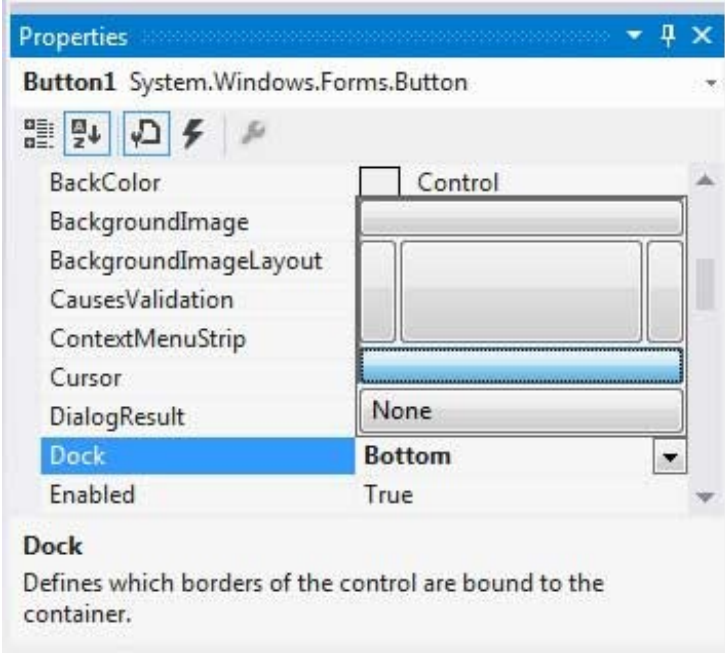

For example, let us add a Button control on a form. And set its Dock property to Bottom. Run this form to see the original position of the Button control with respect to the form.

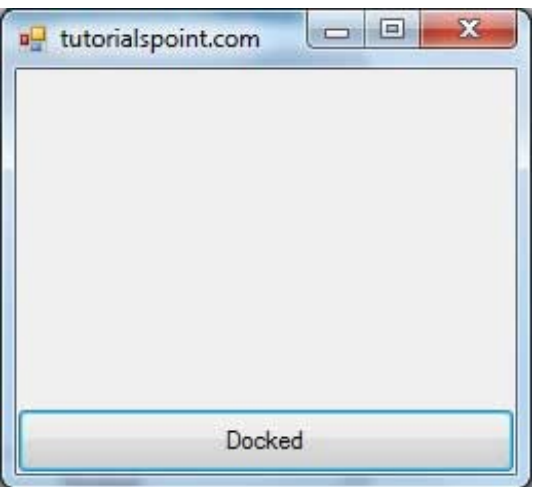

Now when you stretch the form, the Button resizes itself with the form.

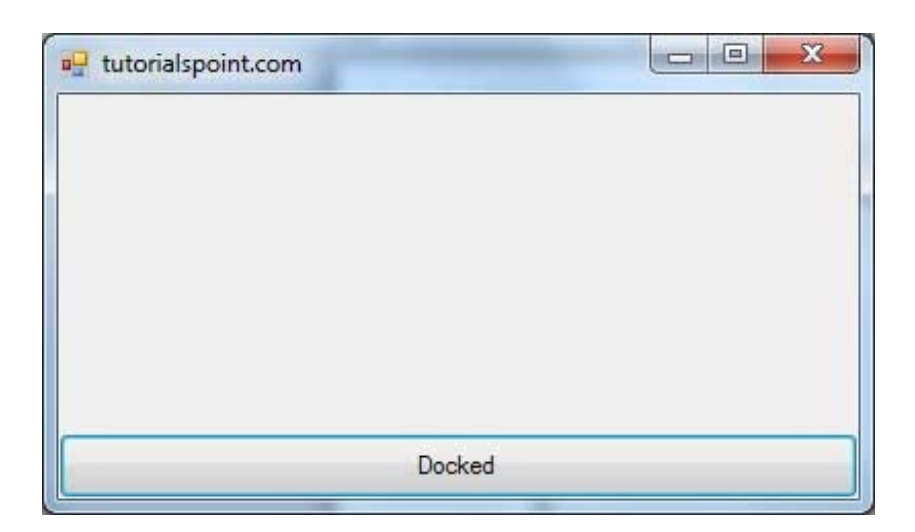

### Modal Forms

Modal Forms are those form that need to be closed or hidden before you can continue working with the rest of the application. All dialog boxes are modal forms. A MessageBox is also a modal form.

You can call a modal form by two ways:

- Calling the ShowDialog method
- Calling the Show method

Let us take up an example in which we will create a modal form, a dialog box. Take the following steps:

- 1. Add a form, Form1 to your application, and add two labels and a button control to Form1
- 2. Change the text properties of the first label and the button to 'Welcome to Tutorials Point' and 'Enter your Name' respectively. Keep the text properties of the second label as blank.

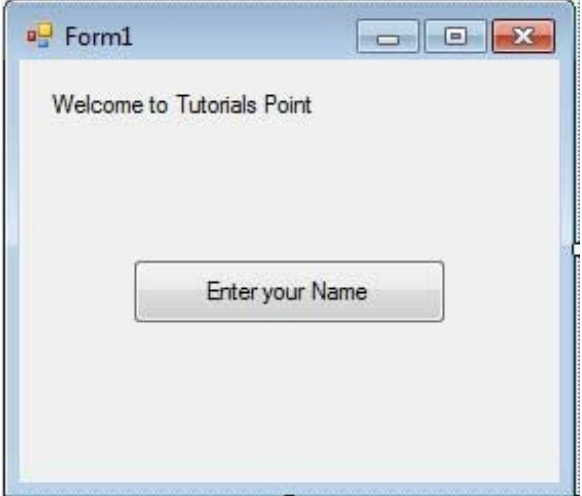

- 3. Add a new Windows Form, Form2, two buttons, one label, and a text box to Form2.
- 4. Change the text properties of the buttons to OK and Cancel respectively. Change the text properties of the label to 'Enter your name:'
- 5. Set the *FormBorderStyle* property of Form2 to *FixedDialog*, for giving it a dialog box border.
- 6. Set the *ControlBox* property of Form2 to False.
- 7. Set the *ShowInTaskbar* property of Form2 to False.
- 8. Set the *DialogResult* property of the OK button to OK and the Cancel button to Cancel.

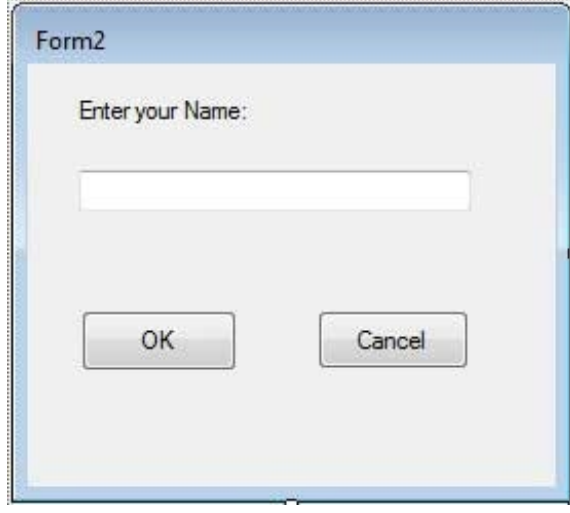

Add the following code snippets in the Form2\_Load method of Form2:

```
Private Sub Form2_Load(sender As Object, e As EventArgs) _
  Handles MyBase.Load
   AcceptButton = Button1
  CancelButton = Button2
End Sub
```
Add the following code snippets in the Button1\_Click method of Form1:

```
Private Sub Button1_Click(sender As Object, e As EventArgs) _
  Handles Button1.Click
  Dim frmSecond As Form2 = New Form2()
   If frmSecond.ShowDialog() = DialogResult.OK Then
     Label2.Text = frmSecond.TextBox1.Text
  End If
End Sub
```
When the above code is executed and run using Start button available at the Microsoft Visual Studio tool bar, it will show following window:

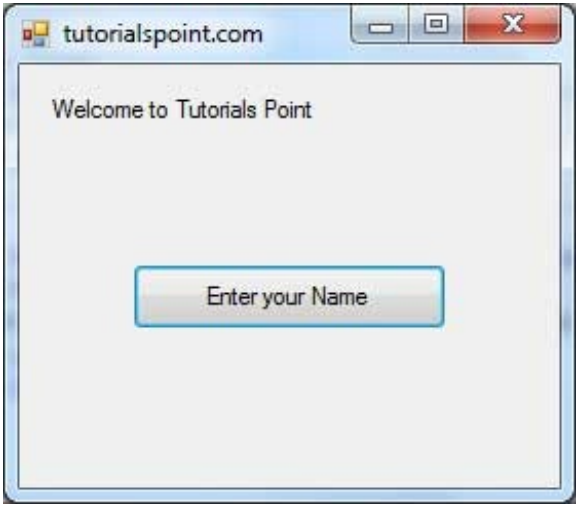

Clicking on the 'Enter your Name' button displays the second form:

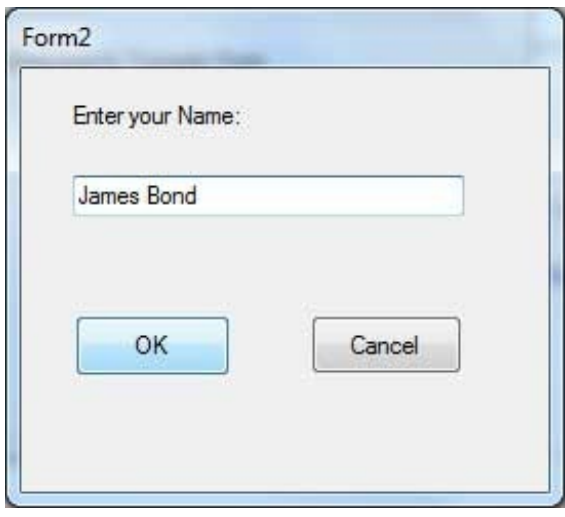

Clicking on the OK button, takes control and information back from the modal form to the previous form:

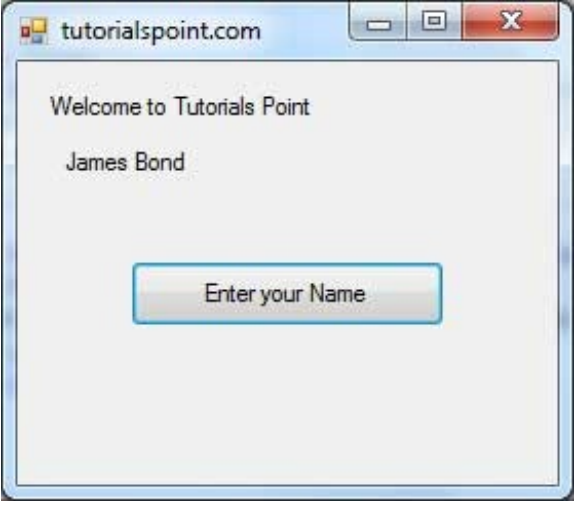

# VB.NET - EVENT HANDLING

Events are basically a user action like key press, clicks, mouse movements etc., or some occurrence like system generated notifications. Applications need to respond to events when they occur.

Clicking on a button, or entering some text in a text box, or clicking on a menu item all are examples of events. An event is an action that calls a function or may cause another event.

Event handlers are functions that tell how to respond to an event.

VB.Net is an event-driven language. There are mainly two types of events:

- Mouse events
- Keyboard events

#### Handling Mouse Events

Mouse events occur with mouse movements in forms and controls. Following are the various mouse events related with a Control class:

- MouseDown it occurs when a mouse button is pressed
- MouseEnter it occurs when the mouse pointer enters the control $\bullet$
- MouseHover it occurs when the mouse pointer hovers over the control  $\bullet$
- MouseLeave it occurs when the mouse pointer leaves the control
- MouseMove it occurs when the mouse pointer moves over the control
- MouseUp it occurs when the mouse pointer is over the control and the mouse button is released
- MouseWheel it occurs when the mouse wheel moves and the control has focus

The event handlers of the mouse events get an argument of type **MouseEventArgs**. The MouseEventArgs object is used for handling mouse events. It has the following properties:

- Buttons indicates the mouse button pressed
- Clicks indicates the number of clicks
- **Delta** indicates the number of detents the mouse wheel rotated
- $\bullet$  **X** indicates the x-coordinate of mouse click
- $\bullet$  Y indicates the y-coordinate of mouse click

#### Example

Following is an example which shows how to handle mouse events. Take the following steps:

- 1. Add three labels, three text boxes and a button control in the form.
- 2. Change the text properties of the labels to Customer ID, Name and Address respectively.
- 3. Change the name properties of the text boxes to txtID, txtName and txtAddress respectively.
- 4. Change the text property of the button to 'Submit'
- 5. Add the following code in the code editor window:

```
Public Class Form1
  Private Sub Form1_Load(sender As Object, e As EventArgs) Handles MyBase.Load
      ' Set the caption bar text of the form.
     Me.Text = "tutorialspont.com"
  End Sub
  Private Sub txtID_MouseEnter(sender As Object, e As EventArgs)_
       Handles txtID.MouseEnter
      'code for handling mouse enter on ID textbox
     txtID.BackColor = Color.CornflowerBlue
     txtID.ForeColor = Color.White
  End Sub
  Private Sub txtID_MouseLeave(sender As Object, e As EventArgs) _
       Handles txtID.MouseLeave
      'code for handling mouse leave on ID textbox
     txtID.BackColor = Color.White
     txtID.ForeColor = Color.Blue
  End Sub
  Private Sub txtName_MouseEnter(sender As Object, e As EventArgs) _
      Handles txtName.MouseEnter
      'code for handling mouse enter on Name textbox
      txtName.BackColor = Color.CornflowerBlue
     txtName.ForeColor = Color.White
  End Sub
  Private Sub txtName_MouseLeave(sender As Object, e As EventArgs) _
     Handles txtName.MouseLeave
```

```
'code for handling mouse leave on Name textbox
      txtName.BackColor = Color.White
      txtName.ForeColor = Color.Blue
  End Sub
  Private Sub txtAddress_MouseEnter(sender As Object, e As EventArgs) _
     Handles txtAddress.MouseEnter
      'code for handling mouse enter on Address textbox
      txtAddress.BackColor = Color.CornflowerBlue
     txtAddress.ForeColor = Color.White
  End Sub
  Private Sub txtAddress_MouseLeave(sender As Object, e As EventArgs) _
       Handles txtAddress.MouseLeave
      'code for handling mouse leave on Address textbox
      txtAddress.BackColor = Color.White
      txtAddress.ForeColor = Color.Blue
  End Sub
  Private Sub Button1_Click(sender As Object, e As EventArgs) _
      Handles Button1.Click
     MsgBox("Thank you " & txtName.Text & ", for your kind cooperation")
  End Sub
End Class
```
When the above code is executed and run using **Start** button available at the Microsoft Visual Studio tool bar, it will show following window:

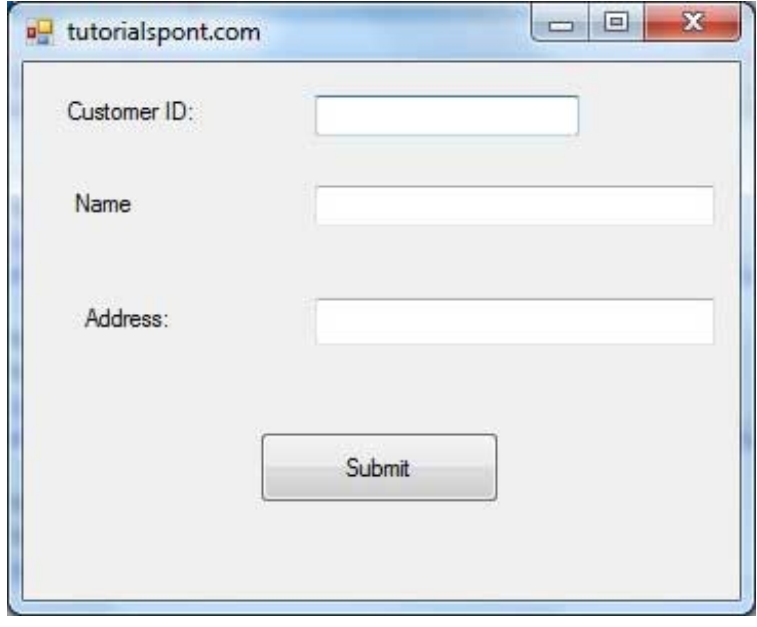

Try to enter text in the text boxes and check the mouse events:

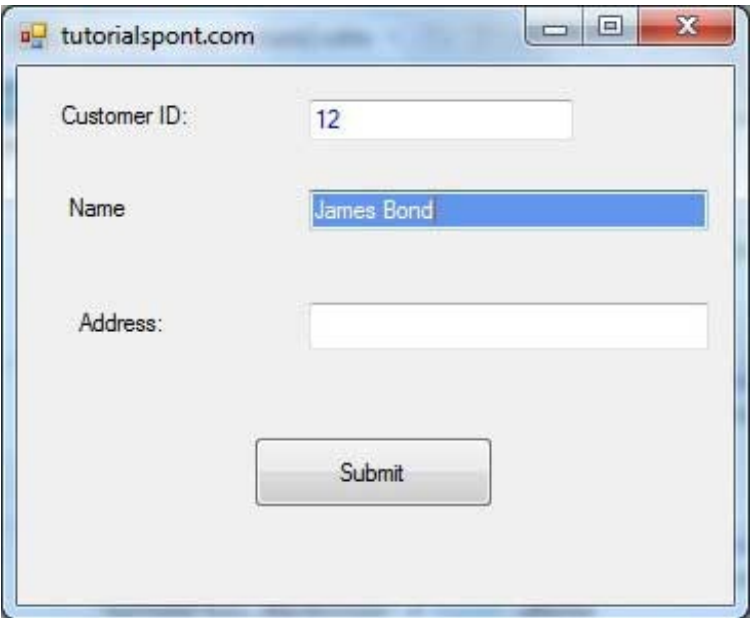

### Handling Keyboard Events

Following are the various keyboard events related with a Control class:

- KeyDown occurs when a key is pressed down and the control has focus
- KeyPress occurs when a key is pressed and the control has focus
- KeyUp occurs when a key is released while the control has focus

The event handlers of the KeyDown and KeyUp events get an argument of type KeyEventArgs. This object has the following properties:

- Alt it indicates whether the ALT key is pressed/p>
- Control it indicates whether the CTRL key is pressed
- Handled it indicates whether the event is handled
- KeyCode stores the keyboard code for the event
- KeyData stores the keyboard data for the event  $\bullet$
- KeyValue stores the keyboard value for the event
- Modifiers it indicates which modifier keys (Ctrl, Shift, and/or Alt) are pressed  $\bullet$
- Shift it indicates if the Shift key is pressed

The event handlers of the KeyDown and KeyUp events get an argument of type KeyEventArgs. This object has the following properties:

- Handled indicates if the KeyPress event is handled
- KeyChar stores the character corresponding to the key pressed

#### Example

Let us continue with the previous example to show how to handle keyboard events. The code will verify that the user enters some numbers for his customer ID and age.

- 1. Add a label with text Property as 'Age' and add a corresponding text box named txtAge.
- 2. Add the following codes for handling the KeyUP evens of the text box txtID.

```
Private Sub txtID_KeyUP(sender As Object, e As KeyEventArgs) _
  Handles txtID.KeyUp
   If (Not Char.IsNumber(ChrW(e.KeyCode))) Then
     MessageBox.Show("Enter numbers for your Customer ID")
     txtID.Text = " "End If
End Sub
```
3. Add the following codes for handling the KeyUP evens of the text box txtID.

```
Private Sub txtAge_KeyUP(sender As Object, e As KeyEventArgs) _
  Handles txtAge.KeyUp
  If (Not Char.IsNumber(ChrW(e.keyCode))) Then
     MessageBox.Show("Enter numbers for age")
     txtAge.Text = " "
  End If
End Sub
```
When the above code is executed and run using **Start** button available at the Microsoft Visual Studio tool bar, it will show following window:

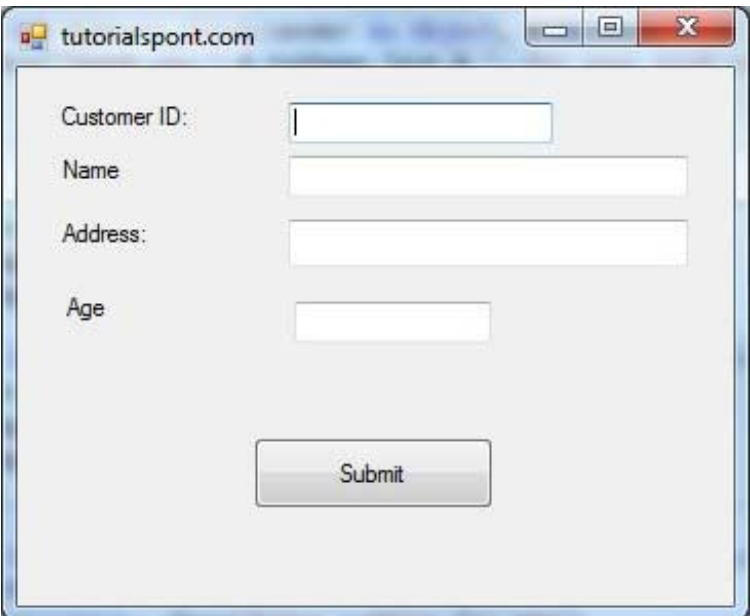

If you leave the text for age or ID as blank or enter some non-numeric data, it gives a warning message box and clears the respective text:

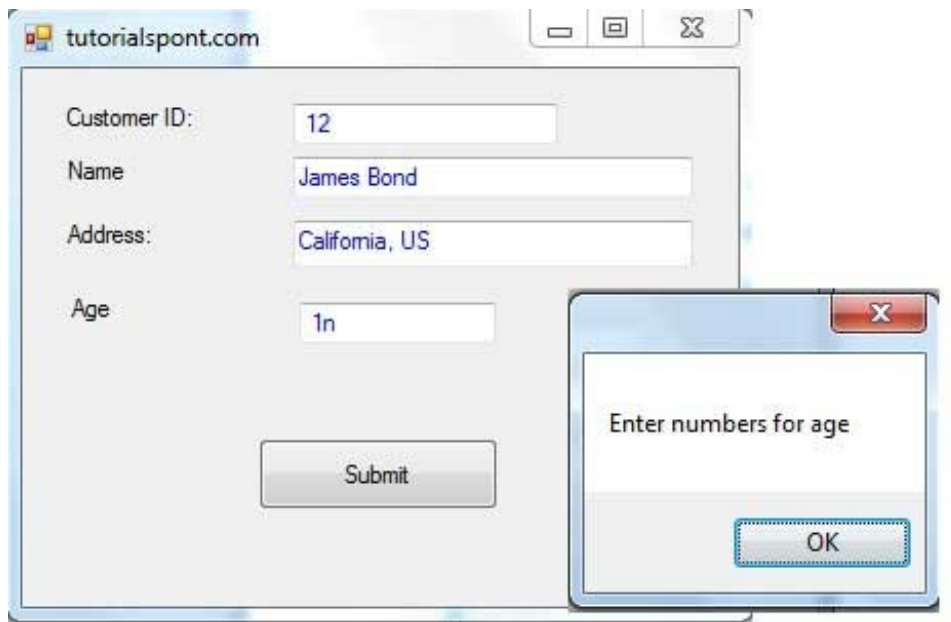

# VB.NET - REGULAR EXPRESSIONS

A regular expression is a pattern that could be matched against an input text. The .Net framework provides a regular expression engine that allows such matching. A pattern consists of one or more character literals, operators, or constructs.

### Constructs for Defining Regular Expressions

There are various categories of characters, operators, and constructs that lets you to define regular expressions. Click the follwoing links to find these constructs.

- [Character](http://www.tutorialspoint.com/vb.net/vb.net_character_escapes.htm) escapes
- [Character](http://www.tutorialspoint.com/vb.net/vb.net_character_classes.htm) classes
- [Anchors](http://www.tutorialspoint.com/vb.net/vb.net_anchors.htm)
- Grouping [constructs](http://www.tutorialspoint.com/vb.net/vb.net_grouping_constructs.htm)  $\bullet$
- **[Quantifiers](http://www.tutorialspoint.com/vb.net/vb.net_quantifiers.htm)**
- [Backreference](http://www.tutorialspoint.com/vb.net/vb.net_backreference_constructs.htm) constructs
- **[Alternation](http://www.tutorialspoint.com/vb.net/vb.net_alternation_constructs.htm) constructs**
- $\bullet$ **[Substitutions](http://www.tutorialspoint.com/vb.net/vb.net_substitutions.htm)**
- $\bullet$ [Miscellaneous](http://www.tutorialspoint.com/vb.net/vb.net_miscellaneous_constructs.htm) constructs

### The Regex Class

The Regex class is used for representing a regular expression.

The Regex class has the following commonly used methods:

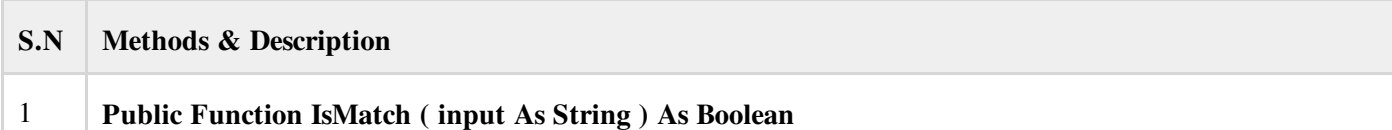

Indicates whether the regular expression specified in the Regex constructor finds a match in a specified input string.

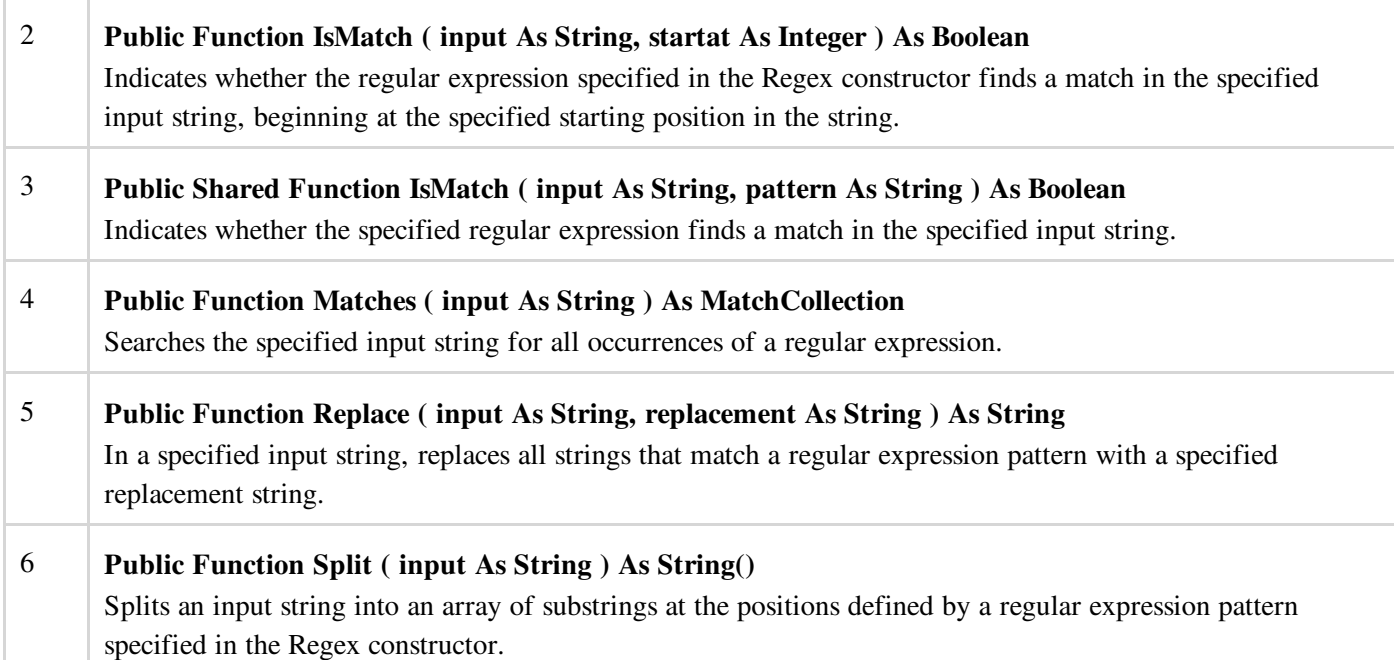

For the complete list of methods and properties, please consult Microsoft documentation.

### Example 1

The following example matches words that start with 'S':

```
Imports System.Text.RegularExpressions
Module regexProg
   Sub showMatch(ByVal text As String, ByVal expr As String)
     Console.WriteLine("The Expression: " + expr)
     Dim mc As MatchCollection = Regex.Matches(text, expr)
     Dim m As Match
     For Each m In mc
         Console.WriteLine(m)
     Next m
  End Sub
   Sub Main()
     Dim str As String = "A Thousand Splendid Suns"
      Console.WriteLine("Matching words that start with 'S': ")
      showMatch(str, "\bS\S*")
     Console.ReadKey()
  End Sub
End Module
```
When the above code is compiled and executed, it produces following result:

```
Matching words that start with 'S':
The Expression: \bS\S*
Splendid
Suns
```
### Example 2

The following example matches words that start with 'm' and ends with 'e':

```
Imports System.Text.RegularExpressions
Module regexProg
   Sub showMatch(ByVal text As String, ByVal expr As String)
     Console.WriteLine("The Expression: " + expr)
```

```
Dim mc As MatchCollection = Regex.Matches(text, expr)
      Dim m As Match
     For Each m In mc
          Console.WriteLine(m)
     Next m
  End Sub
  Sub Main()
     Dim str As String = "make a maze and manage to measure it"
     Console.WriteLine("Matching words that start with 'm' and ends with 'e': ")
     showMatch(str, "\bm\S*e\b")
     Console.ReadKey()
  End Sub
End Module
```
When the above code is compiled and executed, it produces following result:

 $\mathcal{L}(\mathcal{L}(\mathcal{$ 

```
Matching words start with 'm' and ends with 'e':
The Expression: \bm\S*e\b
make
maze
manage
measure
```
### Example 3

This example replaces extra white space:

```
Imports System.Text.RegularExpressions
Module regexProg
  Sub Main()
     Dim input As String = "Hello World "
     Dim pattern As String = ''\&s+"
     Dim replacement As String = " "
     Dim rgx As Regex = New Regex(pattern)
     Dim result As String = rgx.Replace(input, replacement)
     Console.WriteLine("Original String: {0}", input)
     Console.WriteLine("Replacement String: {0}", result)
     Console.ReadKey()
  End Sub
End Module
```
When the above code is compiled and executed, it produces following result:

Original String: Hello World Replacement String: Hello World

# VB.NET - DATABASE ACCESS

Applications communicate with a database, firstly, to retrieve the data stored there and present it in a user-friendly way, and secondly, to update the database by inserting, modifying and deleting data.

Microsoft ActiveX Data Objects.Net (ADO.Net) is a model, a part of the .Net framework that is used by the .Net applications for retrieving, accessing and updating data.

### ADO.Net Object Model

ADO.Net object model is nothing but the structured process flow through various components. The object model can be pictorially described as:

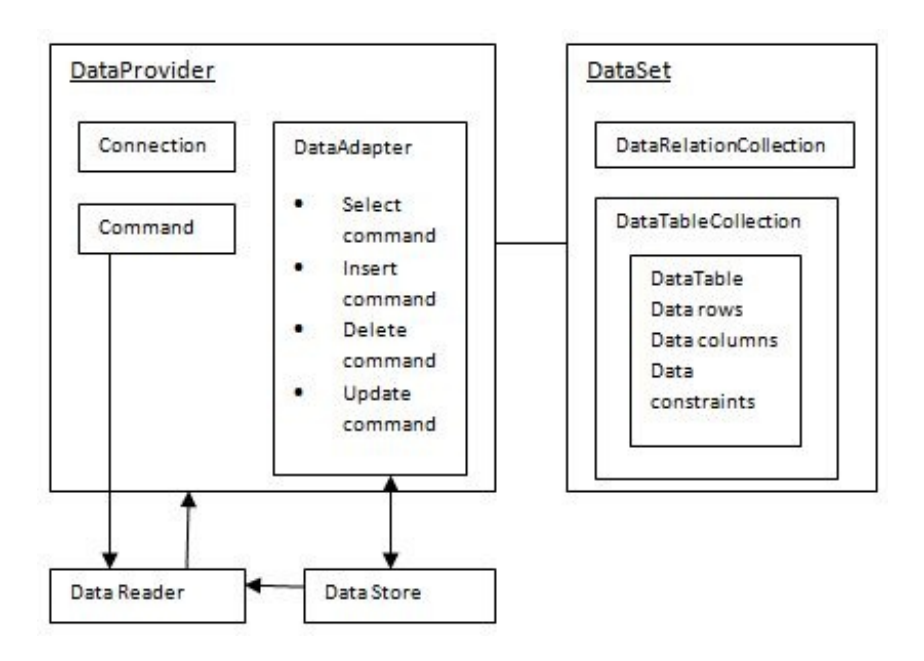

The data residing in a data store or database is retrieved through the data provider. Various components of the data provider, retrieves data for the application and update data.

An application accesses data either through a dataset or a data reader.

- Data sets store data in a disconnected cache and the application retrieve data from it.
- Data readers provide data to the application in a read-only and forward-only mode.  $\bullet$

#### Data Provider

A data provider is used for connecting to a database, executing commands and retrieving data, storing it in a dataset, reading the retrieved data and updating the database.

The data provider in ADO.Net consists of the following four objects:

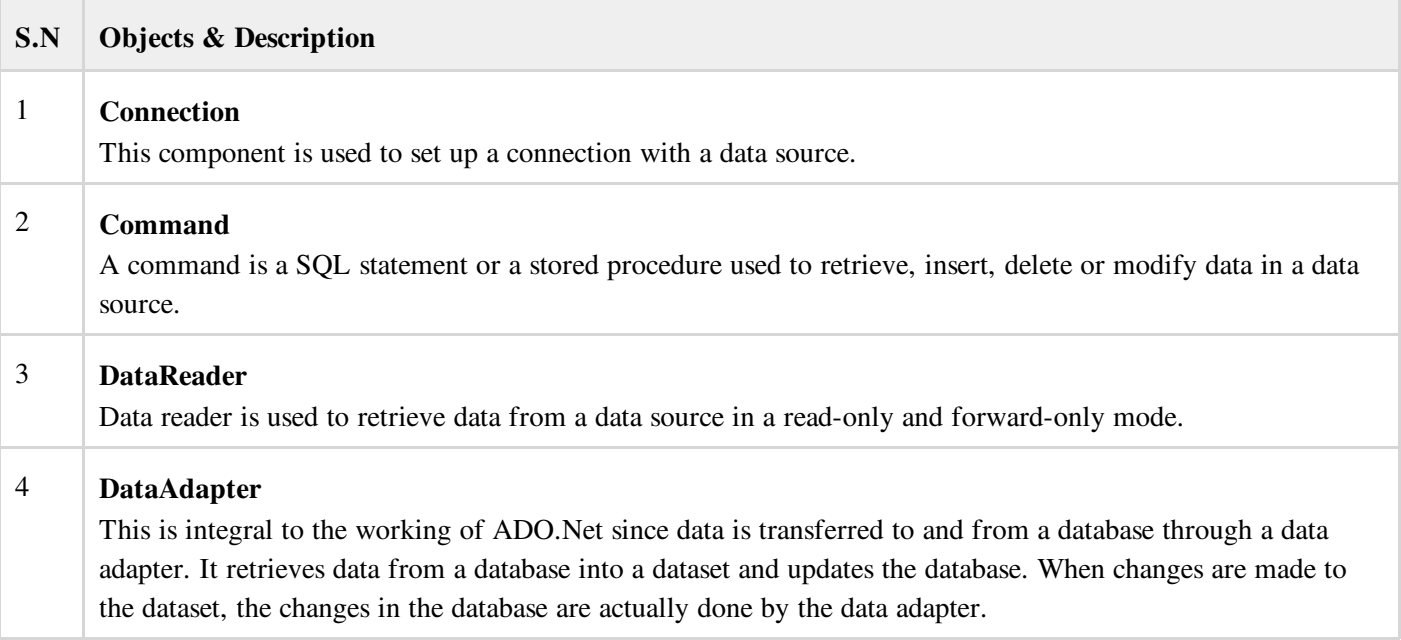

There are following different types of data providers included in ADO.Net

The .Net Framework data provider for SQL Server - provides access to Microsoft SQL Server.

- The .Net Framework data provider for OLE DB provides access to data sources exposed by using OLE DB.  $\bullet$
- $\bullet$ The .Net Framework data provider for ODBC - provides access to data sources exposed by ODBC.
- The .Net Framework data provider for Oracle provides access to Oracle data source.  $\bullet$
- The EntityClient provider enables accessing data through Entity Data Model (EDM) applications.  $\bullet$

### DataSet

DataSet is an in-memory representation of data. It is a disconnected, cached set of records that are retrieved from a database. When a connection is established with the database, the data adapter creates a dataset and stores data in it. After the data is retrieved and stored in a dataset, the connection with the database is closed. This is called the 'disconnected architecture'. The dataset works as a virtual database, containing tables, rows, and columns.

The following diagram shows the dataset object model:

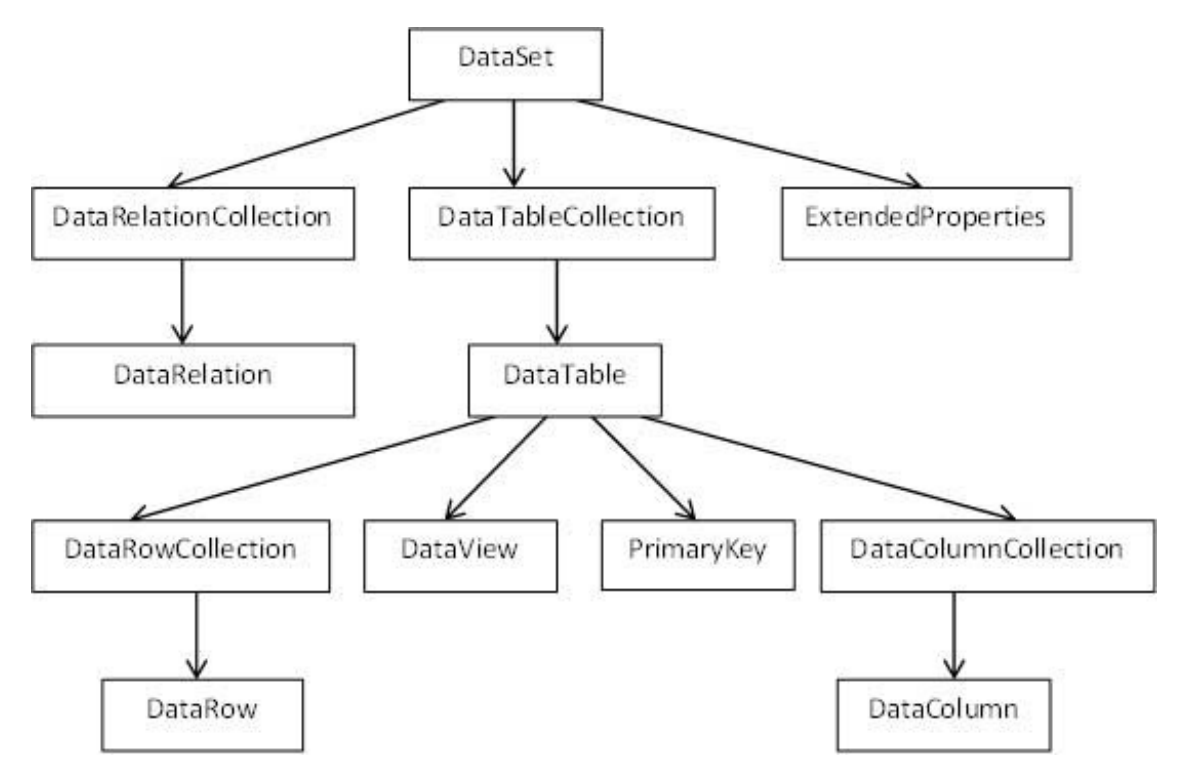

The DataSet class is present in the System.Data namespace. The following table describes all the components of DataSet:

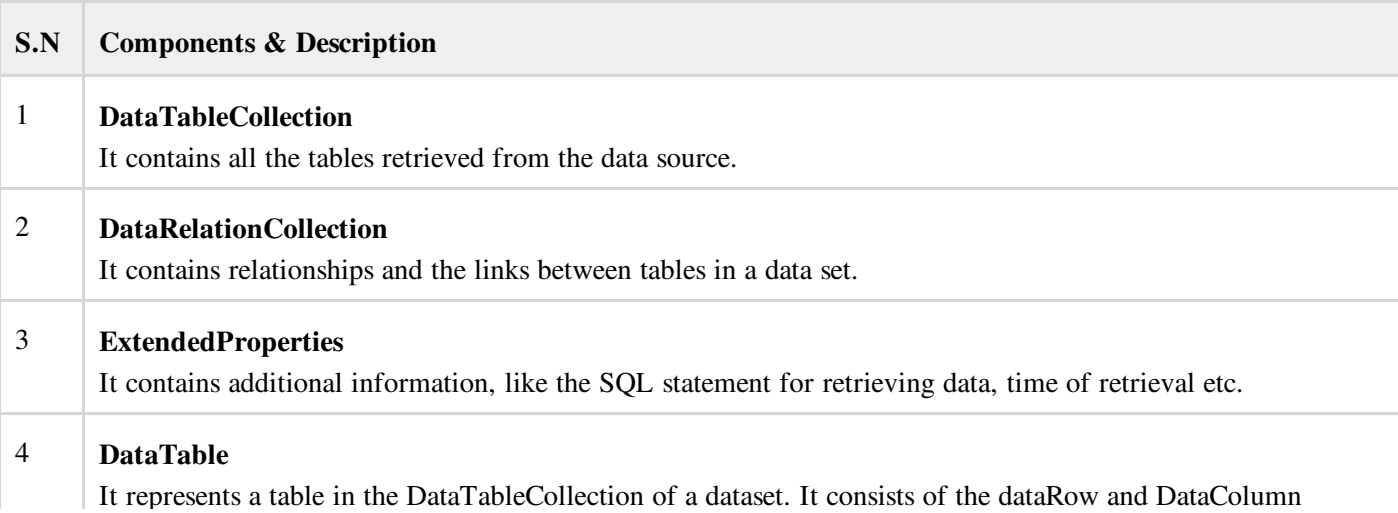

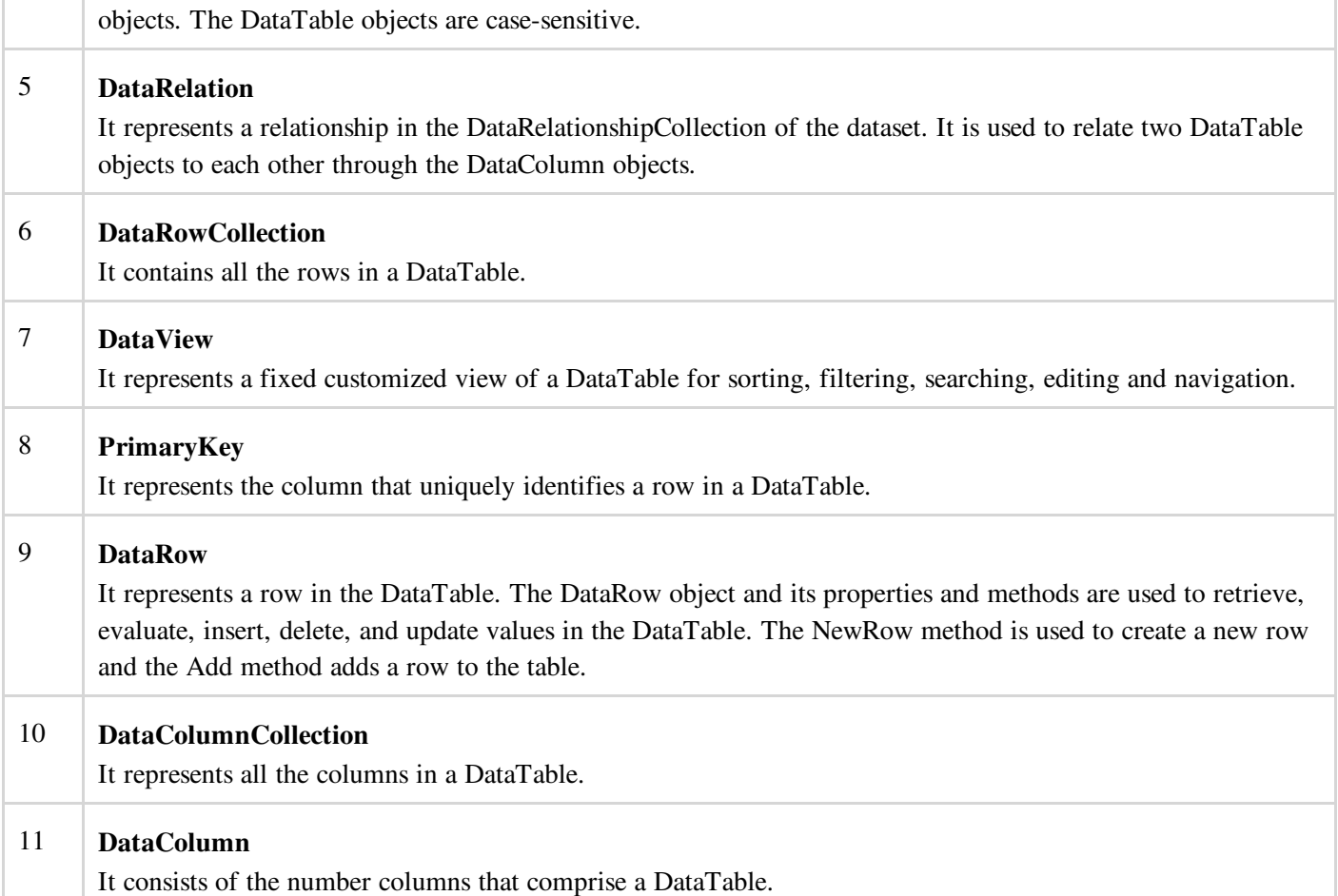

## Connecting to a Database

The .Net Framework provides two types of Connection classes:

- SqlConnection designed for connecting to Microsoft SQL Server.
- OleDbConnection designed for connecting to a wide range of databases, like Microsoft Access and Oracle.

### Example 1

We have a table stored in Microsoft SQL Server, named Customers, in a database named testDB. Please consult 'SQL Server' tutorial for creating databases and database tables in SQL Server.

Let us connect to this database. Take the following steps:

1. Select TOOLS -> Connect to Database

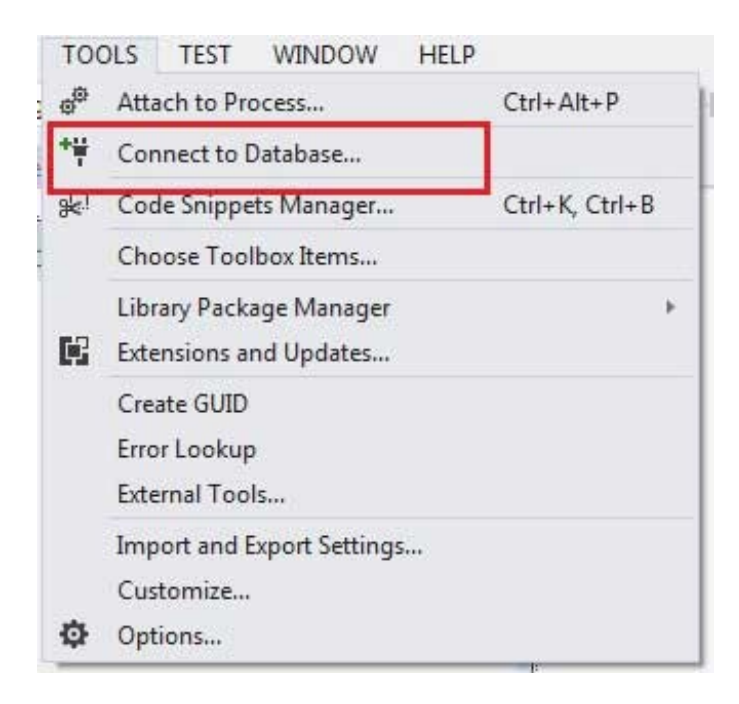

2. Select a server name and the database name in the Add Connection dialog box.

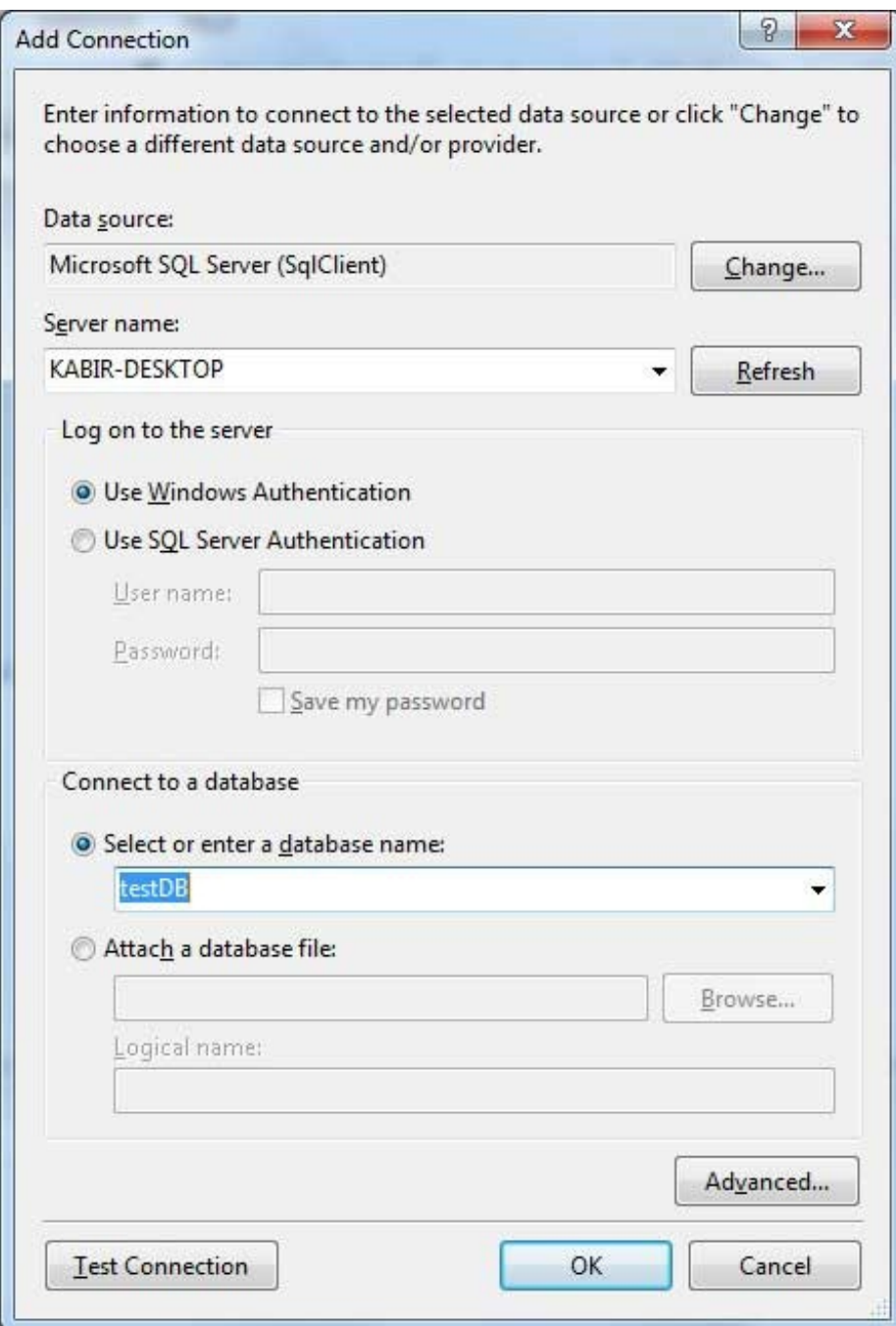

3. Click on the Test Connection button to check if the connection succeeded.

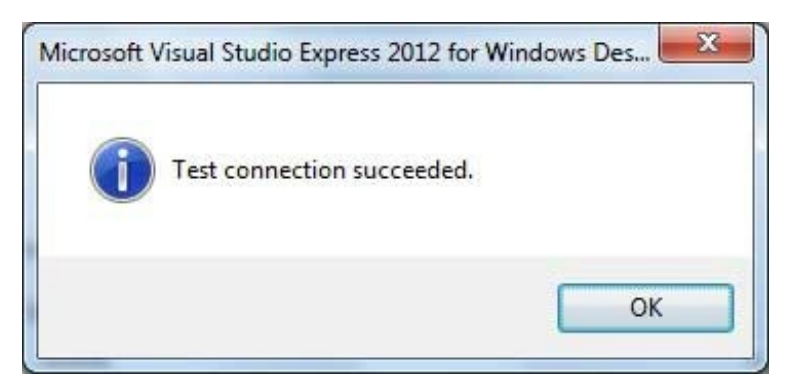

4. Add a DataGridView on the form.

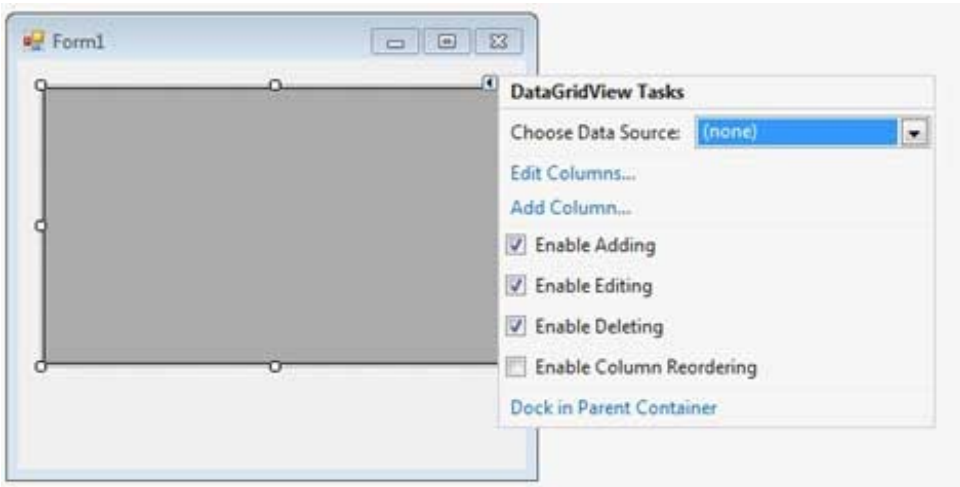

- 5. Click on the Choose Data Source combo box.
- 6. Click on the Add Project Data Source link.

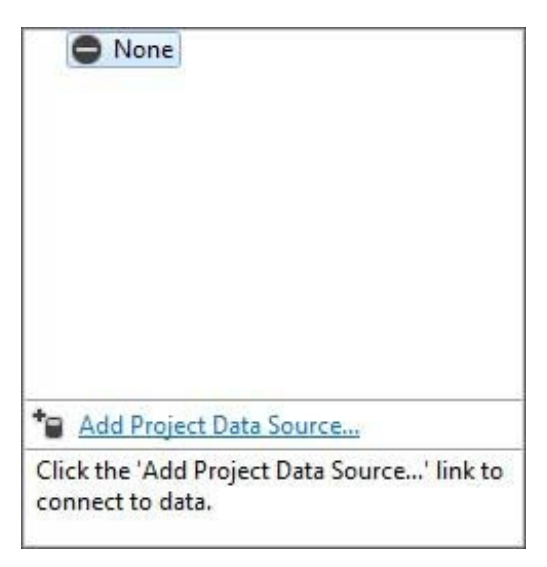

- 7. This opens the Data Source Configuration Wizard.
- 8. Select Database as the data source type

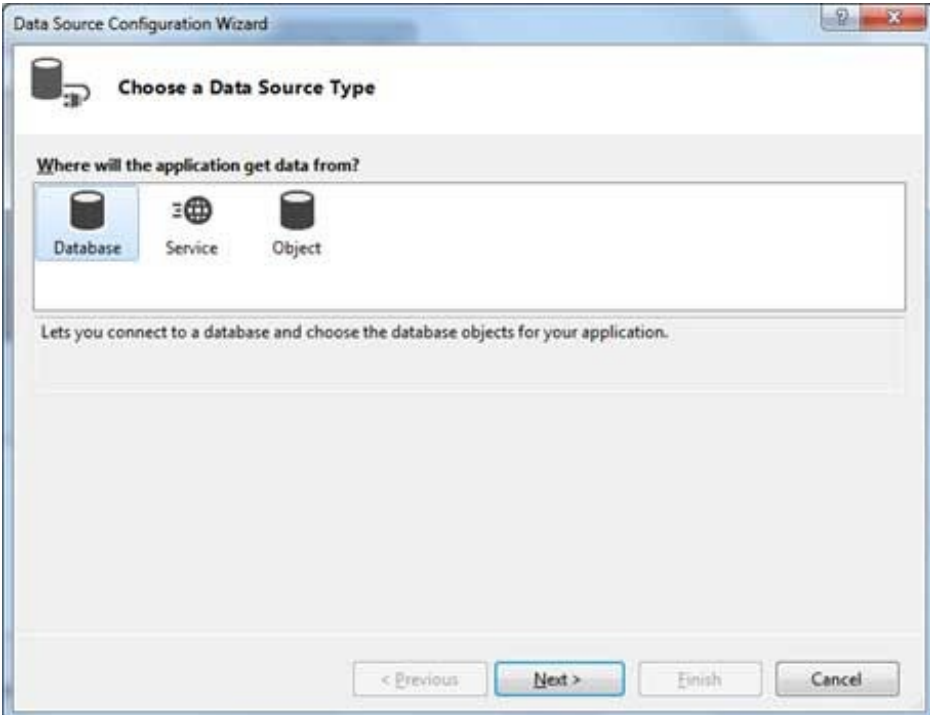

9. Choose Dataset as the database model.

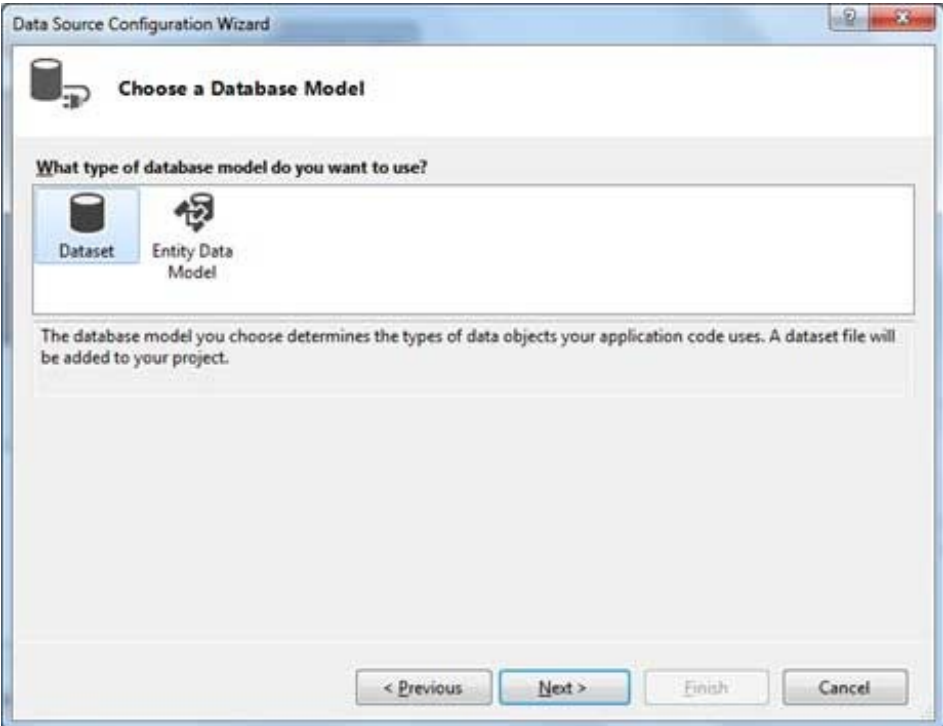

10. Choose the connection already set up

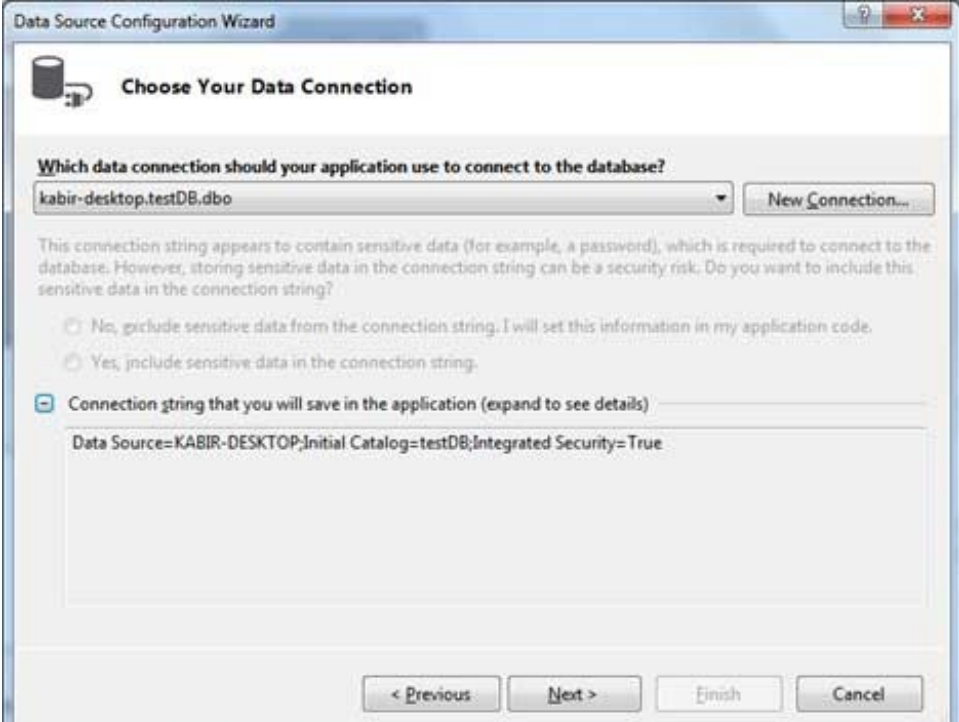

# 11. Save the connection string.

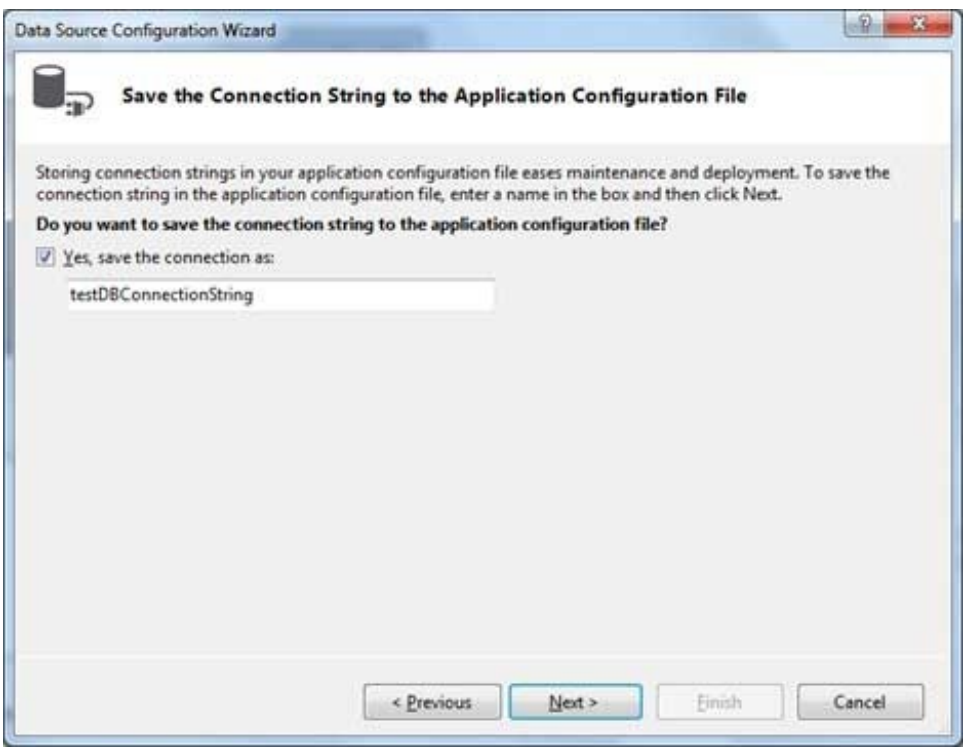

12. Choose the database object, Customers table in our example, and click the Finish button.

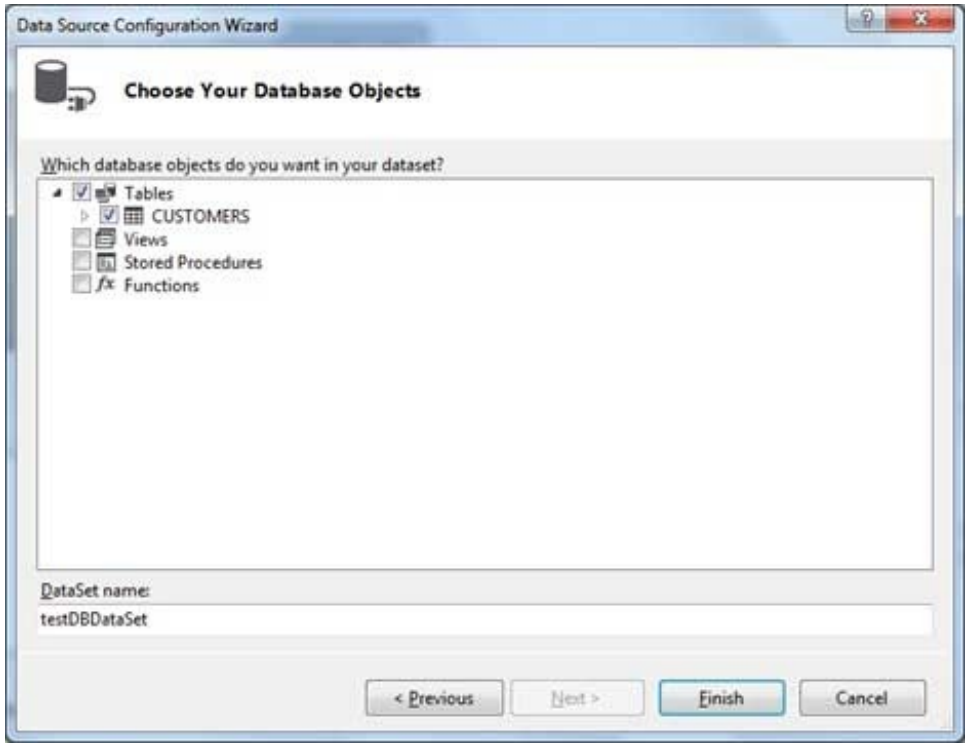

13. Select the Preview Data link to see the data in the Results grid:

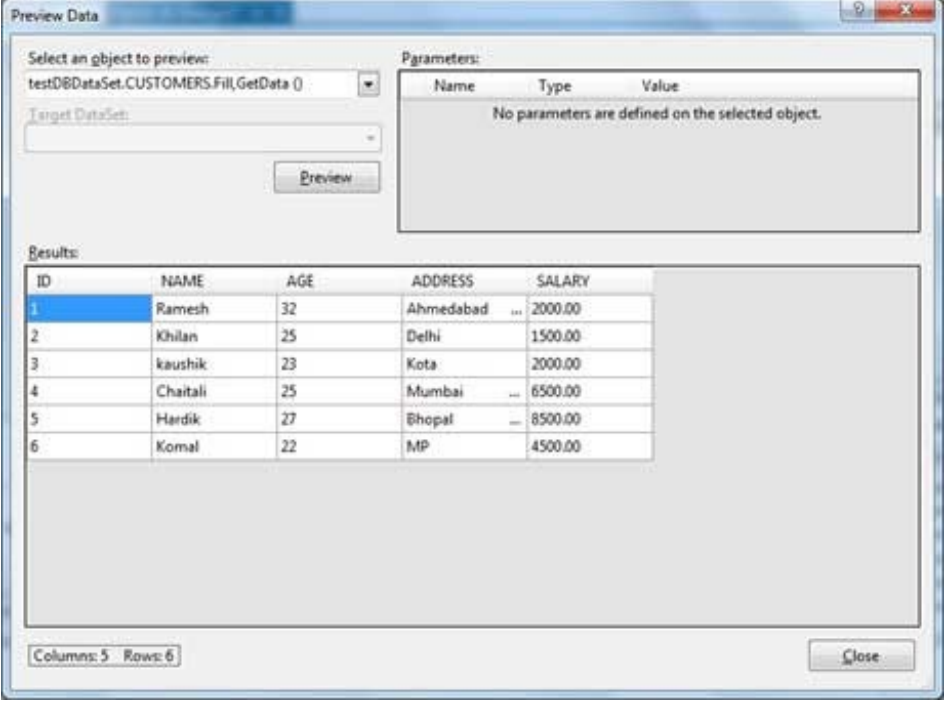

When the application is run using Start button available at the Microsoft Visual Studio tool bar, it will show following window:

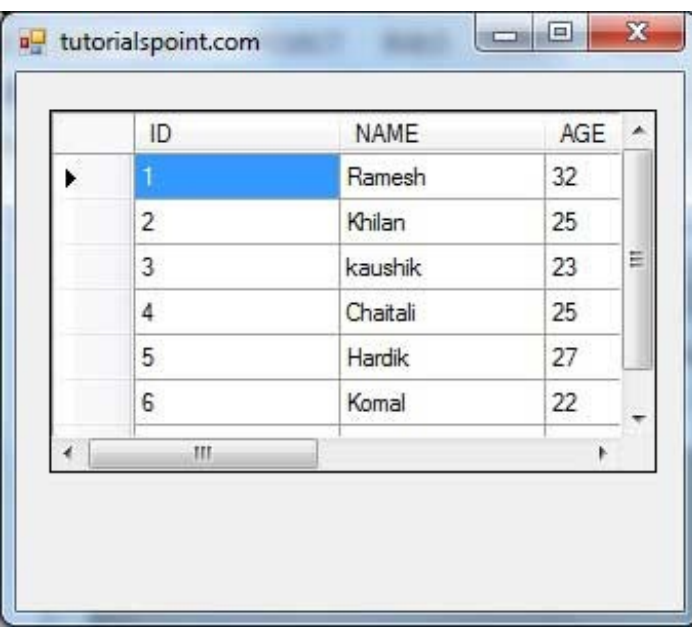

#### Example 2

In this example, let us access data in a DataGridView control using code. Take the following steps:

- 1. Add a DataGridView control and a button in the form.
- 2. Change the text of the button control to 'Fill'
- 3. Double click the button control to add the required code for the Click event of the button, as shown below:

```
Imports System.Data.SqlClient
Public Class Form1
   Private Sub Form1_Load(sender As Object, e As EventArgs) _
   Handles MyBase.Load
        'TODO: This line of code loads data into the 'TestDBDataSet.CUSTOMERS' table. You can
move, or remove it, as needed.
      Me.CUSTOMERSTableAdapter.Fill(Me.TestDBDataSet.CUSTOMERS)
      ' Set the caption bar text of the form.
     Me.Text = "tutorialspoint.com"
  End Sub
   Private Sub Button1_Click(sender As Object, e As EventArgs) Handles Button1.Click
      Dim connection As SqlConnection = New sqlconnection()
      connection.ConnectionString = "Data Source=KABIR-DESKTOP; _
          Initial Catalog=testDB;Integrated Security=True"
      connection.Open()
      Dim adp As SqlDataAdapter = New SqlDataAdapter _
      ("select * from Customers", connection)
      Dim ds As DataSet = New DataSet()
      adp.Fill(ds)
     DataGridView1.DataSource = ds.Tables(0)
  End Sub
End Class
```
When the above code is executed and run using **Start** button available at the Microsoft Visual Studio tool bar, it will show following window:

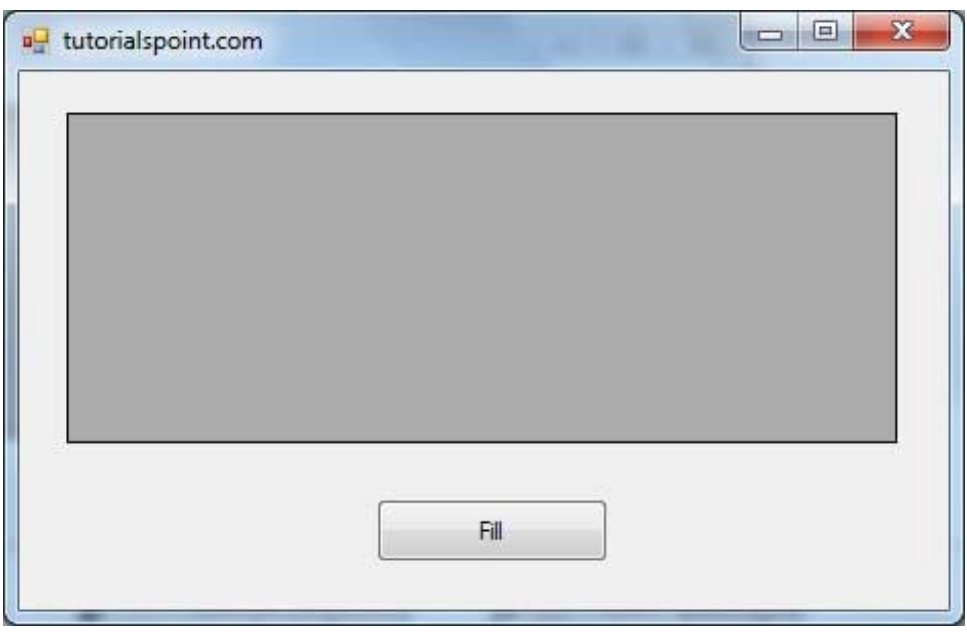

Clicking the Fill button, displays the table on the data grid view control:

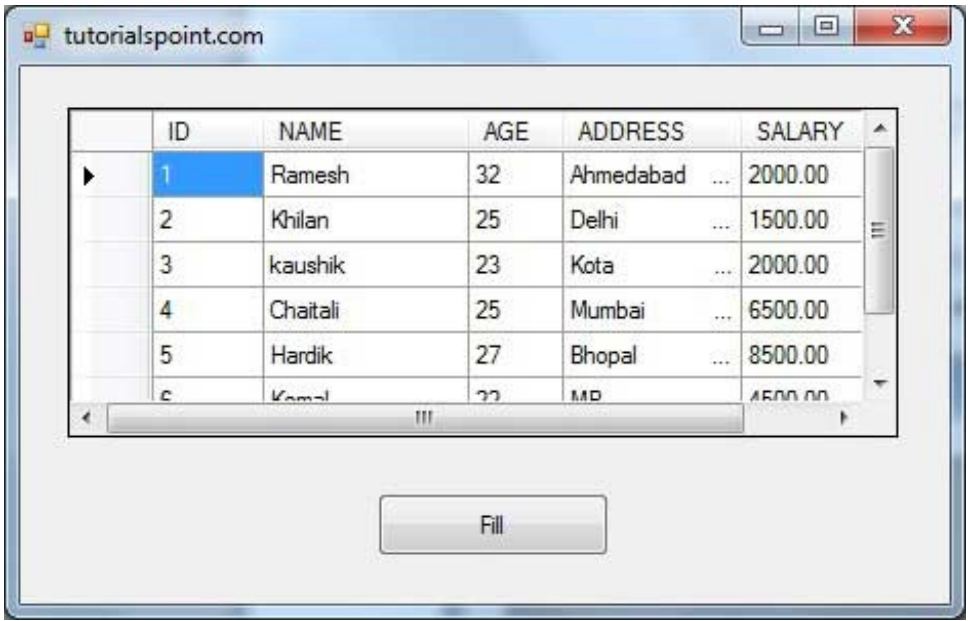

## Creating Table, Columns and Rows

We have discussed that the DataSet components like DataTable, DataColumn and DataRow allows us to create tables, columns and rows respectively.

The following example demonstrates the concept:

### Example 3

So far, we have used tables and databases already existing in our computer. In this example, we will create a table, add column, rows and data into it and display the table using a DataGridView object.

Take the following steps:

- Add a DataGridView control and a button in the form.
- Change the text of the button control to 'Fill'

• Add the following code in the code editor

```
Public Class Form1
  Private Sub Form1_Load(sender As Object, e As EventArgs) Handles MyBase.Load
      ' Set the caption bar text of the form.
     Me.Text = "tutorialspont.com"
  End Sub
  Private Function CreateDataSet() As DataSet
      'creating a DataSet object for tables
     Dim dataset As DataSet = New DataSet()
      ' creating the student table
     Dim Students As DataTable = CreateStudentTable()
     dataset.Tables.Add(Students)
     Return dataset
  End Function
  Private Function CreateStudentTable() As DataTable
     Dim Students As DataTable
      Students = New DataTable("Student")
      ' adding columns
     AddNewColumn(Students, "System.Int32", "StudentID")
      AddNewColumn(Students, "System.String", "StudentName")
     AddNewColumn(Students, "System.String", "StudentCity")
      ' adding rows
     AddNewRow(Students, 1, "Zara Ali", "Kolkata")
     AddNewRow(Students, 2, "Shreya Sharma", "Delhi")
     AddNewRow(Students, 3, "Rini Mukherjee", "Hyderabad")
     AddNewRow(Students, 4, "Sunil Dubey", "Bikaner")
     AddNewRow(Students, 5, "Rajat Mishra", "Patna")
     Return Students
  End Function
  Private Sub AddNewColumn(ByRef table As DataTable, _
  ByVal columnType As String, ByVal columnName As String)
      Dim column As DataColumn = _
       table.Columns.Add(columnName, Type.GetType(columnType))
  End Sub
   'adding data into the table
  Private Sub AddNewRow(ByRef table As DataTable, ByRef id As Integer,_
  ByRef name As String, ByRef city As String)
     Dim newrow As DataRow = table.NewRow()
     newrow("StudentID") = id
     newrow("StudentName") = name
     newrow("StudentCity") = city
      table.Rows.Add(newrow)
  End Sub
  Private Sub Button1_Click(sender As Object, e As EventArgs) Handles Button1.Click
     Dim ds As New DataSet
     ds = CreateDataSet()
     DataGridView1.DataSource = ds.Tables("Student")
  End Sub
End Class
```
When the above code is executed and run using **Start** button available at the Microsoft Visual Studio tool bar, it will show following window:

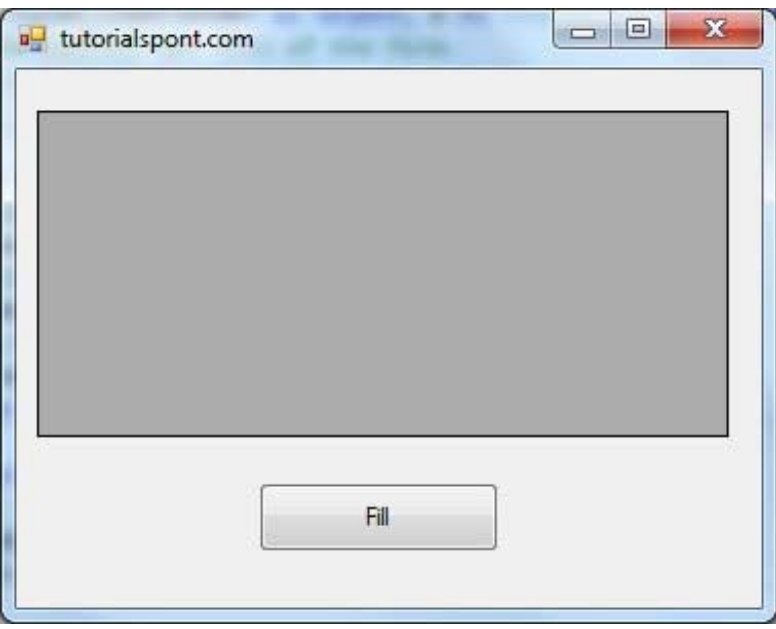

Clicking the Fill button, displays the table on the data grid view control:

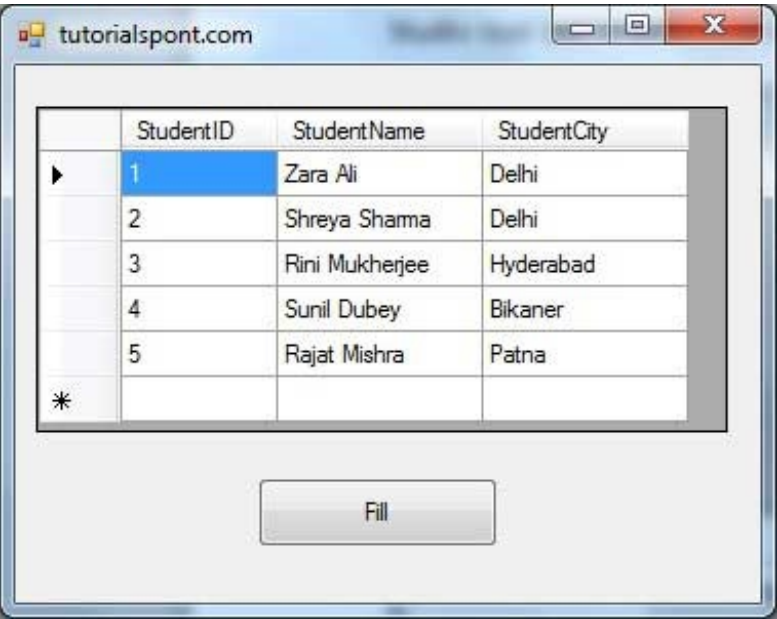

# VB.NET - EXCEL SHEET

VB.Net provides support for interoperability between the COM object model of Microsoft Excel 2010 and your application.

To avail this interoperability in your application, you need to import the namespace Microsoft.Office.Interop.Excel in your Windows Form Application.

## Creating an Excel Application from VB.Net

Let's start with creating a Window Forms Application by following the following steps in Microsoft Visual Studio: File -> New Project -> Windows Forms Applications

Finally select OK, Microsoft Visual Studio your project and displays following window with a default Form with a name Form1.

Insert a Button control Button1, in the form.

Add a reference to Microsoft Excel Object Library to your project. To do this:

1. Select Add Reference from the Project Menu.

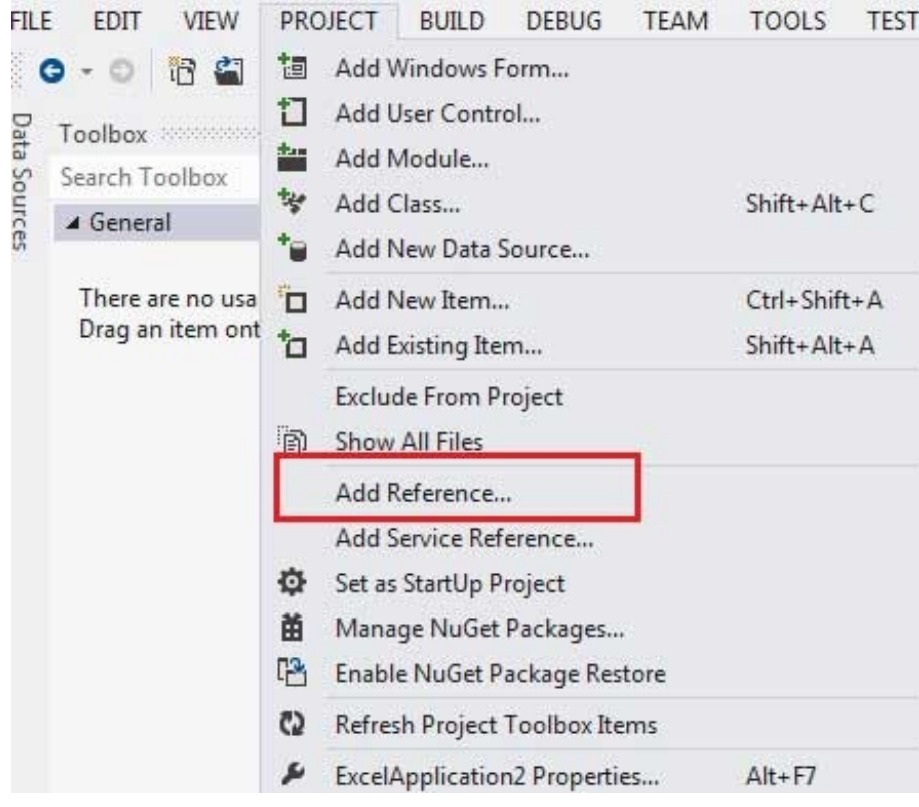

2. On the COM tab, locate Microsoft Excel Object Library, and then click Select.

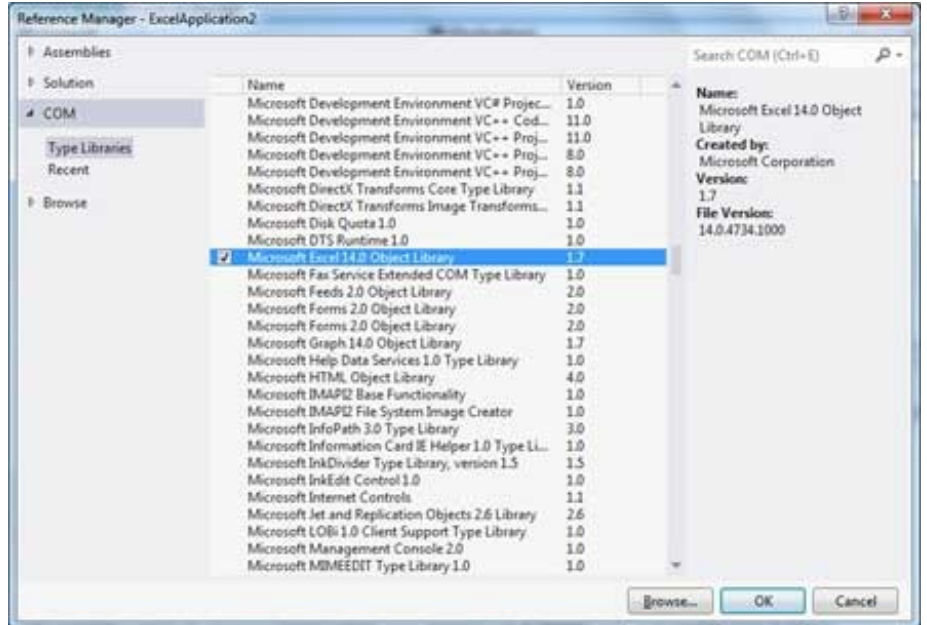

3. Click OK.

Double click the code window, and populate the Click event of Button1, as shown below.

```
' Add the following code snippet on top of Form1.vb
Imports Excel = Microsoft.Office.Interop.Excel
Public Class Form1
  Private Sub Button1_Click(sender As Object, e As EventArgs) Handles Button1.Click
     Dim appXL As Excel.Application
     Dim wbXl As Excel.Workbook
```

```
Dim shXL As Excel.Worksheet
      Dim raXL As Excel.Range
       ' Start Excel and get Application object.
      appXL = CreateObject("Excel.Application")
      appXL.Visible = True
       ' Add a new workbook.
     wbXl = appXL.Workbooks.Add
      shXL = wbXl.ActiveSheet
       ' Add table headers going cell by cell.
      shXL.Cells(1, 1).Value = "First Name"
      shXL.Cells(1, 2).Value = "Last Name"
      shXL.Cells(1, 3).Value = "Full Name"
      shXL.Cells(1, 4).Value = "Specialization"
       ' Format A1:D1 as bold, vertical alignment = center.
      With shXL.Range("A1", "D1")
          .Font.Bold = True
          .VerticalAlignment = Excel.XlVAlign.xlVAlignCenter
     End With
       ' Create an array to set multiple values at once.
     Dim students(5, 2) As String
      students(0, 0) = "Zara"
      students(0, 1) = "Ali"
      students(1, 0) = "Nuha"
      students(1, 1) = "Ali"students(2, 0) = "Arilia"
      students(2, 1) = "RamKumar"
      students(3, 0) = "Rita"students(3, 1) = "Jones"
      students(4, 0) = "Umme"
      students(4, 1) = "Ayman"
       ' Fill A2:B6 with an array of values (First and Last Names).
      shXL.Range("A2", "B6").Value = students
        ' Fill C2:C6 with a relative formula (=A2 & " " & B2).
      raXL = shXL.Range("C2", "C6")
      raXL.Formula = = -A2 & = \frac{1}{2} \frac{1}{2} \frac{1}{2} \frac{1}{2}' Fill D2:D6 values.
      With shXL
          .Cells(2, 4).Value = "Biology"
          .Cells(3, 4).Value = "Mathmematics"
          .Cells(4, 4).Value = "Physics"
          .Cells(5, 4).Value = "Mathmematics"
          .Cells(6, 4).Value = "Arabic"
      End With
       ' AutoFit columns A:D.
      raXL = shXL. Range("A1", "D1")
     raXL.EntireColumn.AutoFit()
        ' Make sure Excel is visible and give the user control
       ' of Excel's lifetime.
     appXL.Visible = True
      appXL.UserControl = True
        ' Release object references.
      raXL = Nothing
      shXL = Nothing
      wbXl = Nothing
     appXL.Quit()
     appXL = NotbingExit Sub
Err_Handler:
     MsgBox(Err.Description, vbCritical, "Error: " & Err.Number)
  End Sub
End Class
```
When the above code is executed and run using **Start** button available at the Microsoft Visual Studio tool bar, it will show following window:

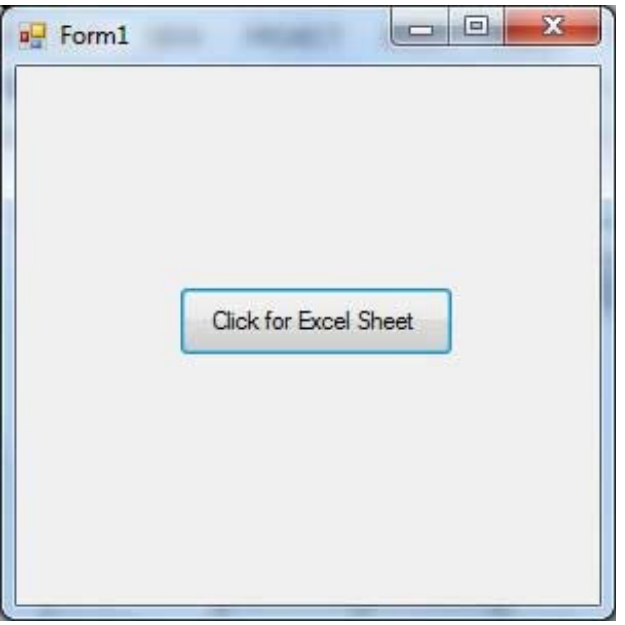

Clicking on the Button, would display the following excel sheet. You will be asked to save the workbook.

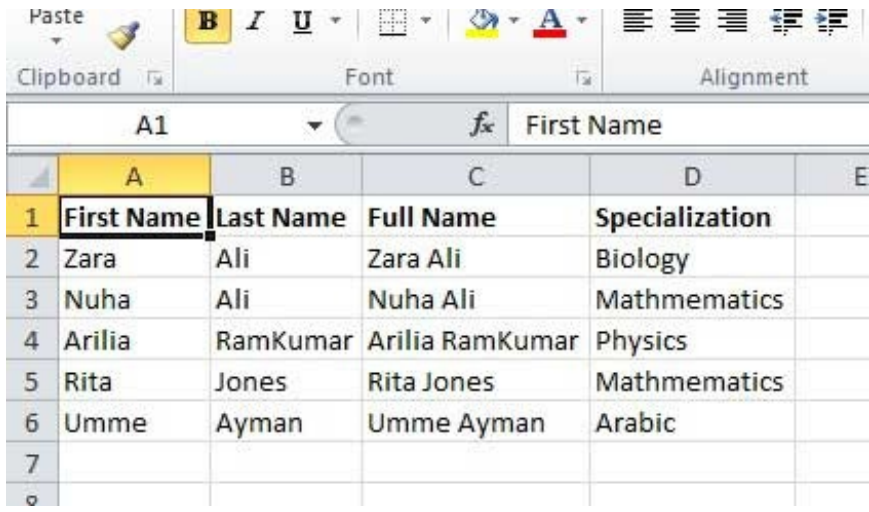

# VB.NET - SEND EMAIL

VB.Net allows sending E-mails from your application. The System.Net.Mail namespace contains classes used for sending emails to a Simple Mail Transfer Protocol (SMTP) server for delivery.

The following table lists some of these commonly used classes:

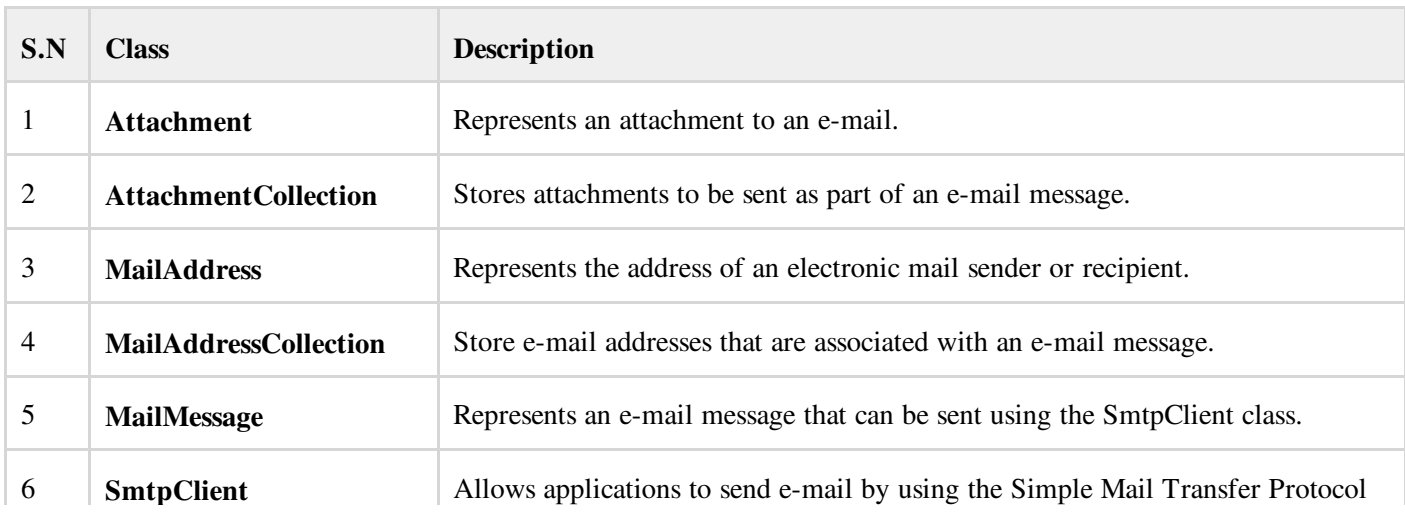

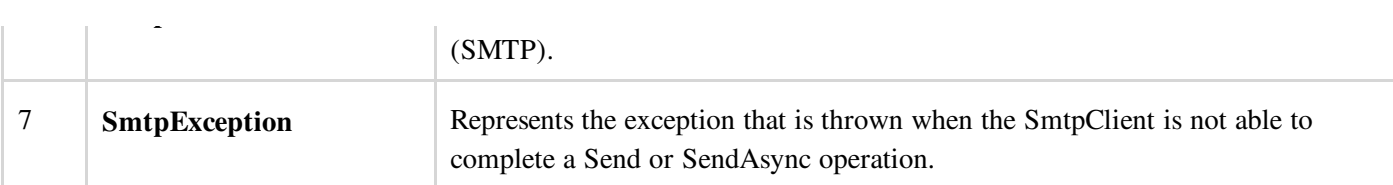

# The SmtpClient Class

The SmtpClient class allows applications to send e-mail by using the Simple Mail Transfer Protocol (SMTP).

Following are some commonly used properties of the SmtpClient class:

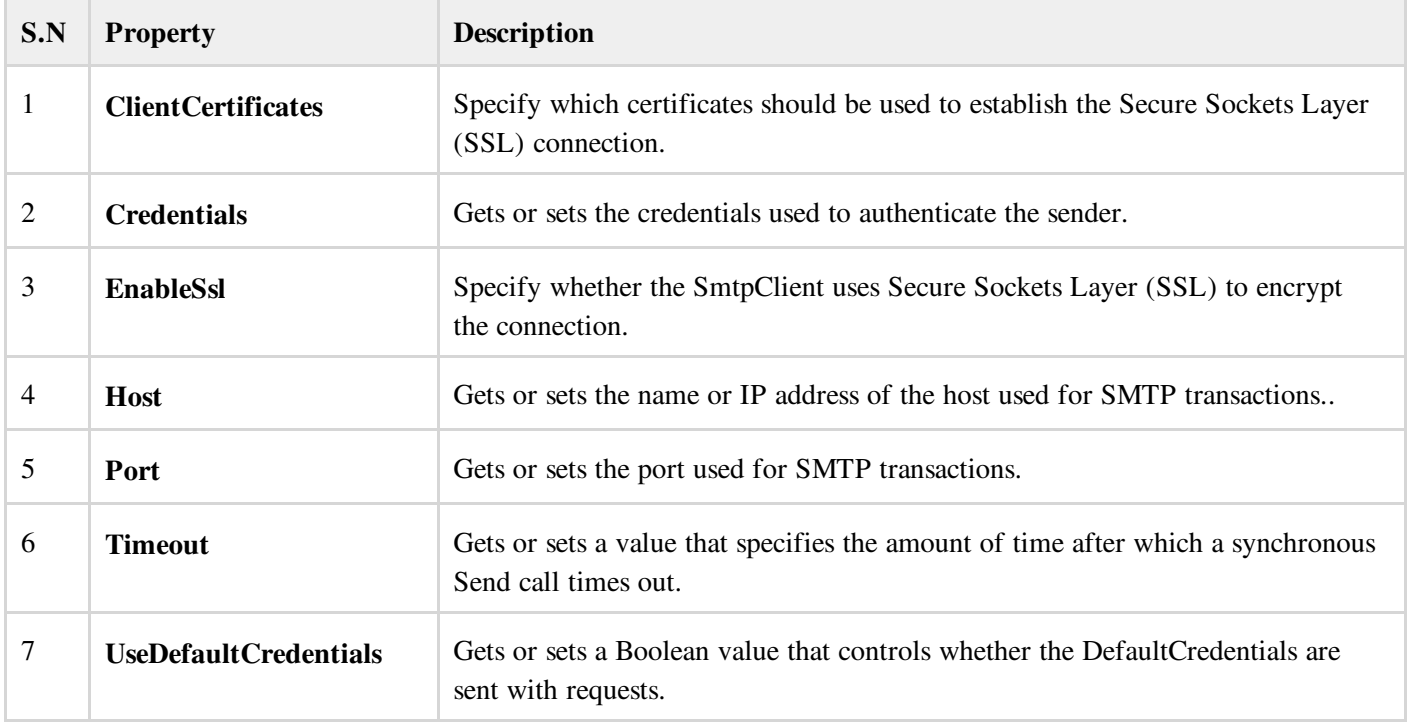

Following are some commonly used methods of the SmtpClient class:

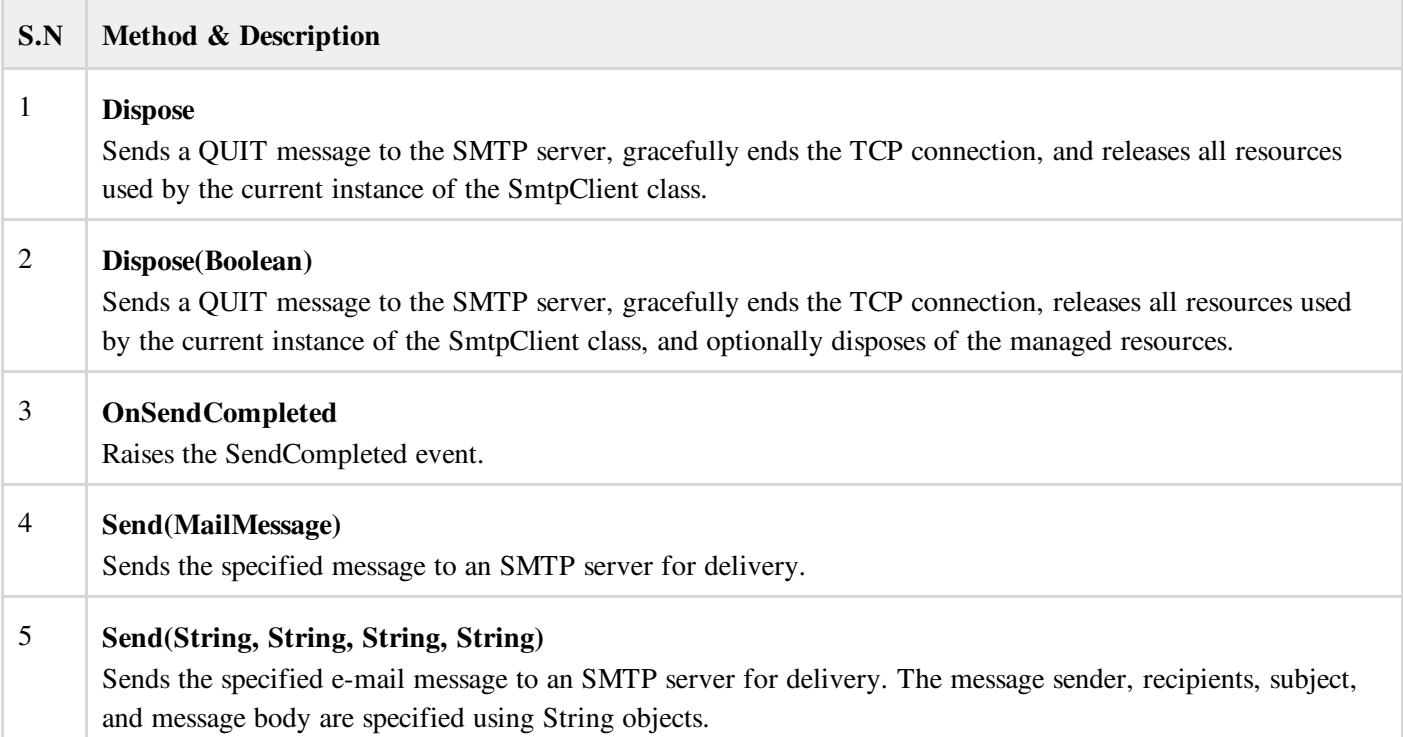

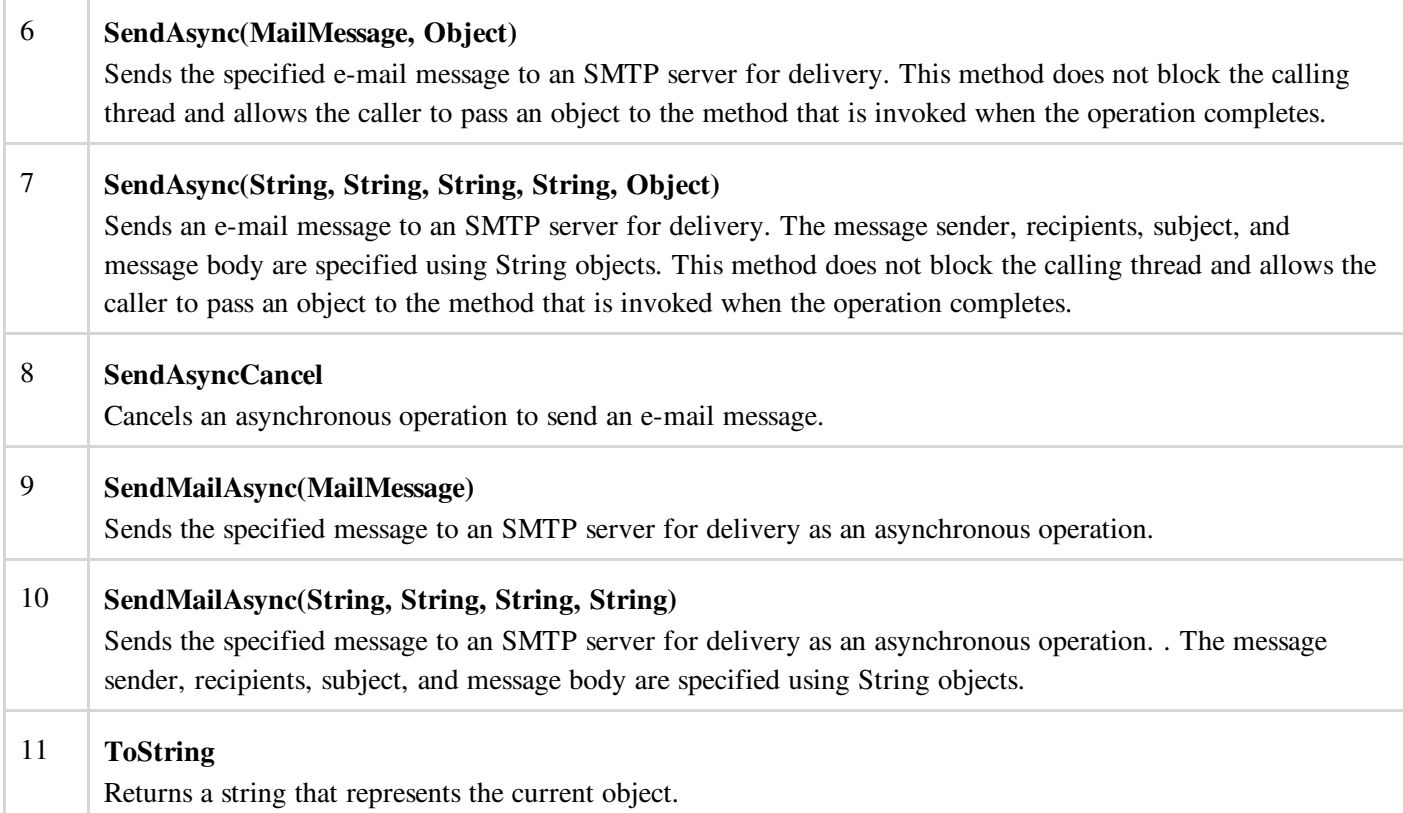

The following example demonstrates how to send mail using the SmtpClient class. Following points are to be noted in this respect:

- You must specify the SMTP host server that you use to send e-mail. The **Host** and **Port** properties will be different for different host server. We will be using gmail server.
- You need to give the **Credentials** for authentication, if required by the SMTP server.
- You should also provide the email address of the sender and the e-mail address or addresses of the recipients using the MailMessage.From and MailMessage.To properties respectively.
- You should also specify the message content using the **MailMessage.Body** property.

### Example

In this example, let us create a simple application that would send an email. Take the following steps:

- 1. Add three labels, three text boxes and a button control in the form.
- 2. Change the text properties of the labels to 'From', 'To:' and 'Message:' respectively.
- 3. Change the name properties of the texts to txtFrom, txtTo and txtMessage respectively.
- 4. Change the text property of the button control to 'Send'
- 5. Add the following code in the code editor.

```
Imports System.Net.Mail
Public Class Form1
  Private Sub Form1_Load(sender As Object, e As EventArgs) Handles MyBase.Load
      ' Set the caption bar text of the form.
     Me.Text = "tutorialspoint.com"
  End Sub
```

```
Private Sub Button1_Click(sender As Object, e As EventArgs) Handles Button1.Click
   Try
       Dim Smtp_Server As New SmtpClient
       Dim e_mail As New MailMessage()
       Smtp_Server.UseDefaultCredentials = False
       Smtp_Server.Credentials = New Net.NetworkCredential("username@gmail.com", "password")
       Smtp Server. Port = 587
       Smtp_Server.EnableSsl = True
       Smtp_Server.Host = "smtp.gmail.com"
       e_mail = New MailMessage()
       e mail.From = New MailAddress(txtFrom.Text)
       e_mail.To.Add(txtTo.Text)
       e_mail.Subject = "Email Sending"
       e_mail.IsBodyHtml = False
       e_mail.Body = txtMessage.Text
       Smtp_Server.Send(e_mail)
       MsgBox("Mail Sent")
   Catch error_t As Exception
       MsgBox(error_t.ToString)
   End Try
End Sub
```
You must provide your gmail address and real password for credentials.

When the above code is executed and run using **Start** button available at the Microsoft Visual Studio tool bar, it will show following window which you will use to send your emails, try it yourself.

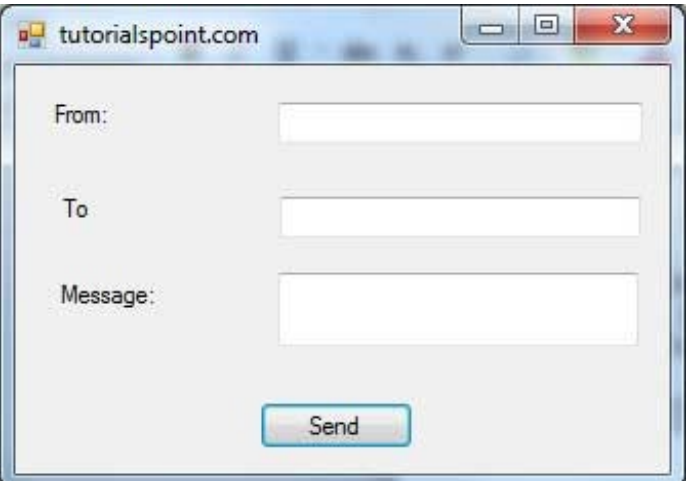

# VB.NET - XML PROCESSING

The Extensible Markup Language (XML) is a markup language much like HTML or SGML. This is recommended by the World Wide Web Consortium and available as an open standard.

The System.Xml namespace in the .Net Framework contains classes for processing XML documents. Following are some of the commonly used classes in the System.Xml namespace.

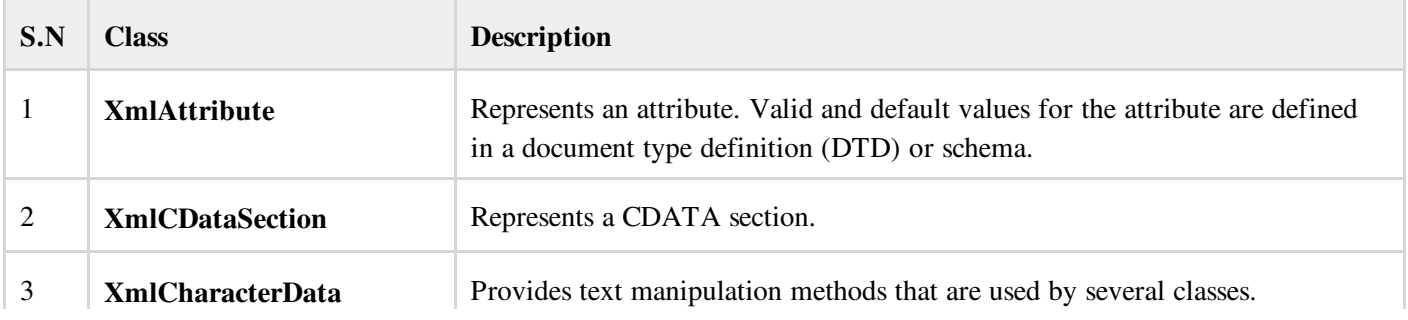

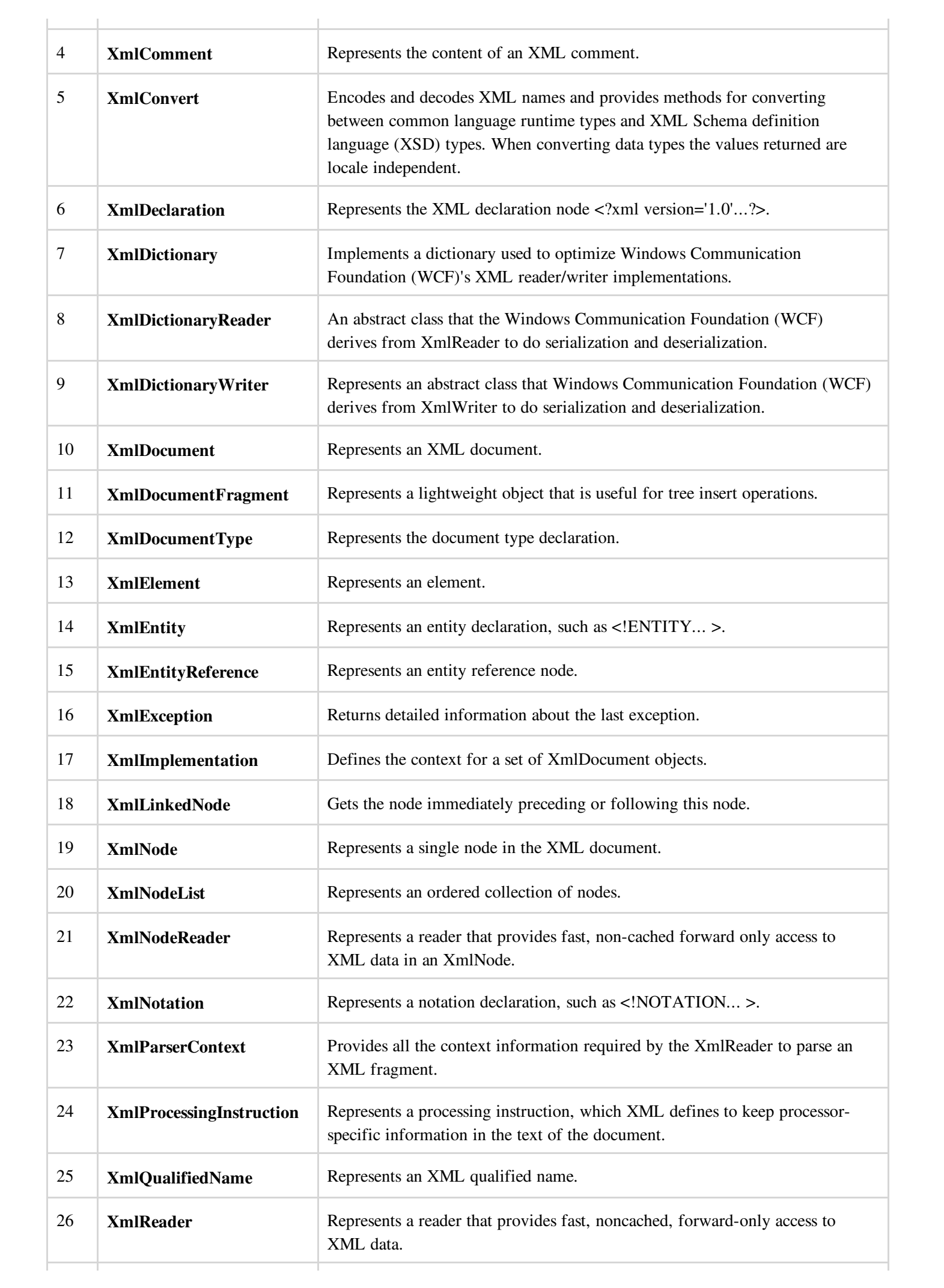

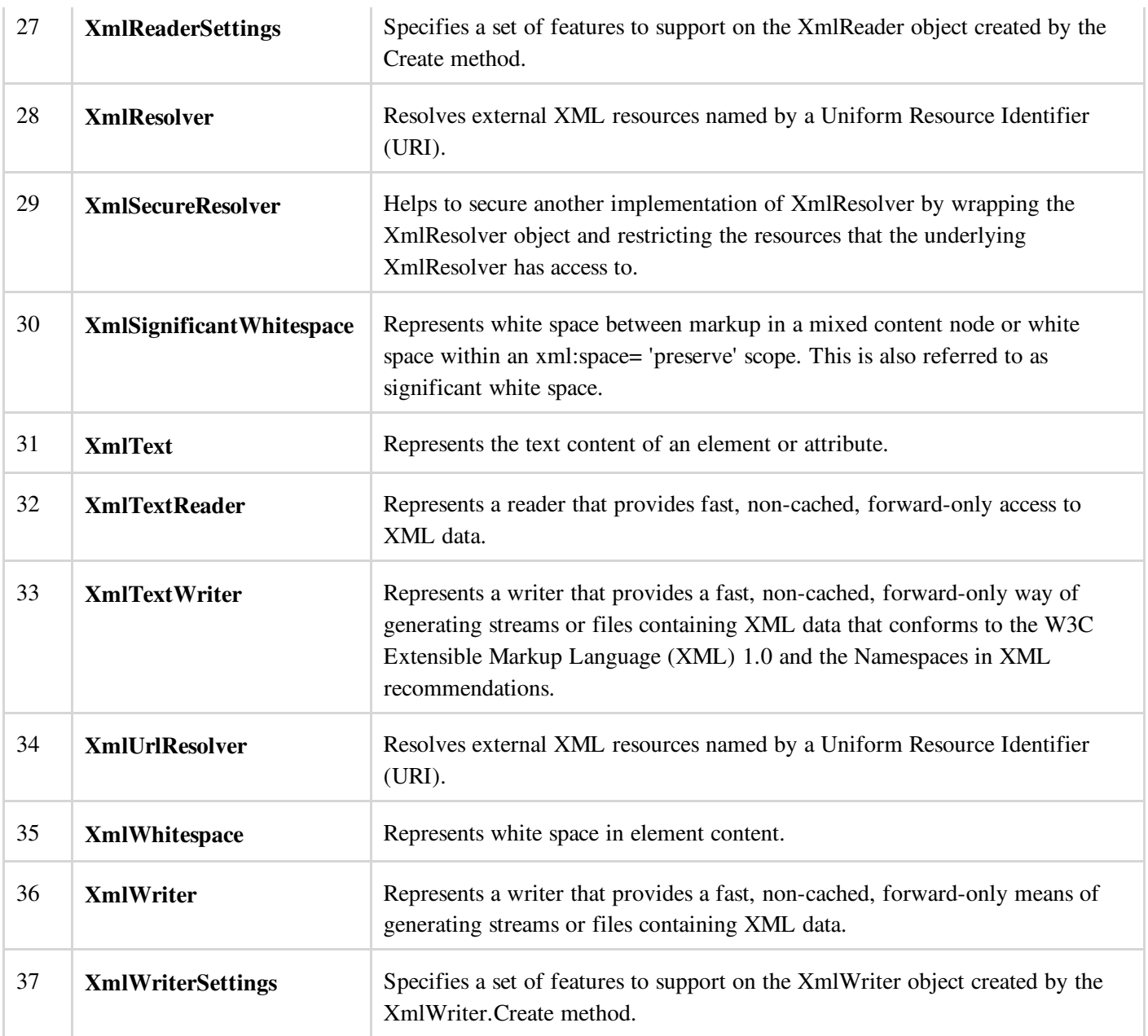

## XML Parser APIs

The two most basic and broadly used APIs to XML data are the SAX and DOM interfaces.

- Simple API for XML (SAX) : Here you register callbacks for events of interest and then let the parser proceed through the document. This is useful when your documents are large or you have memory limitations, it parses the file as it reads it from disk, and the entire file is never stored in memory.
- Document Object Model (DOM) API : This is World Wide Web Consortium recommendation wherein the entire file is read into memory and stored in a hierarchical (tree-based) form to represent all the features of an XML document.

SAX obviously can't process information as fast as DOM can when working with large files. On the other hand, using DOM exclusively can really kill your resources, especially if used on a lot of small files.

SAX is read-only, while DOM allows changes to the XML file. Since these two different APIs literally complement each other there is no reason why you can't use them both for large projects.

For all our XML code examples, let's use a simple XML file movies.xml as an input:

```
<collection shelf="New Arrivals">
<movie title="Enemy Behind">
  <type>War, Thriller</type>
  <format>DVD</format>
  <year>2003</year>
   <rating>PG</rating>
  <stars>10</stars>
   <description>Talk about a US-Japan war</description>
</movie>
<movie title="Transformers">
   <type>Anime, Science Fiction</type>
   <format>DVD</format>
   <year>1989</year>
   <rating>R</rating>
   <stars>8</stars>
  <description>A schientific fiction</description>
\langle/movie>
  <movie title="Trigun">
  <type>Anime, Action</type>
  <format>DVD</format>
  <episodes>4</episodes>
  <rating>PG</rating>
  <stars>10</stars>
   <description>Vash the Stampede!</description>
</movie>
<movie title="Ishtar">
  <type>Comedy</type>
  <format>VHS</format>
   <rating>PG</rating>
  <stars>2</stars>
  <description>Viewable boredom</description>
</movie>
</collection>
```
### Parsing XML with SAX API

In SAX model, you use the XmlReader and XmlWriter classes to work with the XML data.

The XmlReader class is used to read XML data in a fast, forward-only and non-cached manner. It reads an XML document or a stream.

#### Example 1

This example demonstrates reading XML data from the file movies.xml.

Take the following steps:

- 1. Add the movies.xml file in the bin\Debug folder of your application.
- 2. Import the System.Xml namespace in Form1.vb file.
- 3. Add a label in the form and change its text to 'Movies Galore'.
- 4. Add three list boxes and three buttons to show the title, type and description of a movie from the xml file.
- 5. Add the following code using the code editor window.

```
Imports System.Xml
Public Class Form1
  Private Sub Form1_Load(sender As Object, e As EventArgs) Handles MyBase.Load
      ' Set the caption bar text of the form.
     Me.Text = "tutorialspoint.com"
  End Sub
  Private Sub Button1_Click(sender As Object, e As EventArgs) Handles Button1.Click
```

```
ListBox1().Items.Clear()
      Dim xr As XmlReader = XmlReader.Create("movies.xml")
     Do While xr.Read()
          If xr.NodeType = XmlNodeType.Element AndAlso xr.Name = "movie" Then
              ListBox1.Items.Add(xr.GetAttribute(0))
          End If
     Loop
  End Sub
  Private Sub Button2_Click(sender As Object, e As EventArgs) Handles Button2.Click
     ListBox2().Items.Clear()
     Dim xr As XmlReader = XmlReader.Create("movies.xml")
     Do While xr.Read()
          If xr.NodeType = XmlNodeType.Element AndAlso xr.Name = "type" Then
              ListBox2.Items.Add(xr.ReadElementString)
          Else
              xr.Read()
          End If
     Loop
  End Sub
  Private Sub Button3_Click(sender As Object, e As EventArgs) Handles Button3.Click
     ListBox3().Items.Clear()
     Dim xr As XmlReader = XmlReader.Create("movies.xml")
     Do While xr.Read()
          If xr.NodeType = XmlNodeType.Element AndAlso xr.Name = "description" Then
              ListBox3.Items.Add(xr.ReadElementString)
          Else
              xr.Read()
         End If
     Loop
  End Sub
End Class
```
Execute and run the above code using Start button available at the Microsoft Visual Studio tool bar. Clicking on the buttons would display, title, type and description of the movies from the file.

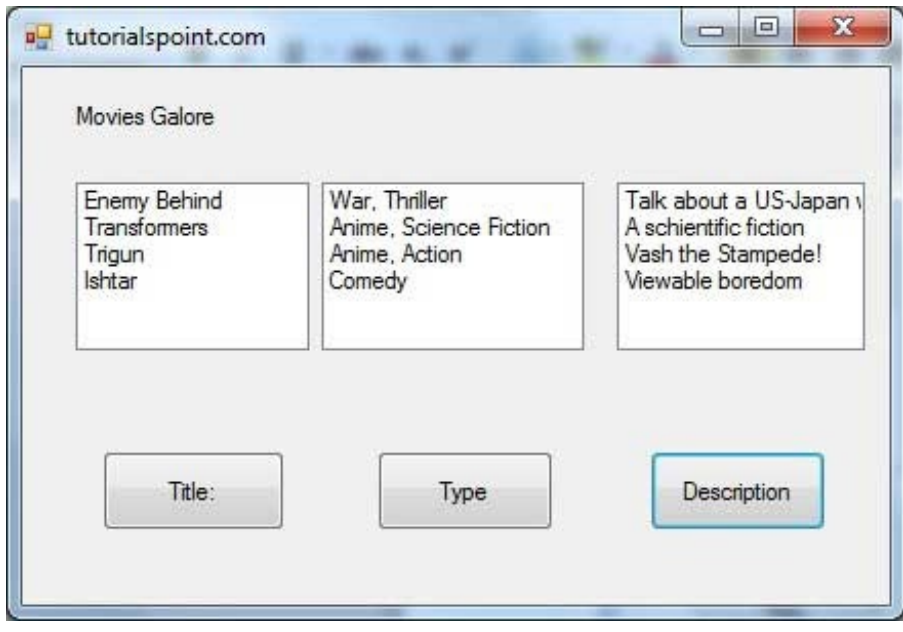

The XmlWriter class is used to write XML data into a stream, a file or a TextWriter object. It also works in a forward-only, non-cached manner.

### Example 2

Let us create an XML file by adding some data at runtime. Take the following steps:

- 1. Add a WebBrowser control and a button control in the form.
- 2. Change the Text property of the button to Show Authors File.

3. Add the following code in the code editor.

```
Imports System.Xml
Public Class Form1
  Private Sub Form1_Load(sender As Object, e As EventArgs) Handles MyBase.Load
      ' Set the caption bar text of the form.
     Me.Text = "tutorialspoint.com"
  End Sub
  Private Sub Button1_Click(sender As Object, e As EventArgs) Handles Button1.Click
     Dim xws As XmlWriterSettings = New XmlWriterSettings()
     xws.Indent = True
     xws.NewLineOnAttributes = True
     Dim xw As XmlWriter = XmlWriter.Create("authors.xml", xws)
     xw.WriteStartDocument()
     xw.WriteStartElement("Authors")
     xw.WriteStartElement("author")
     xw.WriteAttributeString("code", "1")
     xw.WriteElementString("fname", "Zara")
     xw.WriteElementString("lname", "Ali")
     xw.WriteEndElement()
     xw.WriteStartElement("author")
     xw.WriteAttributeString("code", "2")
     xw.WriteElementString("fname", "Priya")
     xw.WriteElementString("lname", "Sharma")
     xw.WriteEndElement()
     xw.WriteStartElement("author")
     xw.WriteAttributeString("code", "3")
     xw.WriteElementString("fname", "Anshuman")
     xw.WriteElementString("lname", "Mohan")
     xw.WriteEndElement()
     xw.WriteStartElement("author")
     xw.WriteAttributeString("code", "4")
     xw.WriteElementString("fname", "Bibhuti")
     xw.WriteElementString("lname", "Banerjee")
     xw.WriteEndElement()
     xw.WriteStartElement("author")
     xw.WriteAttributeString("code", "5")
     xw.WriteElementString("fname", "Riyan")
     xw.WriteElementString("lname", "Sengupta")
     xw.WriteEndElement()
     xw.WriteEndElement()
     xw.WriteEndDocument()
     xw.Flush()
     xw.Close()
     WebBrowser1.Url = New Uri(AppDomain.CurrentDomain.BaseDirectory + "authors.xml")
  End Sub
End Class
```
Execute and run the above code using Start button available at the Microsoft Visual Studio tool bar. Clicking on the Show Author File would display the newly created authors.xml file on the web browser.

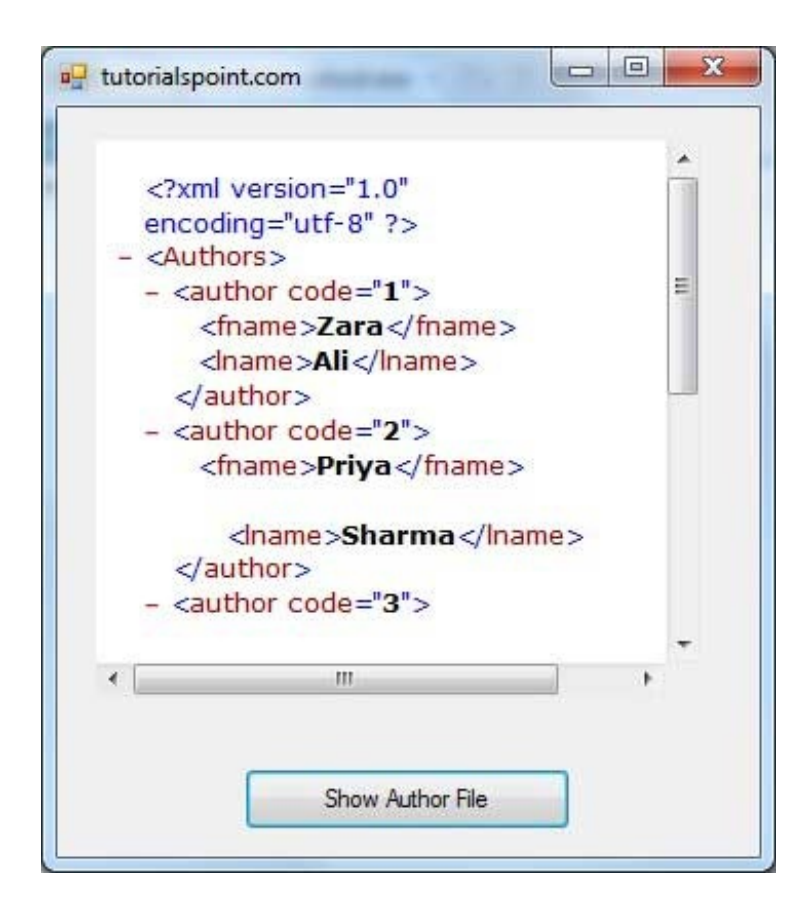

## Parsing XML with DOM API

According to the Document Object Model (DOM), an XML document consists of nodes and attributes of the nodes. The XmlDocument class is used to implement the XML DOM parser of the .Net Framework. It also allows you to modify an existing XML document by inserting, deleting or updating data in the document.

Following are some of the commonly used methods of the XmlDocument class:

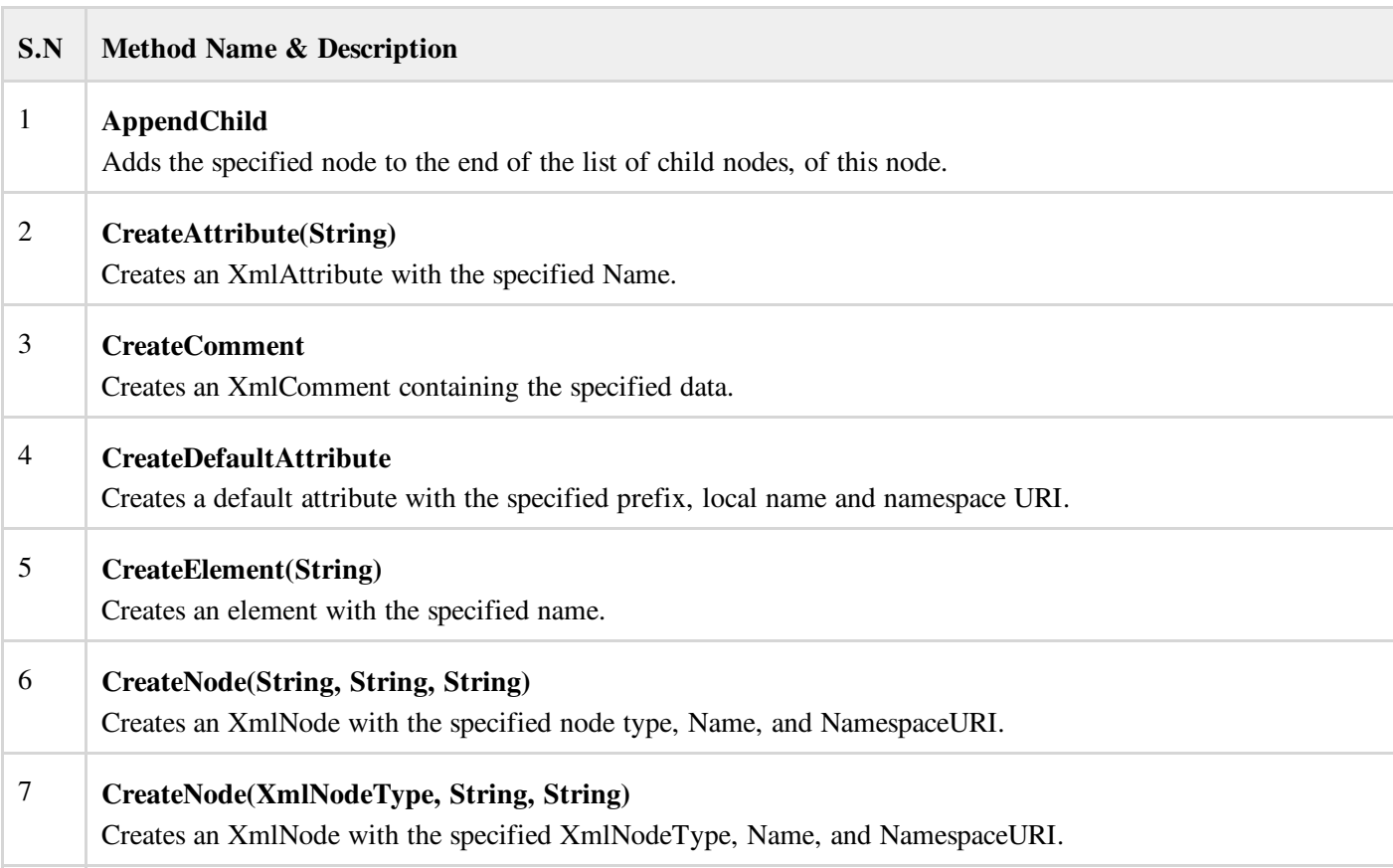
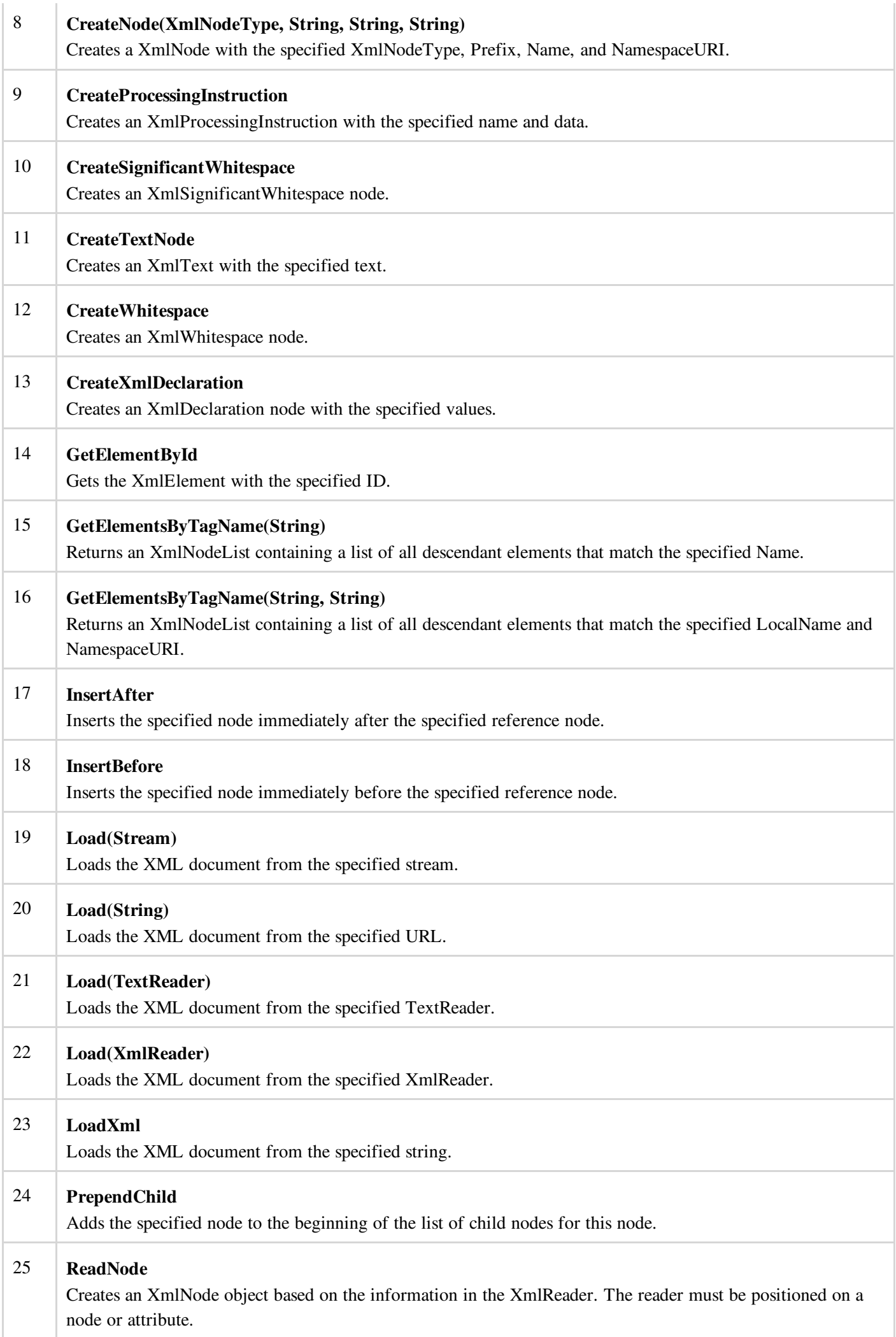

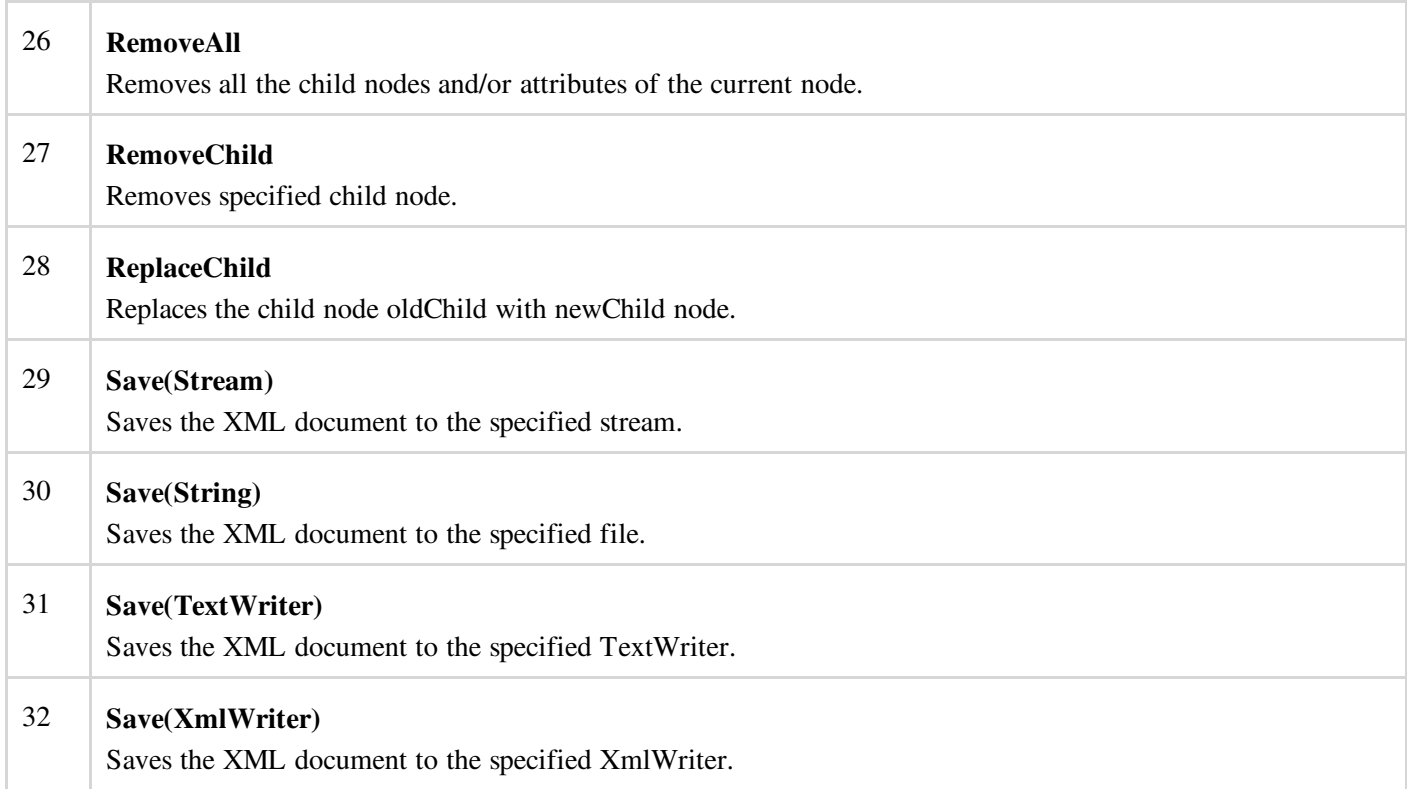

### Example 3

In this example, let us insert some new nodes in the xml document authors.xml and then show all the authors' first names in a list box.

Take the following steps:

- Add the authors.xml file in the bin/Debug folder of your application( it should be there if you have tried the last example)
- Import the System.Xml namespace  $\bullet$
- Add a list box and a button control in the form and set the text property of the button control to Show Authors.
- Add the following code using the code editor.  $\bullet$

```
Imports System.Xml
Public Class Form1
  Private Sub Form1_Load(sender As Object, e As EventArgs) Handles MyBase.Load
      ' Set the caption bar text of the form.
     Me.Text = "tutorialspoint.com"
  End Sub
  Private Sub Button1_Click(sender As Object, e As EventArgs) Handles Button1.Click
     ListBox1.Items.Clear()
     Dim xd As XmlDocument = New XmlDocument()
     xd.Load("authors.xml")
     Dim newAuthor As XmlElement = xd.CreateElement("author")
     newAuthor.SetAttribute("code", "6")
     Dim fn As XmlElement = xd.CreateElement("fname")
     fn.InnerText = "Bikram"
     newAuthor.AppendChild(fn)
     Dim ln As XmlElement = xd.CreateElement("lname")
     ln.InnerText = "Seth"
     newAuthor.AppendChild(ln)
     xd.DocumentElement.AppendChild(newAuthor)
     Dim tr As XmlTextWriter = New XmlTextWriter("movies.xml", Nothing)
     tr.Formatting = Formatting.Indented
     xd.WriteContentTo(tr)
     tr.Close()
```

```
Dim nl As XmlNodeList = xd.GetElementsByTagName("fname")
      For Each node As XmlNode In nl
          ListBox1.Items.Add(node.InnerText)
      Next node
  End Sub
End Class
```
Execute and run the above code using Start button available at the Microsoft Visual Studio tool bar. Clicking on the Show Author button would display the first names of all the authors including the one we have added at runtime.

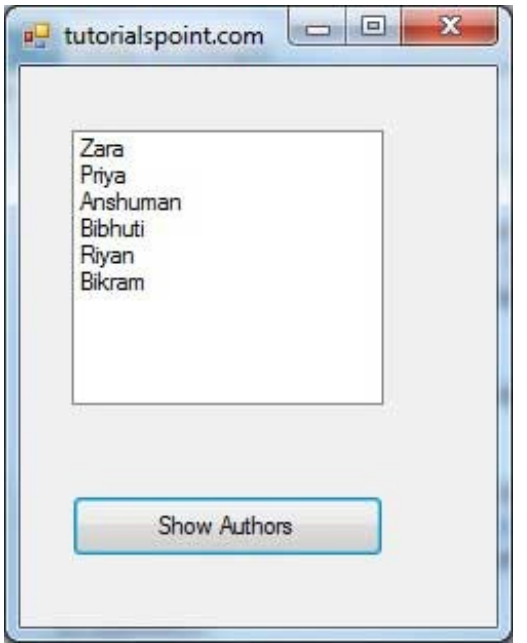

# VB.NET - WEB PROGRAMMING

A dynamic web application consists of either or both of the following two types of programs:

- Server-side scripting these are programs executed on a web server, written using server-side scripting languages like ASP (Active Server Pages) or JSP (Java Server Pages).
- Client-side scripting these are programs executed on the browser, written using scripting languages like JavaScript, VBScript etc.

ASP.Net is the .Net version of ASP, introduced by Microsoft, for creating dynamic web pages by using server-side scripts. ASP.Net applications are compiled codes, written using the extensible and reusable components or objects present in .Net framework. These codes can use the entire hierarchy of classes in .Net framework.

The ASP.Net application codes could be written in either of the following languages:

- Visual Basic .Net
- $C#$
- Jscript
- $\bullet$  J#

In this chapter, we will give a very brief introduction to writing ASP.Net applications using VB.Net. For detailed discussion, please consult the [ASP.Net](http://www.tutorialspoint.com/asp.net/index.htm) Tutorial.

# ASP.Net Built-in Objects

ASP.Net has some built-in objects that run on a web server. These objects have methods, properties and collections that are used in application development.

The following table lists the ASP.Net built-in objects with a brief description:

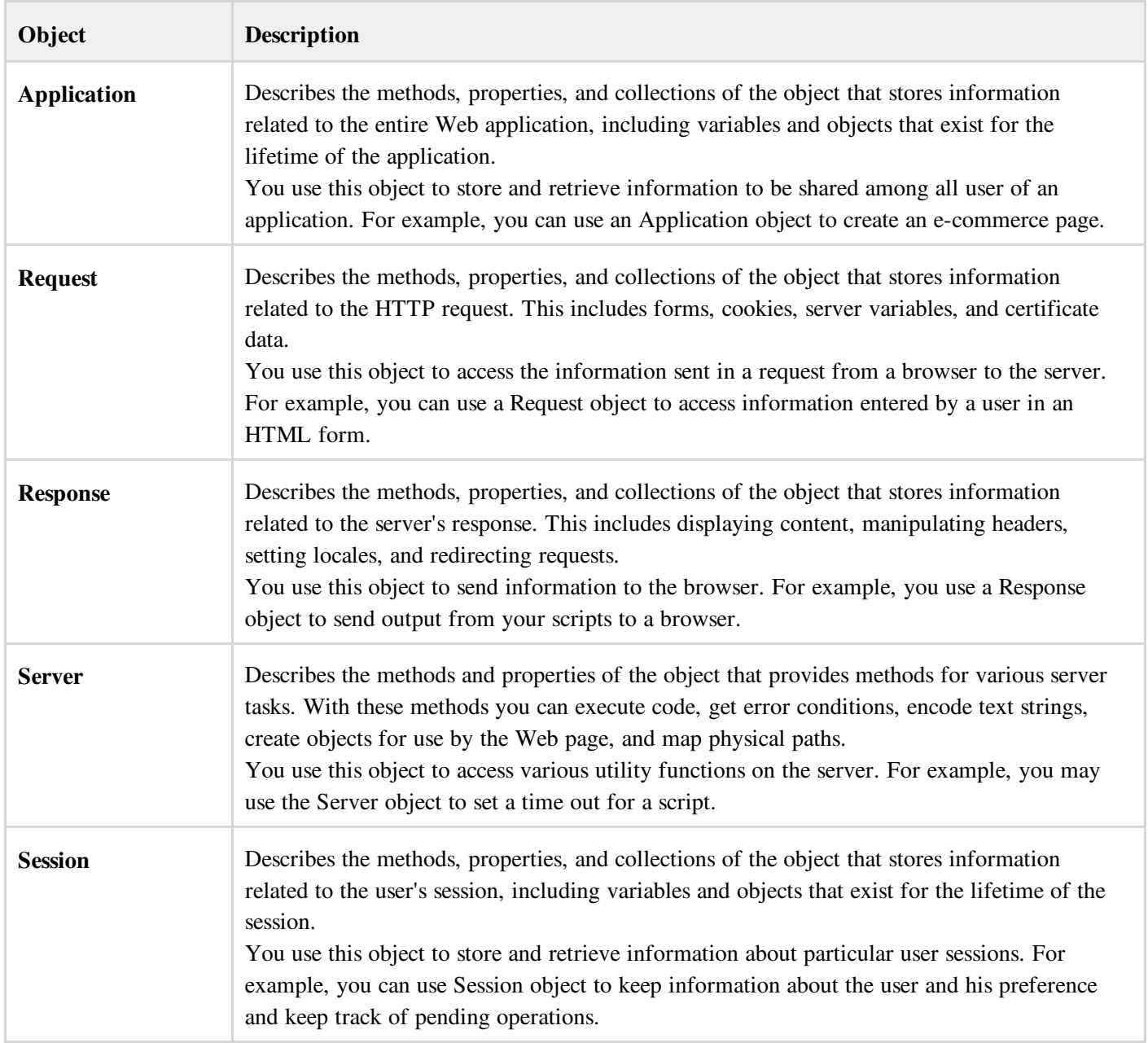

## ASP.Net Programming Model

ASP.Net provides two types of programming models:

- Web Forms this enables you to create the user interface and the application logic that would be applied to various components of the user interface.
- WCF Services this enables you to remote access some server-side functionalities.

For this chapter, you need to use Visual Studio Web Developer, which is free. The IDE is almost same as you have already used for creating the Windows Applications.

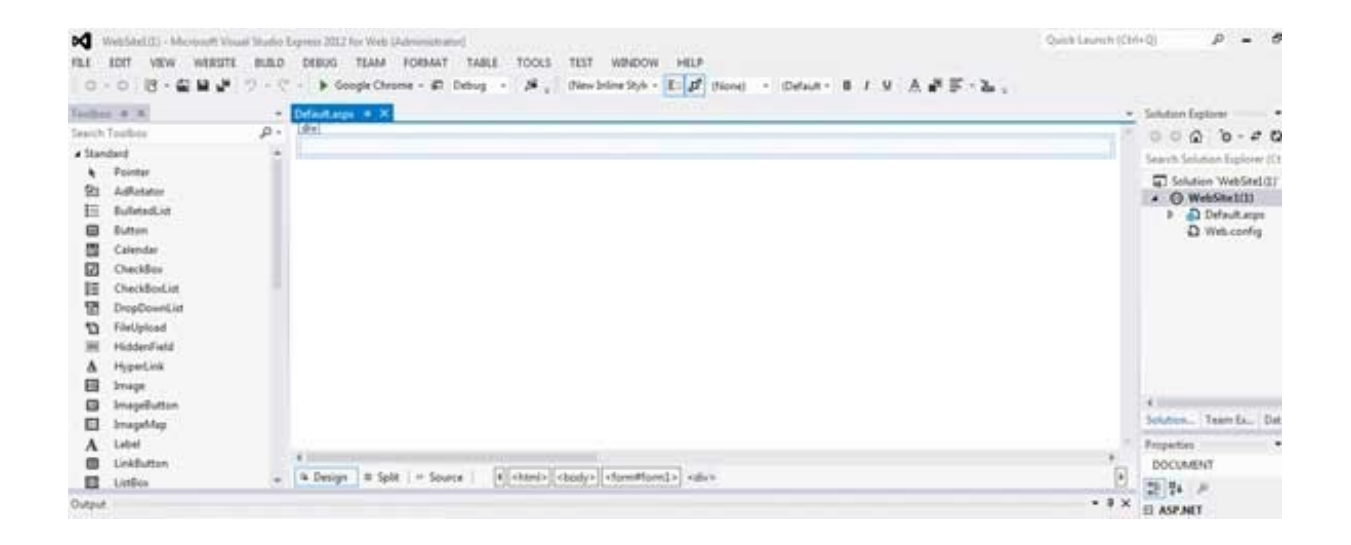

## Web Forms

Web forms consists of:

- User interface
- Application logic  $\bullet$

User interface consists of static HTML, or XML elements and ASP.Net server controls. When you create a web application, HTML or XML elements and server controls are stored in a file with .aspx extension. This file is also called the page file.

The application logic consists of code applied to the user interface elements in the page. You write this code in any of .Net language like, VB.Net, or C#.

The following figure shows a Web Form in Design view:

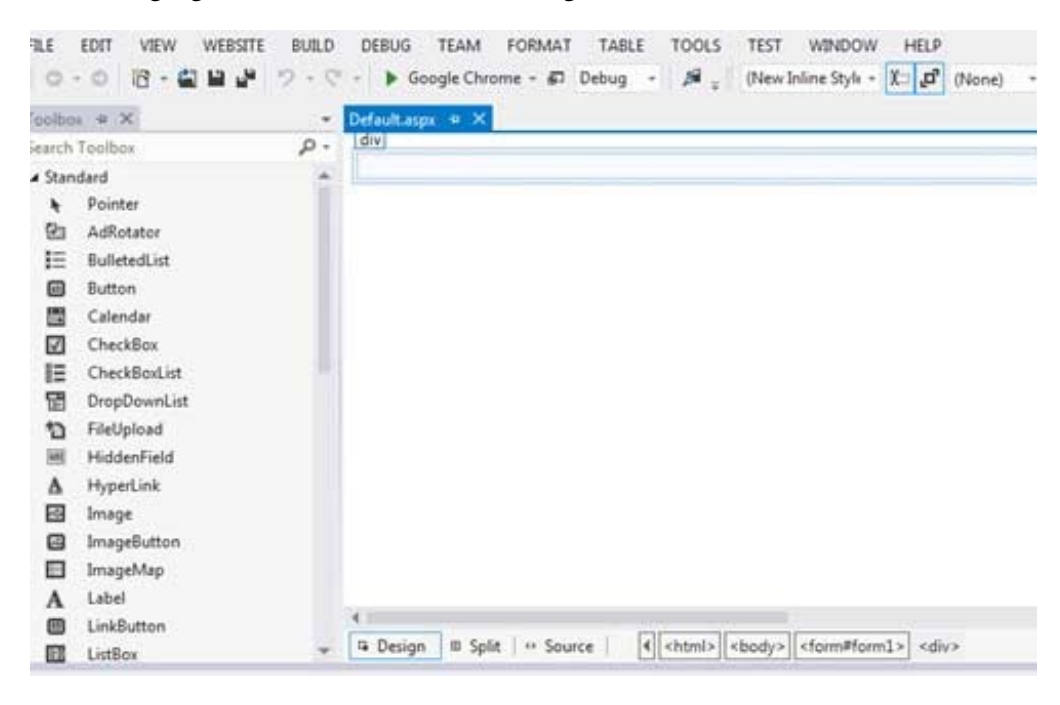

# Example

Let us create a new web site with a web form, which will show the current date and time, when a user clicks a button. Take the following steps:

1. Select File -> New -> Web Site. The New Web Site Dialog Box appears.

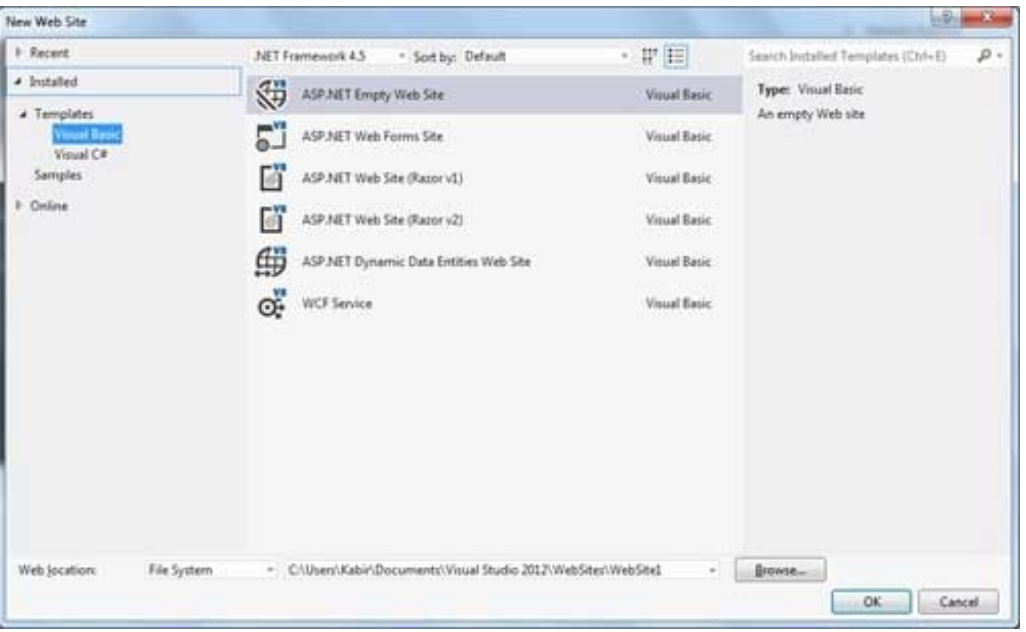

- 2. Select the ASP.Net Empty Web Site templates. Type a name for the web site and select a location for saving the files.
- 3. You need to add a Default page to the site. Right click the web site name in the Solution Explorer and select Add New Item option from the context menu. The Add New Item dialog box is displayed:

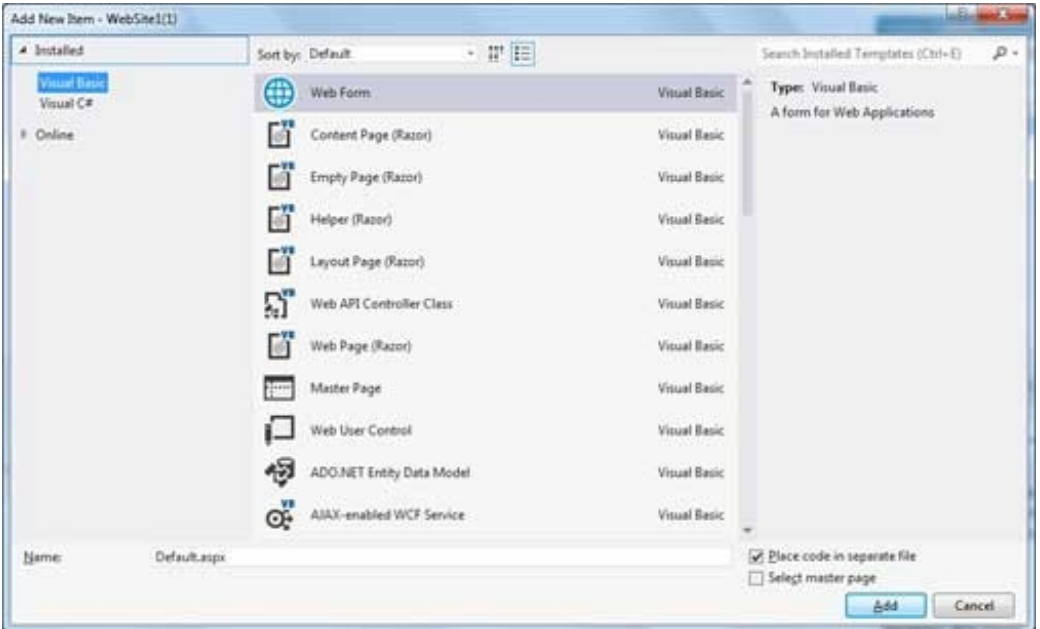

- 4. Select Web Form option and provide a name for the default page. We have kept it as Default.aspx. Click the Add button.
- 5. The Default page is shown in Source view

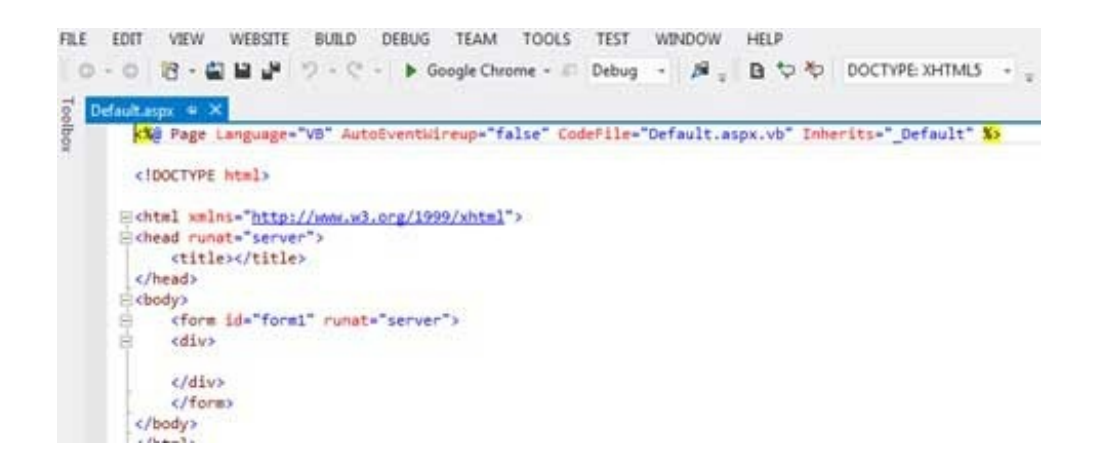

- 6. Set the title for the Default web page by adding a value to the
- 7. To add controls on the web page, go to the design view. Add three labels, a text box and a button on the form.

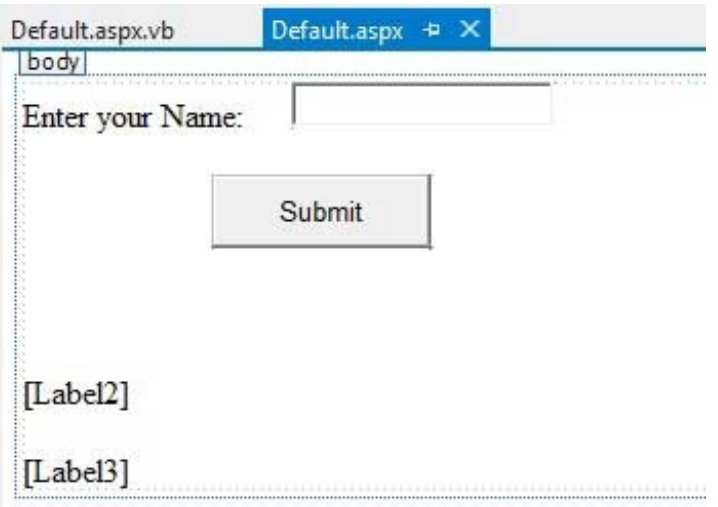

8. Double-click the button and add the following code to the Click event of the button:

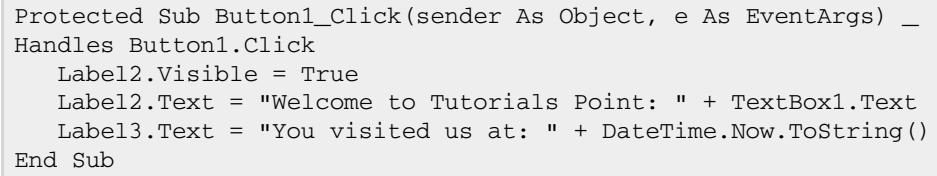

When the above code is executed and run using Start button available at the Microsoft Visual Studio tool bar, the following page opens in the browser:

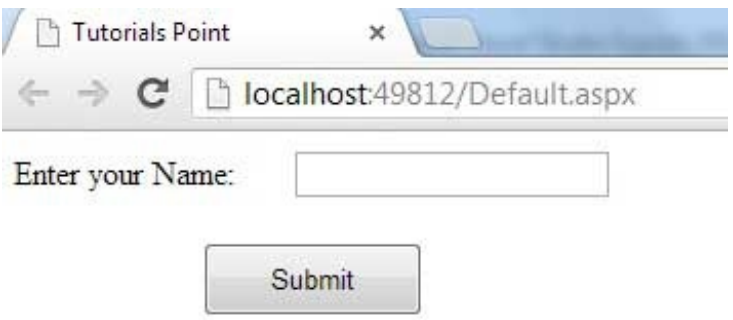

Enter your name and click on the Submit button:

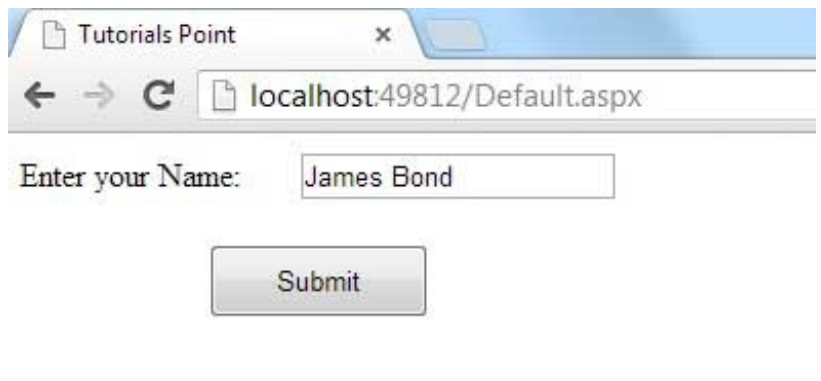

Welcome to Tutorials Point: James Bond

You visited us at: 2/6/2013 9:03:30 PM

## Web Services

A web service is a web application which is basically a class consisting of methods that could be used by other applications. It also follows a code-behind architecture like the ASP.Net web pages, although it does not have an user interface.

The previous versions of .Net Framework used this concept of ASP.Net Web Service, which had .asmx file extension. However, from .Net Framework 4.0 onwards, the Windows Communication Foundation (WCF) technology has evolved as the new successor of Web Services, .Net Remoting and some other related technologies. It has rather clubbed all these technologies together. In the next section, we will provide a brief introduction to Windows Communication Foundation(WCF).

If you are using previous versions of .Net Framework, you can still create traditional web services. Please consult [ASP.Net](http://www.tutorialspoint.com/asp.net/asp.net_web_services.htm) - Web Services tutorial for detailed description.

#### Windows Communication Foundation

Windows Communication Foundation or WCF provides an API for creating distributed service oriented applications, known as WCF Services.

Like Web services, WCF services also enable communication between applications. However, unlike web services, the communication here is not limited to HTTP only. WCF can be configured to be used over HTTP, TCP, IPC, and Message Queues. Another strong point in favour of WCF is, it provides support for duplex communication, whereas with web services we could achieve simplex communication only.

From beginners' point of view, writing a WCF service is not altogether so different from writing a Web Service. To keep the things simple, we will see how to:

- Create a WCF Service
- Create a Service Contract and define the operations
- Implement the contract
- Test the Service
- Utilize the Service

# Example

To understand the concept let us create a simplistic service that will provide stock price information. The clients can query about the name and price of a stock based on the stock symbol. To keep this example simple, the values are hardcoded in a two-dimensional array. This service will have two methods:

- GetPrice Method it will return the price of a stock, based on the symbol provided.
- GetName Method it will return the name of the stock, based on the symbol provided.

#### Creating a WCF Service

Take the following steps:

- 1. Open VS Express for Web 2012
- 2. Select New Web Site to open the New Web Site dialog box.
- 3. Select WCF Service template from list of templates:

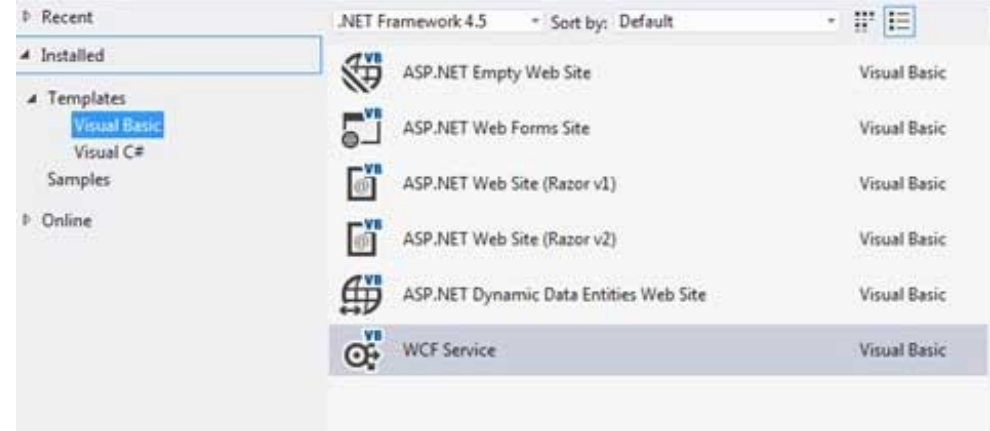

- 4. Select File System from the Web location drop-down list.
- 5. Provide a name and location for the WCF Service and click OK.

A new WCF Service is created.

#### Creating a Service Contract and Defining the Operations

A service contract defines the operation that a service performs. In the WCF Service application, you will find two files automatically created in the App\_Code folder in the Solution Explorer

- IService.vb this will have the service contract; in simpler words, it will have the interface for the service, with the definitions of methods the service will provide, which you will implement in your service.
- Service.vb this will implement the service contract.

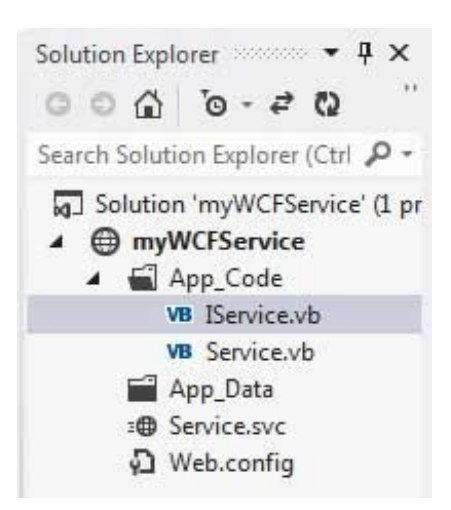

Replace the code of the IService.vb file with the given code:

```
Public Interface IService
   <OperationContract()>
   Function GetPrice(ByVal symbol As String) As Double
    <OperationContract()>
    Function GetName(ByVal symbol As String) As String
End Interface
```
#### Implementing the Contract

In the Service.vb file, you will find a class named Service which will implement the Service Contract defined in the IService interface.

Replace the code of IService.vb with the following code:

```
' NOTE: You can use the "Rename" command on the context menu to change the class name
"Service" in code, svc and config file together.
Public Class Service
  Implements IService
  Public Sub New()
  End Sub
  Dim stocks As String(,) =
   {
  {"RELIND", "Reliance Industries", "1060.15"},
  {"ICICI", "ICICI Bank", "911.55"},
  {"JSW", "JSW Steel", "1201.25"},
   {"WIPRO", "Wipro Limited", "1194.65"},
   {"SATYAM", "Satyam Computers", "91.10"}
  }
  Public Function GetPrice(ByVal symbol As String) As Double _
  Implements IService.GetPrice
     Dim i As Integer
      'it takes the symbol as parameter and returns price
     For i = 0 To i = stocks. GetLength(0) - 1
          If (String.Compare(symbol, stocks(i, 0)) = 0) Then
              Return Convert.ToDouble(stocks(i, 2))
          End If
     Next i
     Return 0
  End Function
  Public Function GetName(ByVal symbol As String) As String _
  Implements IService.GetName
```

```
' returns name of the stock
      Dim i As Integer
      For i = 0 To i = stocks. GetLength(0) - 1
          If (String.Compare(symbol, stocks(i, 0)) = 0) Then
              Return stocks(i, 1)
          End If
      Next i
      Return "Stock Not Found"
  End Function
End Class
```
#### Testing the Service

To run the WCF Service, so created, select the Debug->Start Debugging option from the menu bar. The output would be:

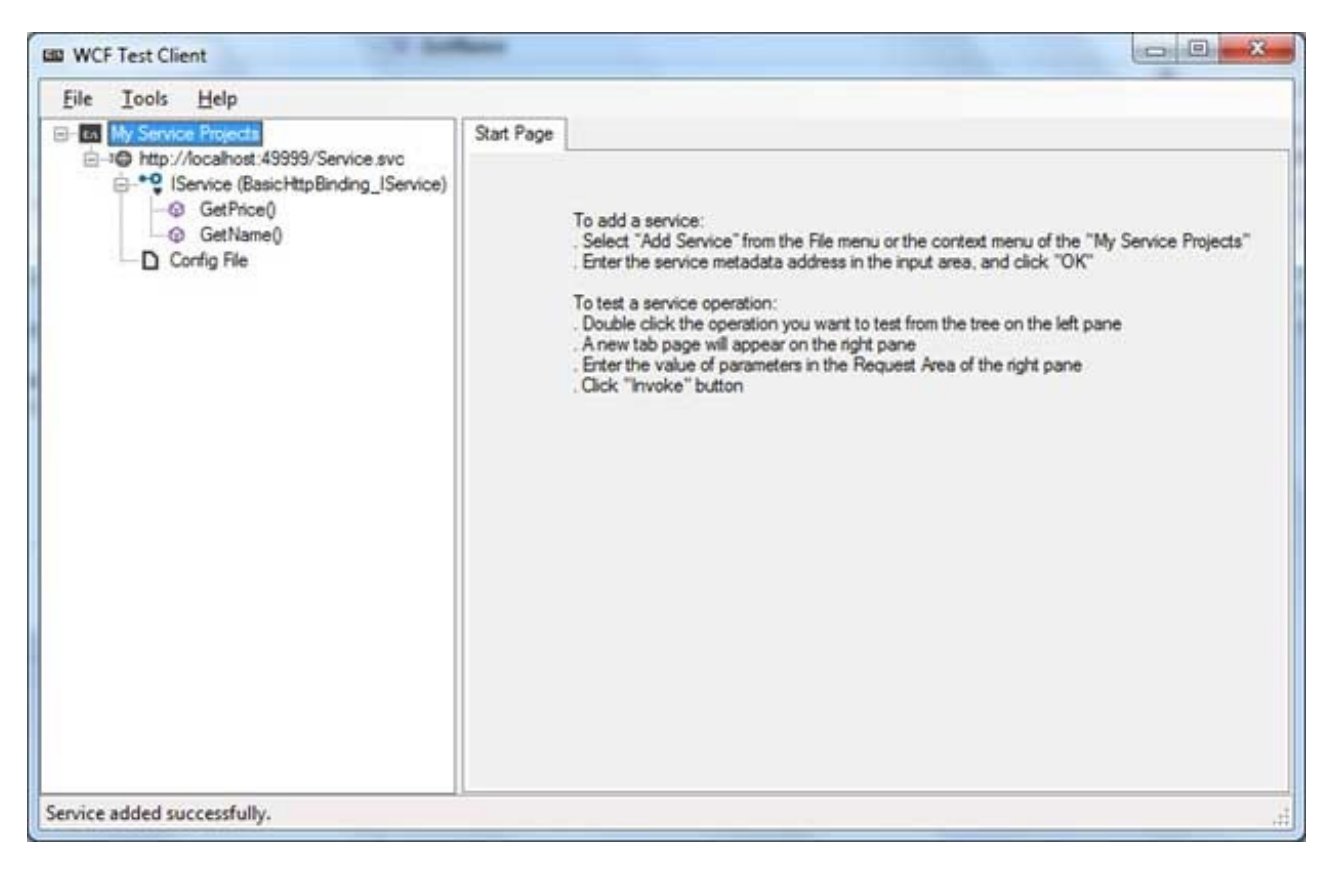

For testing the service operations, double click the name of the operation from the tree on the left pane. A new tab will appear on the right pane.

Enter the value of parameters in the Request area of the right pane and click the 'Invoke' button.

The following diagram displays the result of testing the GetPrice operation:

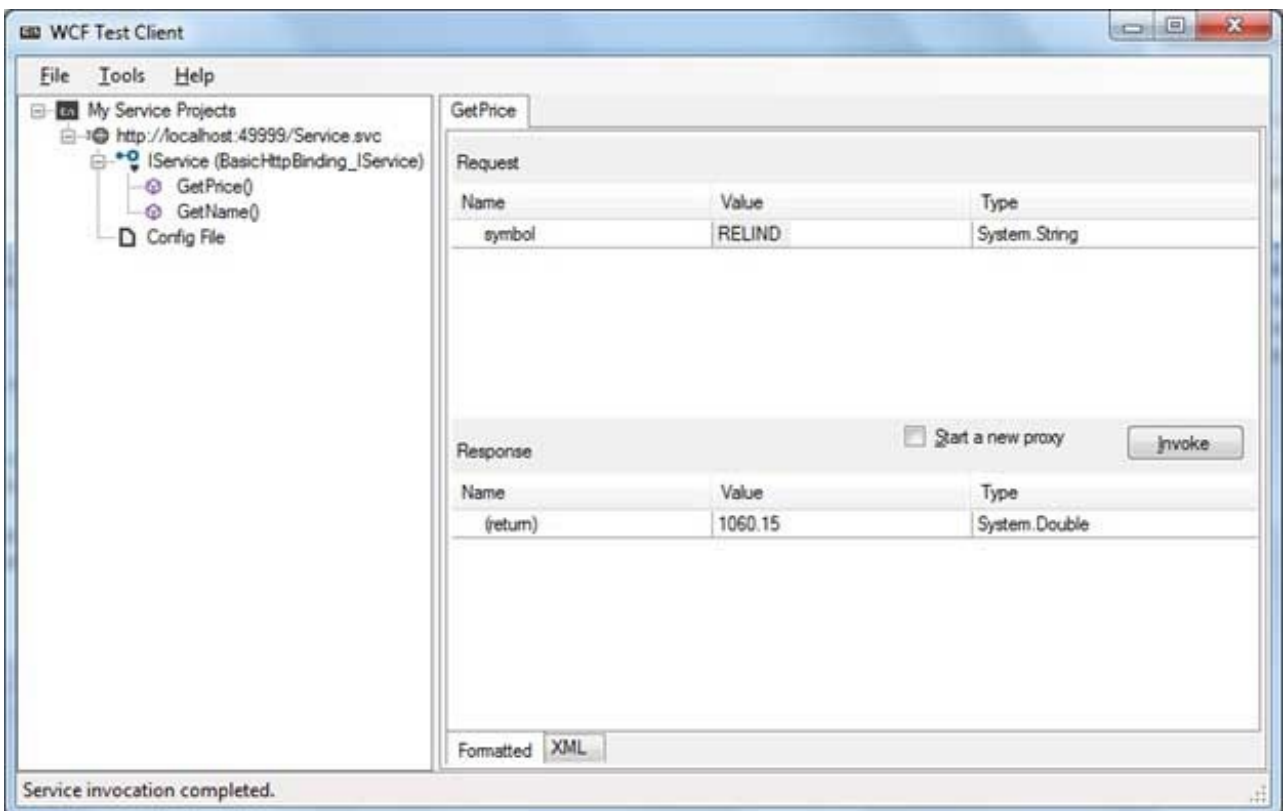

The following diagram displays the result of testing the GetName operation:

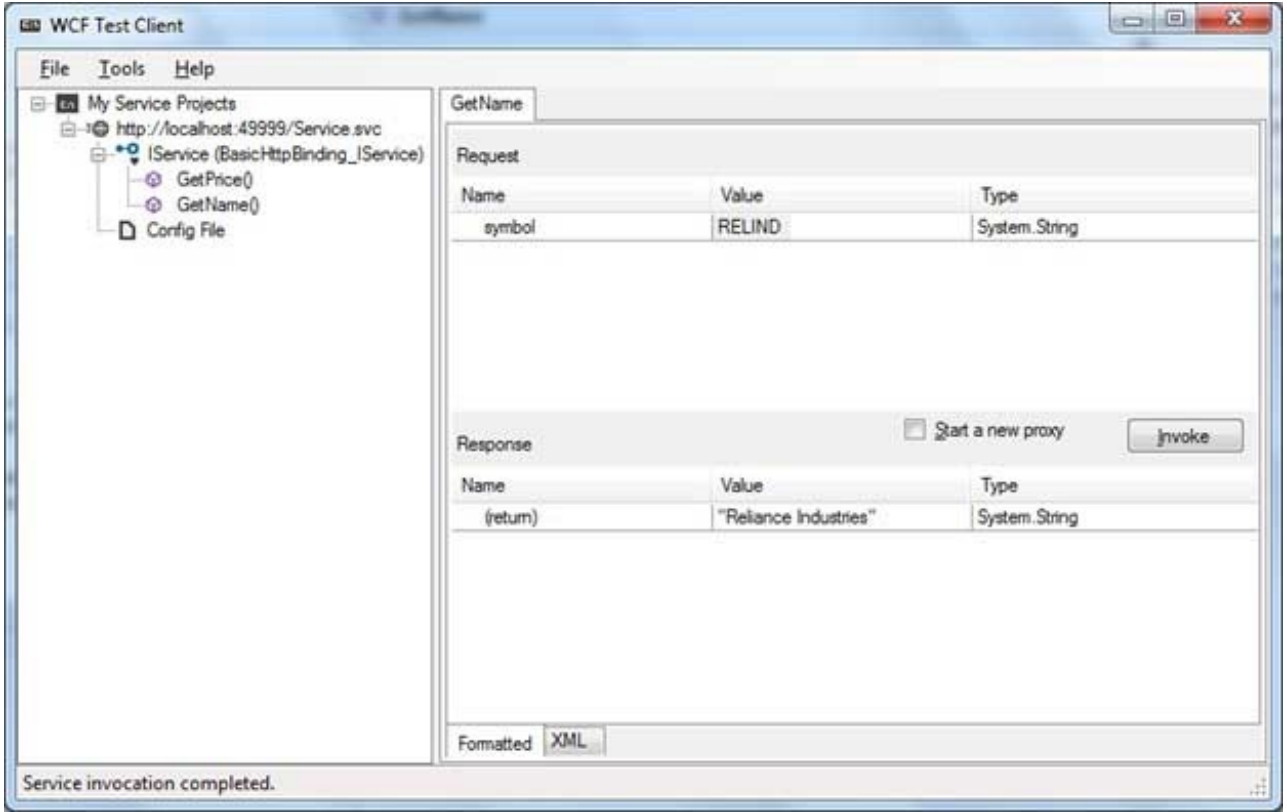

#### Utilizing the Service

Let us add a default page, a ASP.NET web form in the same solution from which we will be using the WCF Service we have just created.

Take the following steps:

- 1. Right click on the solution name in the Solution Explorer and add a new web form to the solution. It will be named Default.aspx.
- 2. Add two labels, a text box and a button on the form.

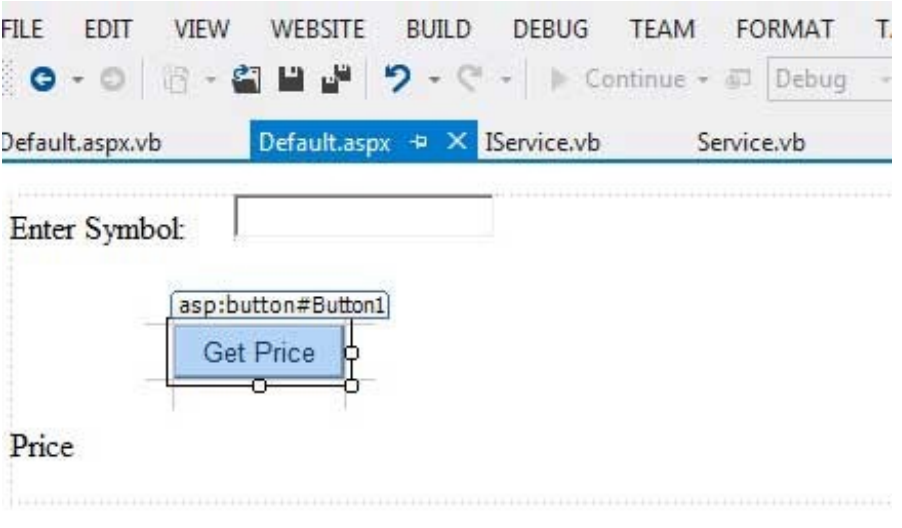

- 3. We need to add a service reference to the WCF service we just created. Right click the website in the Solution Explorer and select Add Service Reference option. This opens the Add Service Reference Dialog box.
- 4. Enter the URL(location) of the Service in the Address text box and click the Go button. It creates a service reference with the default name ServiceReference1. Click the OK button.

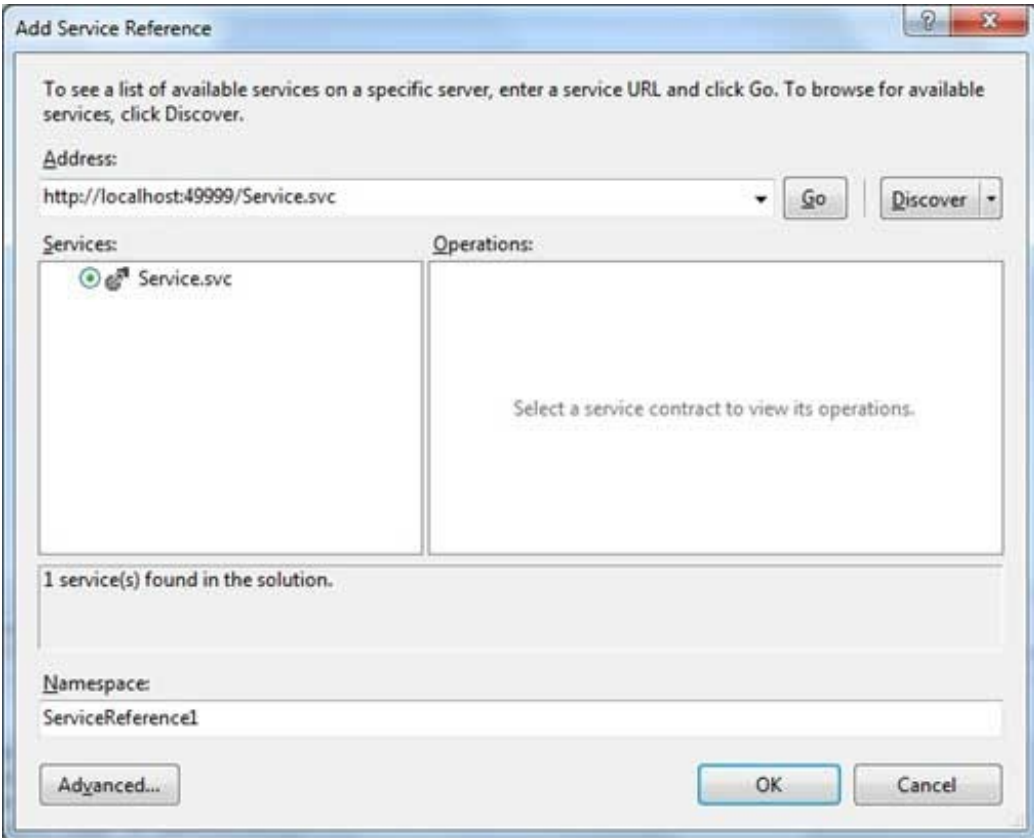

Adding the reference does two jobs for your project:

- Creates the Address and Binding for the service in the web.config file.
- Creates a proxy class to access the service.

5. Double click the Get Price button in the form, to enter the following code snippet on its Click event:

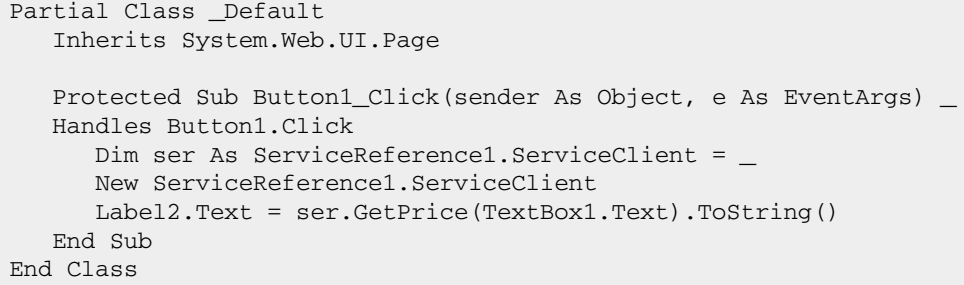

When the above code is executed and run using Start button available at the Microsoft Visual Studio tool bar, the following page opens in the browser:

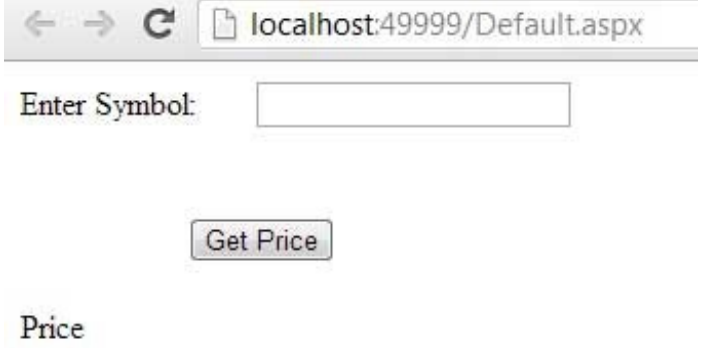

Enter a symbol and click the Get Price button to get the hard-coded price:

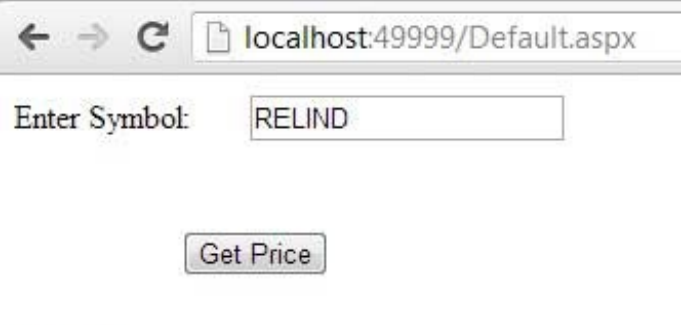

1060.15